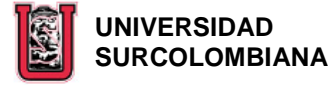

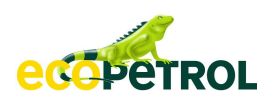

## **MANUAL DE OPERACIONES BATERÍA TELLO DE LA SUPERINTENDENCIA DE OPERACIONES HUILA-TOLIMA, ECOPETROL S.A.**

**ANGELA JULIETH SERRANO IÑIGUEZ DIANA MARCELA DIAZ ARAUJO** 

**UNIVERSIDAD SURCOLOMBIANA FACULTAD DE INGENIERÍA INGENIERÍA DE PETRÓLEOS NEIVA – HUILA 2007** 

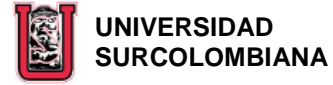

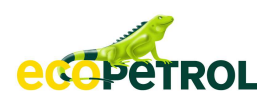

## **MANUAL DE OPERACIONES BATERÍA TELLO DE LA SUPERINTENDENCIA DE OPERACIONES HUILA-TOLIMA, ECOPETROL S.A.**

## **ANGELA JULIETH SERRANO IÑIGUEZ DIANA MARCELA DIAZ ARAUJO**

**Proyecto de grado para optar al título de Ingeniero de Petróleos** 

**Director: BERNARDO ENRIQUE FORERO DUARTE Ingeniero de Petróleos** 

> **Asesor: Lina María Falla Cabrera Ingeniera Industrial**

**UNIVERSIDAD SURCOLOMBIANA FACULTAD DE INGENIERÍA INGENIERÍA DE PETRÓLEOS NEIVA – HUILA 2007** 

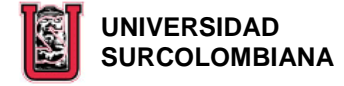

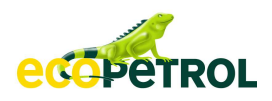

Nota de Aceptación

\_\_\_\_\_\_\_\_\_\_\_\_\_\_\_\_\_\_\_\_\_\_\_\_\_\_\_\_\_\_\_ Firma del Jurado

\_\_\_\_\_\_\_\_\_\_\_\_\_\_\_\_\_\_\_\_\_\_\_\_\_\_\_\_\_\_\_

\_\_\_\_\_\_\_\_\_\_\_\_\_\_\_\_\_\_\_\_\_\_\_\_\_\_\_\_\_\_\_

\_\_\_\_\_\_\_\_\_\_\_\_\_\_\_\_\_\_\_\_\_\_\_\_\_\_\_\_\_\_\_

\_\_\_\_\_\_\_\_\_\_\_\_\_\_\_\_\_\_\_\_\_\_\_\_\_\_\_\_\_\_\_

\_\_\_\_\_\_\_\_\_\_\_\_\_\_\_\_\_\_\_\_\_\_\_\_\_\_\_\_\_\_\_

\_\_\_\_\_\_\_\_\_\_\_\_\_\_\_\_\_\_\_\_\_\_\_\_\_\_\_\_\_\_\_ Firma del Jurado

\_\_\_\_\_\_\_\_\_\_\_\_\_\_\_\_\_\_\_\_\_\_\_\_\_\_\_\_\_\_\_ Firma del Director del Proyecto

Neiva, 15 Noviembre de 2007

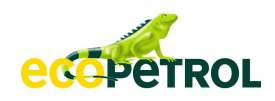

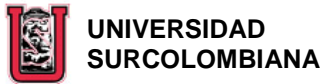

## **DEDICATORIA**

Dedico este proyecto primero que todo a DIOS por ayudarme a crecer como persona otorgándome sabiduría, fortaleza y salud para hacer realidad este sueño.

A mi abuela Oliva Fierro y mi mamá Amparo Iñiguez, quienes con su deseo de verme profesional siempre me apoyaron de manera incondicional en todas las situaciones positivas y negativas que se presentaron durante estos años de formación.

A mi papá Luis Alberto Serrano, que aunque no estuvo presente en cuerpo, siempre me deseo lo mejor e intercedió por mí ante Dios para alcanzar mis metas.

A mi hermano Javier, mi hermana Yudi, mis tías Nancy, Silvia, Mery Isabel, mi tío Hernan y mis primos, quienes con la alegría de esta familia me contagiaron siempre de buenos momentos permitiendo no desfallecer ante este reto de ser ingeniera de petróleos.

A mi amiga y compañera de tesis Diana Marcela Díaz y mis amigas Andrea Carolina Herrera y Paola Andrea Scarpetta, quienes al compartir el mismo sueño, desde el comienzo de la carrera siempre estuvieron allí haciendo mas fácil esta etapa de mi vida .

A los profesores del programa de ingeniería de petróleos, por formarme profesionalmente y a mis compañeros de carrera quienes gracias a sus intercambios y exposiciones de ideas ayudaron a ser realidad este sueño.

### **ANGELA JULIETH SERRANO IÑIGUEZ**

Dedico este trabajo de tesis con el que culmino una maravillosa etapa de mi vida a Dios todo poderoso por ser la luz de mi camino, fuente de sabiduría, fortaleza, guía y protector; a mis amados padres Luis Alberto y Rosalba a quienes les debo todo lo que soy, especialmente este logro, porque con su ejemplo y amor me enseñaron que los sueños no son imposibles, pero que para hacerlos realidad hay que creer en ellos y luchar por alcanzarlos sin importar las dificultades que se nos presenten; a mis hermanos Fayber, Hector y Luis por creer en mi, apoyarme en todo momento y tener los mejores deseos para mi futuro; a Fredy quien ocupa un lugar muy importante en mi corazón, porque gracias a su compañía, cariño y a los momentos felices que me ha regalado a diario, hizo que estos cinco años de esfuerzo y dedicación fueran más fáciles de afrontar; a mis amigas y colegas Andrea, Angela y Paola por estar a mi lado incondicionalmente ayudándome, aconsejándome, apoyándome y compartiendo tantos instantes agradables y tristes, llenos de risas y lágrimas, con los cuales crecí como persona y descubrí la importancia de la amistad.

#### **DIANA MARCELA DIAZ ARAUJO**

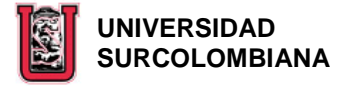

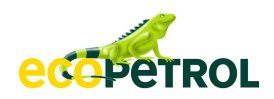

#### **AGRADECIMIENTOS**

Los autores ofrecen sus agradecimientos a:

La UNIVERSIDAD SURCOLOMBIANA y profesores del programa de Ingeniería de Petróleos por poner a nuestro servicio sus conocimientos y darnos la oportunidad de aprender de ellos.

ECOPETROL – GERENCIA REGIONAL SUR, Superintendencia de Operaciones Huila – Tolima, por su apoyo logístico.

BERNARDO FORERO DUARTE. Ingeniero de petróleos. Coordinador de Producción Campo Tello. Superintendencia de Operaciones Huila – Tolima. Director del Proyecto.

LINA MARIA FALLA CABRERA. Ingeniera Industrial. Asesora del Proyecto.

JOSE MIGUEL GALINDO. Ingeniero de petróleos. Coordinador de Producción Campo Tello. Superintendencia de Operaciones Huila – Tolima.

JAIME SUAREZ ORTIZ. Ingeniero de Sistemas. Coordinador de Contabilidad.

ERVIN ARANDA ARANDA. Ingeniero de Petróleos. Profesor Titular del Programa de Ingeniería de Petróleos. Evaluador del Proyecto.

EDGAR SANTOS SOLANO. Ingeniero de Petróleos. Grupo Ingeniería de Producción. Departamento de producción Huila – Tolima. Evaluador del Proyecto.

OPERADORES, SUPERVISORES, INSTRUMENTISTAS y demás personal de La Batería Tello. Superintendencia de Operaciones Huila – Tolima. Por su incondicional apoyo en el proceso de elaboración del Proyecto.

A todas aquellas personas que de una u otra forma hicieron su aporte en la realización de este proyecto.

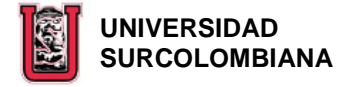

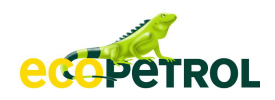

# **TABLA DE CONTENIDO**

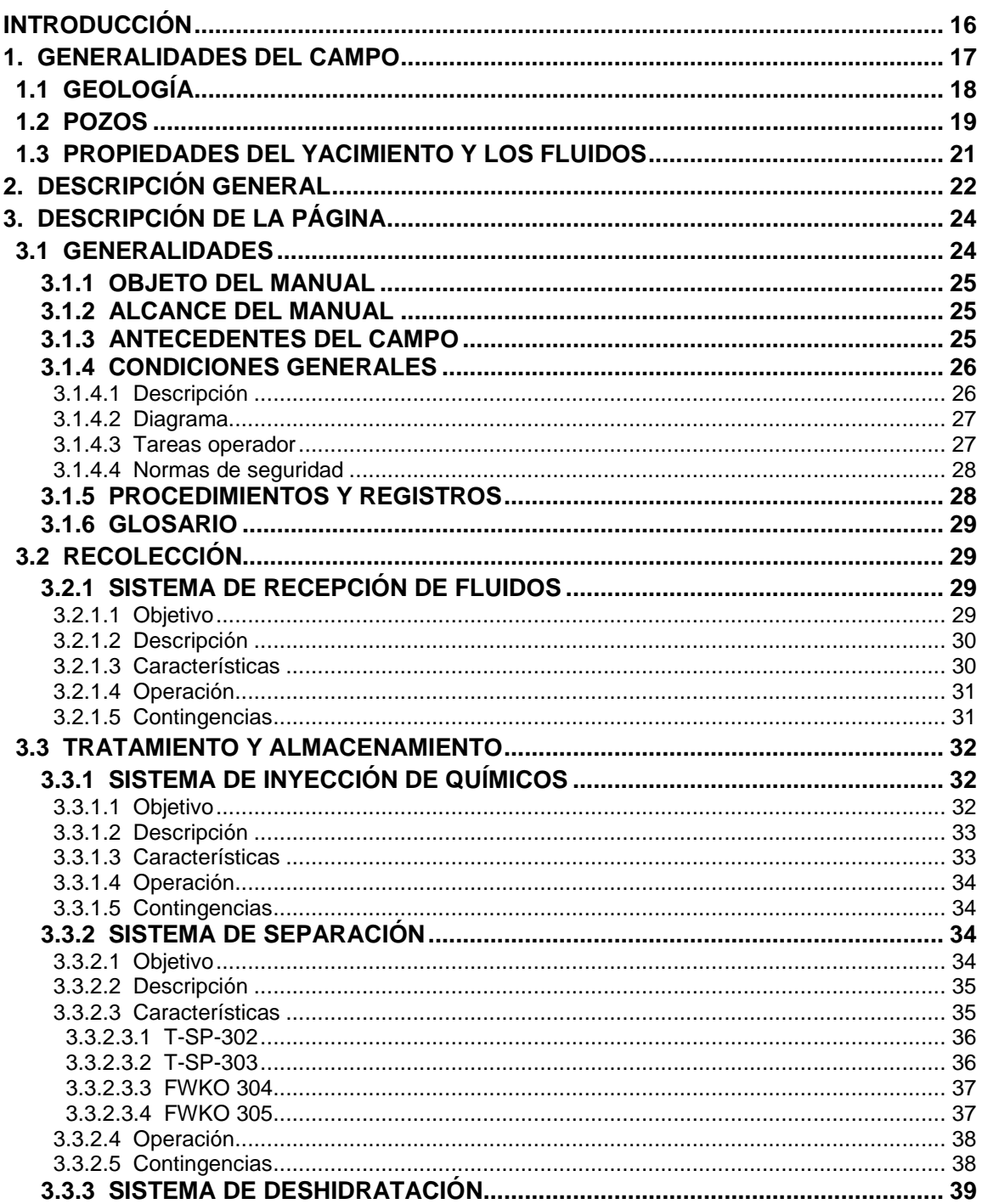

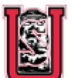

# **UNIVERSIDAD<br>SURCOLOMBIANA**

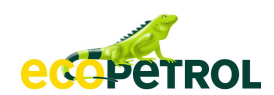

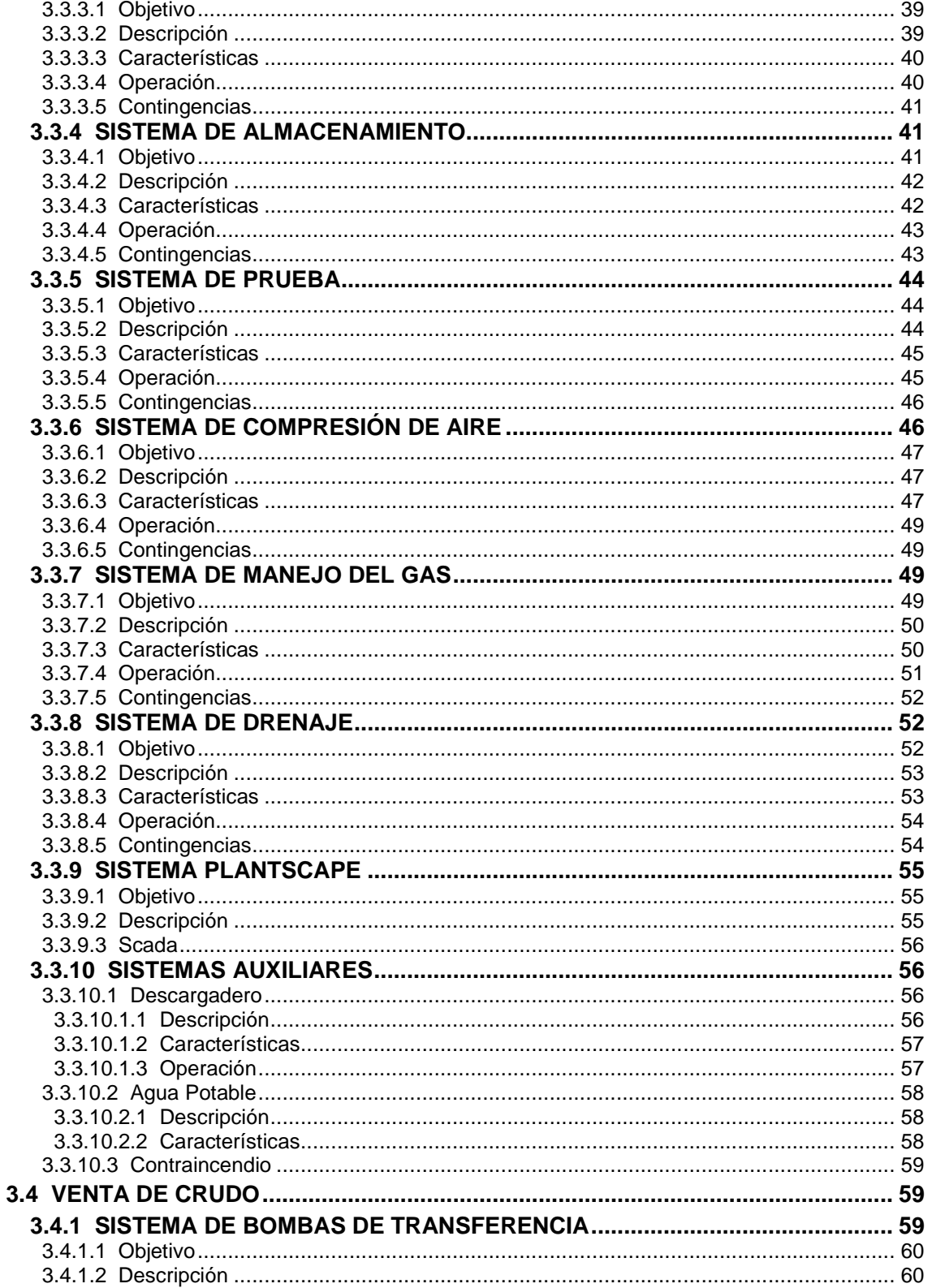

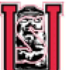

# UNIVERSIDAD

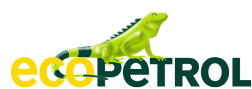

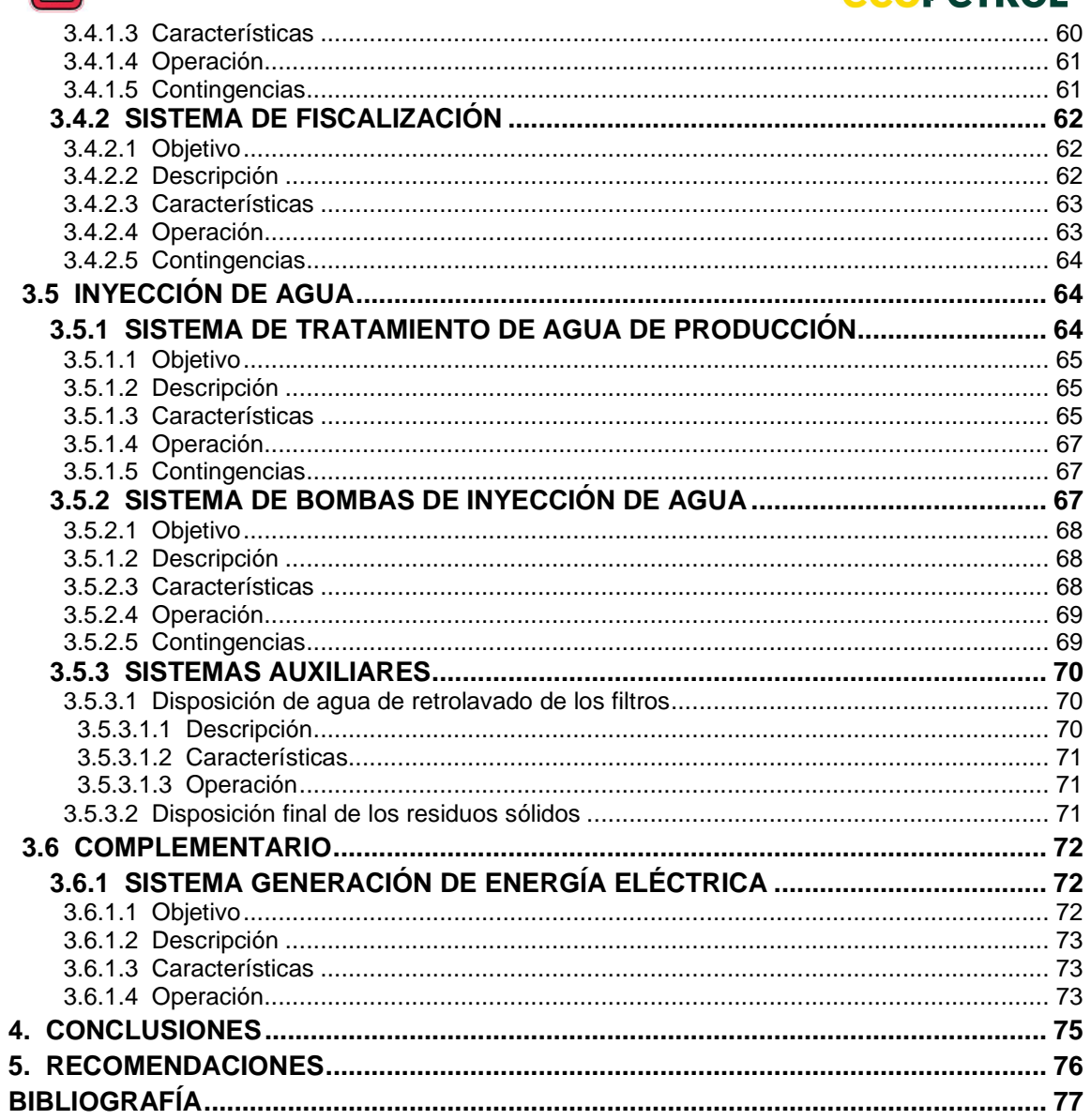

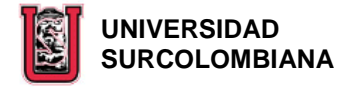

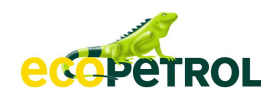

# **LISTADO DE FIGURAS**

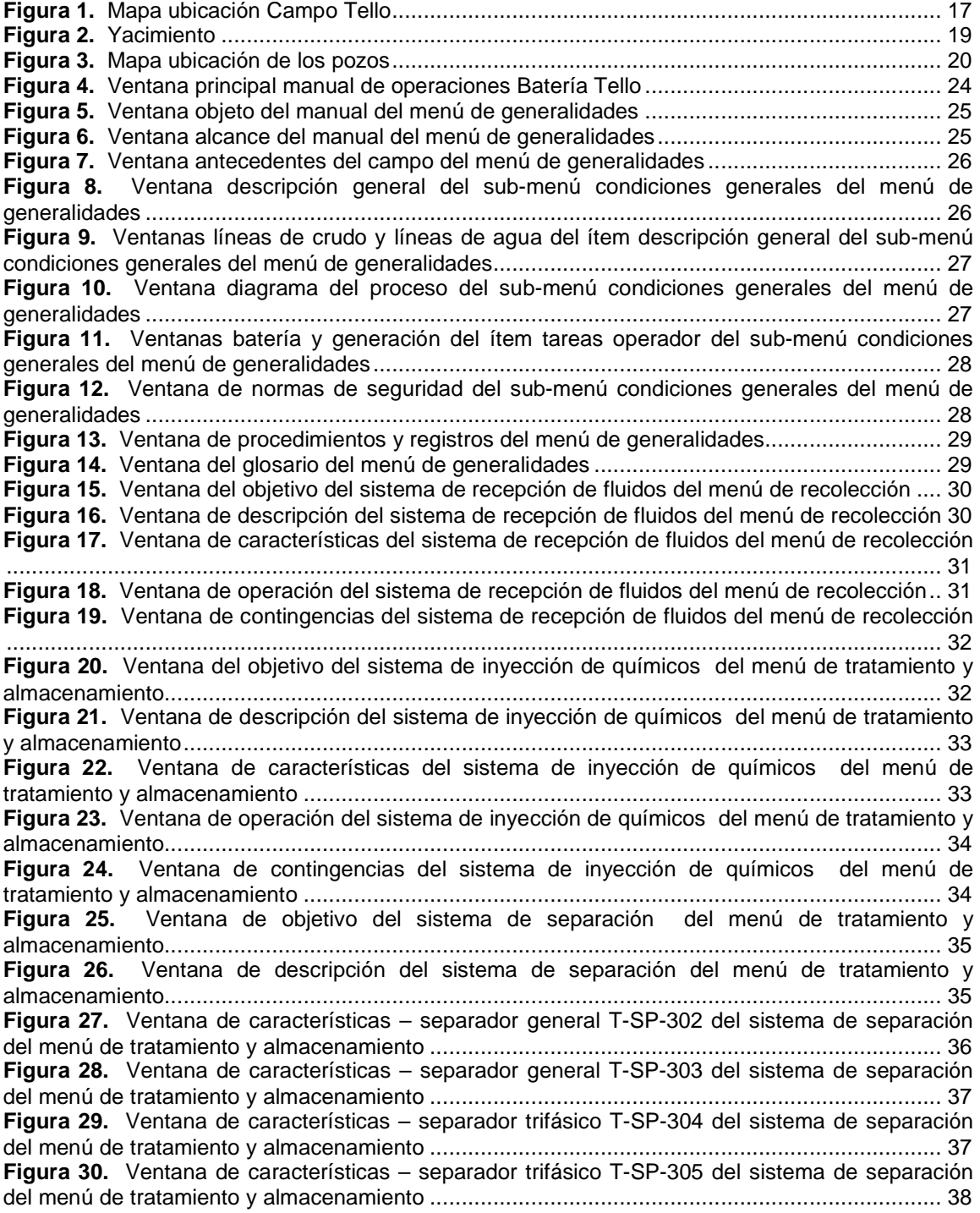

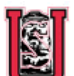

#### **EXECUTIVERSIDAD SURCOLOMBIANA**

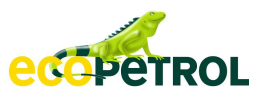

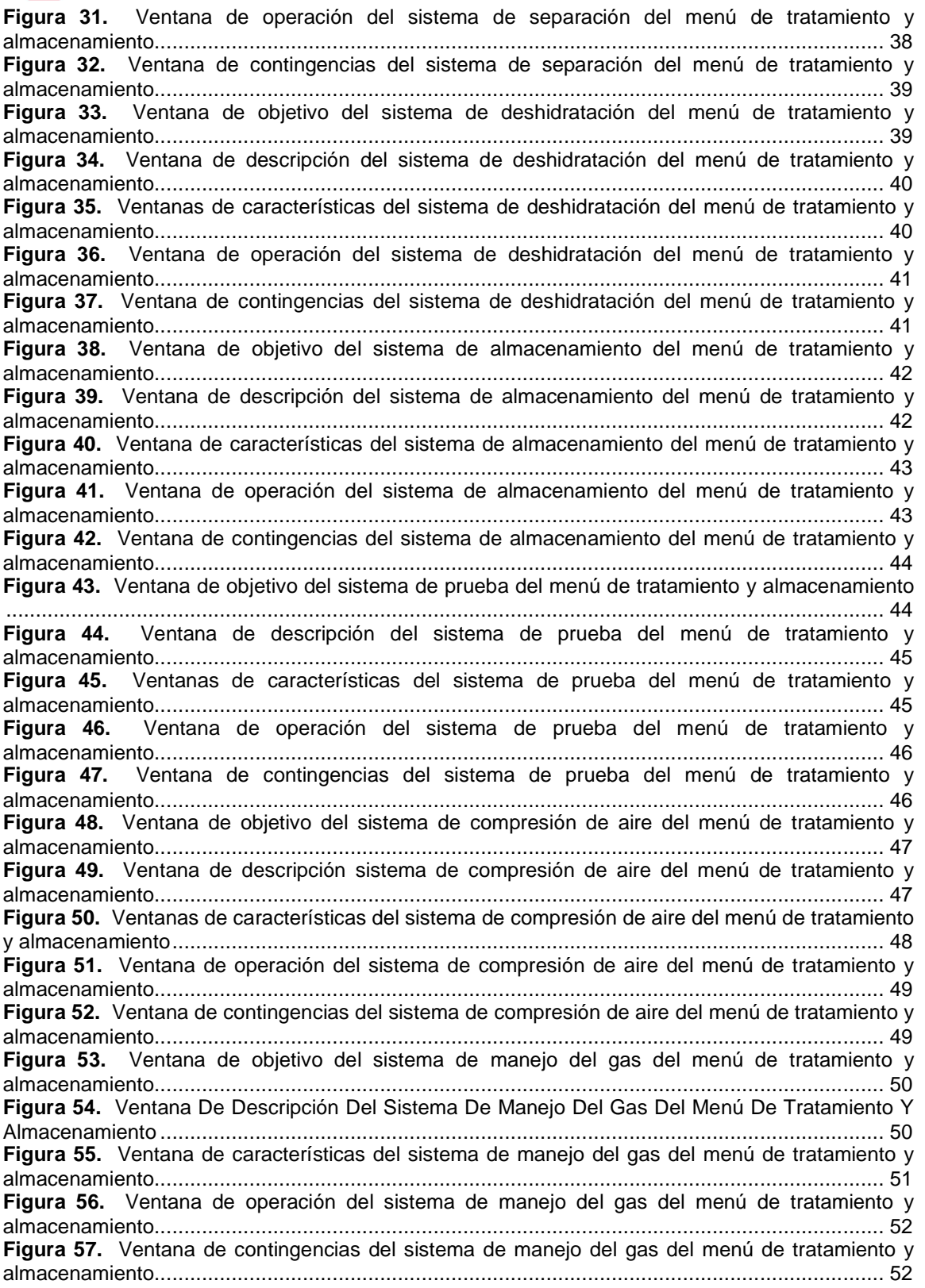

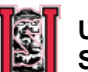

#### **UNIVERSIDAD SURCOLOMBIANA**

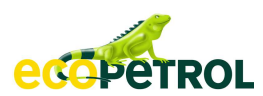

**Figura 58.** Ventana de objetivo del sistema de drenaje del menú de tratamiento y almacenamiento .................................................................................................................................................... 53 **Figura 59.** Ventana de descripción del sistema de drenaje del menú de tratamiento y almacenamiento........................................................................................................................... 53 **Figura 60.** Ventana de características del sistema de drenaje del menú de tratamiento y almacenamiento........................................................................................................................... 54 **Figura 61.** Ventana de operación del sistema de drenaje del menú de tratamiento y almacenamiento........................................................................................................................... 54 **Figura 62.** Ventana de contingencias del sistema de drenaje del menú de tratamiento y almacenamiento........................................................................................................................... 55 **Figura 63.** Ventana de objetivo del sistema plantscape del menú complementario ...................... 55 **Figura 64.** Ventana de descripción del sistema plantscape del menú complementario ................ 56 **Figura 65.** Ventana de scada del sistema plantscape del menú complementario ........................ 56 **Figura 66.** Ventana de descripción del sistema auxiliar – descargadero del menú de tratamiento y almacenamiento........................................................................................................................... 57 **Figura 67.** Ventana de características del sistema auxiliar – descargadero del menú de tratamiento y almacenamiento ........................................................................................................................ 57 **Figura 68.** Ventana de operación del sistema auxiliar – descargadero del menú de tratamiento y almacenamiento........................................................................................................................... 58 **Figura 69.** Ventana de descripción del sistema auxiliar – agua potable del menú de tratamiento y almacenamiento........................................................................................................................... 58 **Figura 70.** Ventana de características del sistema auxiliar – agua potable del menú de tratamiento y almacenamiento ........................................................................................................................ 59 **Figura 71.** Ventana del sistema auxiliar – contraincendio del menú de tratamiento y almacenamiento........................................................................................................................... 59 **Figura 72.** Ventana de objetivo del sistema de bombas de transferencia del menú de venta de crudo ........................................................................................................................................... 60 **Figura 73.** Ventana de descripción del sistema de bombas de transferencia del menú de venta de crudo ........................................................................................................................................... 60 **Figura 74.** Ventana de características del sistema de bombas de transferencia del menú de venta de crudo ...................................................................................................................................... 61 **Figura 75.** Ventana de operación del sistema de bombas de transferencia del menú de venta de crudo ........................................................................................................................................... 61 **Figura 76.** Ventana de contingencias del sistema de bombas de transferencia del menú de venta de crudo ...................................................................................................................................... 62 **Figura 77.** Ventana de objeto del sistema de fiscalización del menú de venta de crudo .............. 62 **Figura 78.** Ventana de descripción del sistema de fiscalización del menú de venta de crudo ...... 63 **Figura 79.** Ventana de características del sistema de fiscalización del menú de venta de crudo . 63 **Figura 80.** Ventana de operación del sistema de fiscalización del menú de venta de crudo ......... 64 **Figura 81.** Ventana de contingencias del sistema de fiscalización del menú de venta de crudo ... 64 **Figura 82.** Ventana de objetivo del sistema de tratamiento de agua de producción del menú de inyección de agua ........................................................................................................................ 65 **Figura 83.** Ventana de descripción del sistema de tratamiento de agua de producción del menú de inyección de agua ........................................................................................................................ 65 **Figura 84.** Ventanas de características del sistema de tratamiento de agua de producción del menú de inyección de agua.......................................................................................................... 66 **Figura 85.** Ventana de operación del sistema de tratamiento de agua de producción del menú de inyección de agua ........................................................................................................................ 67 **Figura 86.** Ventana de contingencias del sistema de tratamiento de agua de producción del menú de inyección de agua ................................................................................................................... 67 **Figura 87.** Ventana de objetivo del sistema de bombas de inyección de agua del menú de inyección de agua ........................................................................................................................ 68 **Figura 88.** Ventana de descripción del sistema de bombas de inyección de agua del menú de inyección de agua ........................................................................................................................ 68

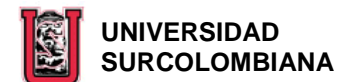

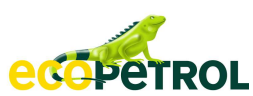

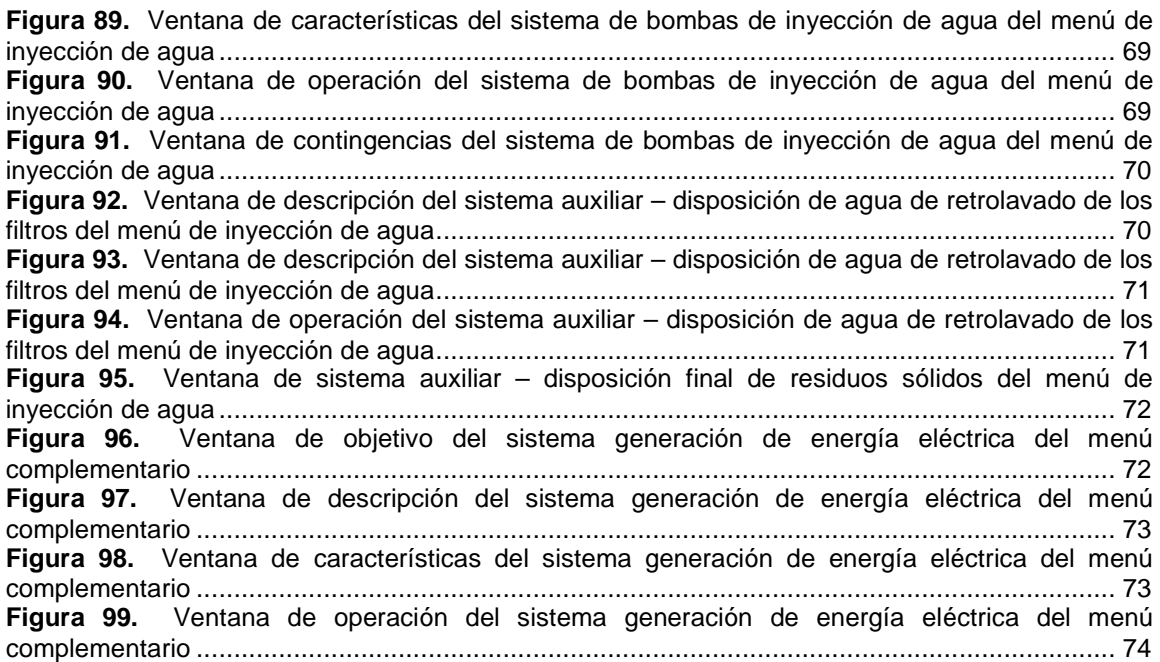

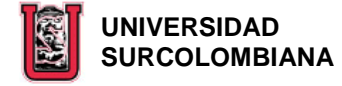

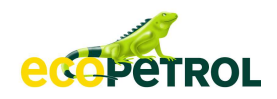

# **LISTADO DE TABLAS**

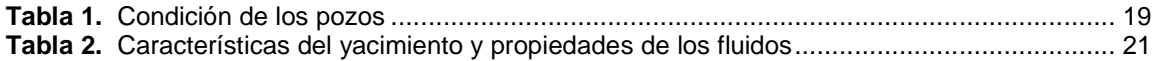

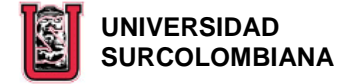

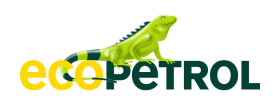

# **LISTADO DE ANEXOS**

**ANEXO 1.** CD Manual de Operaciones Batería Tello.

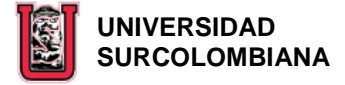

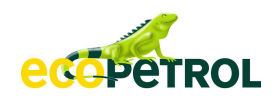

#### **RESUMEN**

La información reunida en la elaboración del Manual de Operaciones de La Batería Tello, se acondicionó en una página html, con el fin de proporcionar al personal que opera en Campo Tello y toda aquella que éste interesada en conocer sobre La Batería, una herramienta amigable a simple vista que les permita conocer de forma rápida y sencilla, el funcionamiento de ésta.

La página esta conformada por seis botones principales a los que se puede tener acceso desde cualquier ventana de ésta. En el primero de estos botones "GENERALIDADES", encontramos diferentes links que contienen aspectos generales del Campo, de las actividades que se desarrollan en La Batería e información útil en la aplicabilidad de este manual.

Los cinco botones restantes "RECOLECCIÓN, TRATAMIENTO Y ALMACENAMIENTO, VENTA DE CRUDO, INYECCIÓN DE AGUA Y COMPLEMENTARIO", muestran en forma detallada a través de sistemas las actividades involucradas en cada uno de estos procesos.

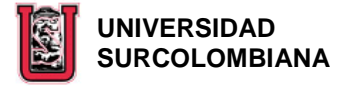

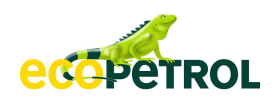

### **INTRODUCCIÓN**

En el área de Facilidades de Producción de la industria petrolera, se realizan diversas actividades que implican grandes riesgos para el personal, el medio ambiente y los equipos e instalaciones, por lo que es necesario que los Operadores, Supervisores y demás personas que laboran en una Batería, conozcan a cabalidad el funcionamiento de la misma y así a la hora de cumplir con sus obligaciones tomen buenas decisiones, tendientes disminuir los índices de accidentalidad, mejorar la vida útil de los equipos, la calidad y eficiencia de las operaciones.

Con el fin de proporcionar especialmente al personal que labora en La Batería Tello un documento guía que les permita conocer los diferentes procesos que se llevan a cabo en ésta, se elaboró el Manual de Operaciones de La Batería Tello, el cual buscando facilitar su acceso a través de una herramienta amigable a simple vista, rápida y sencilla, se acondicionó en una página html, conformada por seis botones principales (GENERALIDADES, RECOLECCIÓN, TRATAMIENTO Y ALMACENAMIENTO, VENTA DE CRUDO, INYECCIÓN DE AGUA Y COMPLEMENTARIO) dentro de los cuales se encuentra la información general del Campo y específica de La Batería.

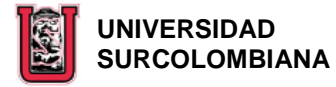

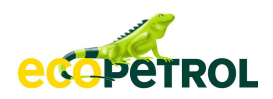

### **1. GENERALIDADES DEL CAMPO**

Campo Tello está ubicado en el Valle Bajo del Río Ceiba, en las inmediaciones Nororientales de la ciudad de Neiva, capital del Departamento del Huila y tiene una extensión de aproximadamente 113 Km<sup>2</sup> (11.250 Ha), abarcando terrenos del Municipio de Neiva, corregimiento de Fortalecillas, vereda El Venado, sector El Venadito, sector Llanitos, vereda La Jagua, vereda Ceibas Afuera, vereda La Mojarra, vereda La Mata y vereda El Centro.

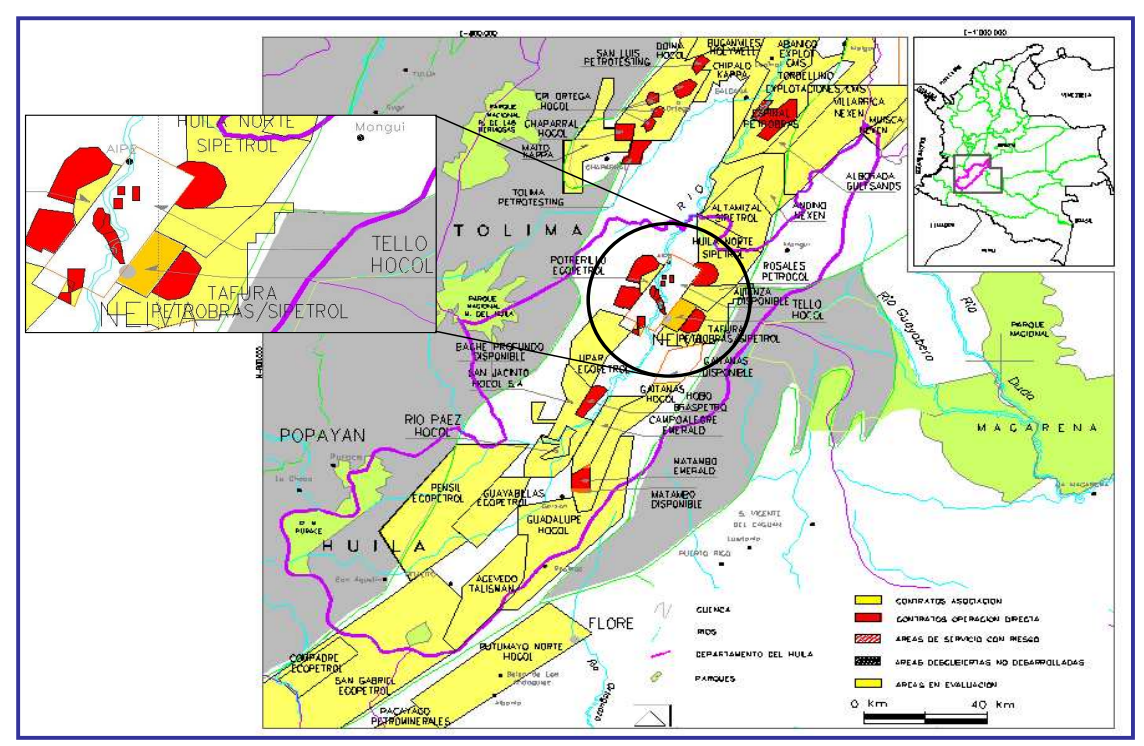

**Figura 1.** Mapa ubicación Campo Tello

Las actividades tendientes a la explotación y producción petrolera iniciaron bajo la Concesión Campo Tello 1161 en Diciembre 31 de 1971, fecha en que el Ministerio de Minas y Energía firman el contrato que así lo define, otorgando a Tennessee Colombia S.A un área total de 24998 Ha, la cual el 19 de Junio de 1978 se reduce al área actual del contrato (11250 Ha). A partir de 1979 el área de concesión es asumida por HOCOL S.A. hasta el día 13 de Febrero de 2006, donde revierte a la Agencia Nacional de Hidrocarburos y comienza a ser operada por ECOPETROL S.A.

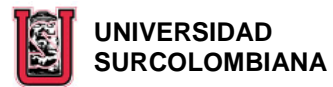

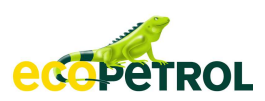

El descubrimiento del campo data del año 1972 cuando la compañía Petróleos Colombo Brasileros (COLBRAS) perforó el pozo exploratorio Tello-1, en el cual se probaron las areniscas de la formación Monserrate con una tasa de producción de 800 BPD. La presión inicial fue de 3484 psi @ 6300 ft BNM y la del punto de burbuja 846 psi, por lo que se clasificó como un yacimiento subsaturado, donde la producción es controlada por el mecanismo de gas en solución, en menor grado por segregación gravitacional y un moderado empuje hidráulico.

Luego de alcanzar una producción máxima de 14000 barriles de petróleo por día en el año de 1985, con el fin de reducir la declinación de la presión, retrasar el tiempo de llegada del punto de burbuja, la cual en algunos sectores del campo ya se había alcanzado, y mejorar la eficiencia de barrido, en Octubre de 1997 se inicio el proyecto de recobro mejorado con inyección de agua, así como el desarrollo de la zona norte del campo y la perforación infill, lo que incrementó notablemente la producción y las reservas, alcanzando en Abril de 2001 una producción máxima de 15552 barriles por día.

## **1.1 GEOLOGÍA**

Geológicamente Campo Tello se encuentra en la cuenca del Valle Superior del Magdalena, que corresponde a una depresión estructural asimétrica alargada en dirección NE localizada entre las Cordilleras Central y Oriental del sistema andino colombiano, donde predomina una serie de anticlinales yuxtapuestos por cabalgamientos de bajo ángulo que involucra las formaciones Villeta y Monserrate de edad cretácea.

La formación Villeta de edad cretácea superior, constituida por arcillas ricas en materia orgánica, es considerada la roca fuente principal de generación de hidrocarburos, mientras que la formación Monserrate constituida por cuarzoarenitas con pequeñas intercalaciones de arcillolitas y cherts es considerada el reservorio principal del Campo. Las yuxtaposiciones de las arcillolitas contra las areniscas generadas por el desplazamiento de las fallas, junto con las discordancias, entre otras proporcionan el sello de la cuenca.

A nivel de la formación reservoir, con base en la información de sísmica en 3D, se interpretaron cinco láminas estructurales (A, B, C, D y E) separadas entre sí por fallas de cabalgamiento con un anticlinal asociado a cada una de ellas y delimitadas al oriente por la discordancia del Eoceno.

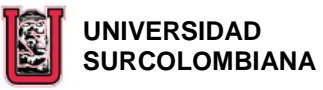

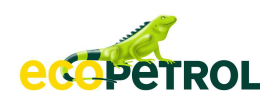

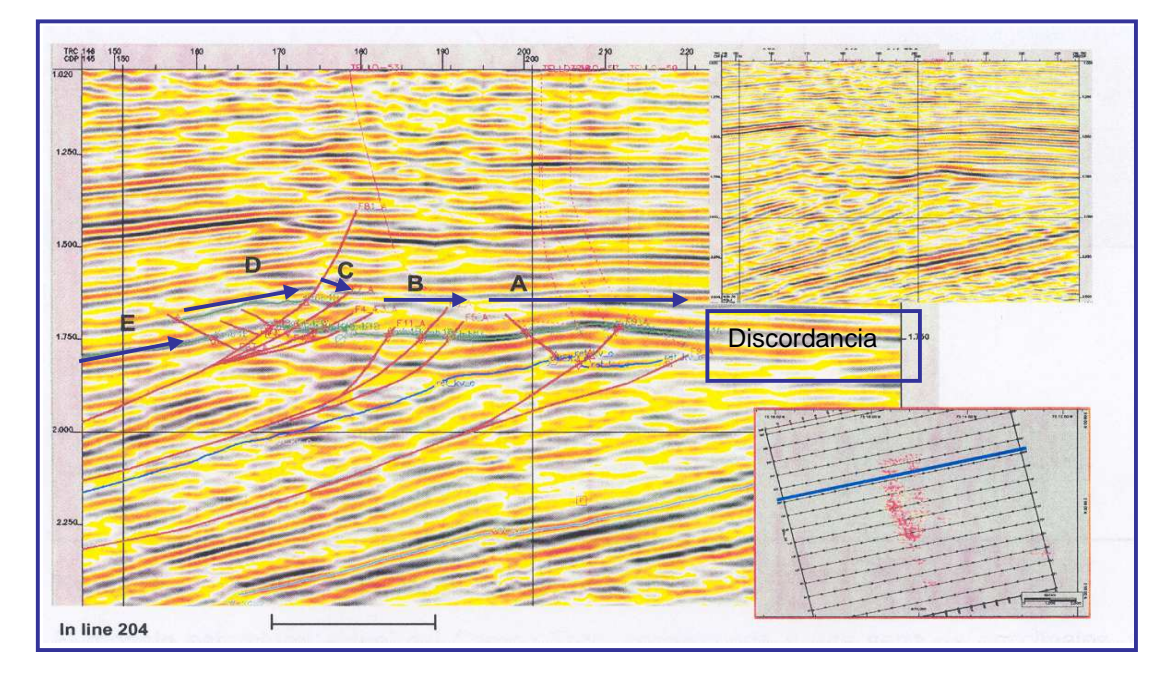

**Figura 2.** Yacimiento

## **1.2 POZOS**

Actualmente (Agosto de 2007) el campo cuenta con 32 pozos productores, 9 pozos inyectores, 2 productores de agua dulce, 9 secos y 11 abandonados.

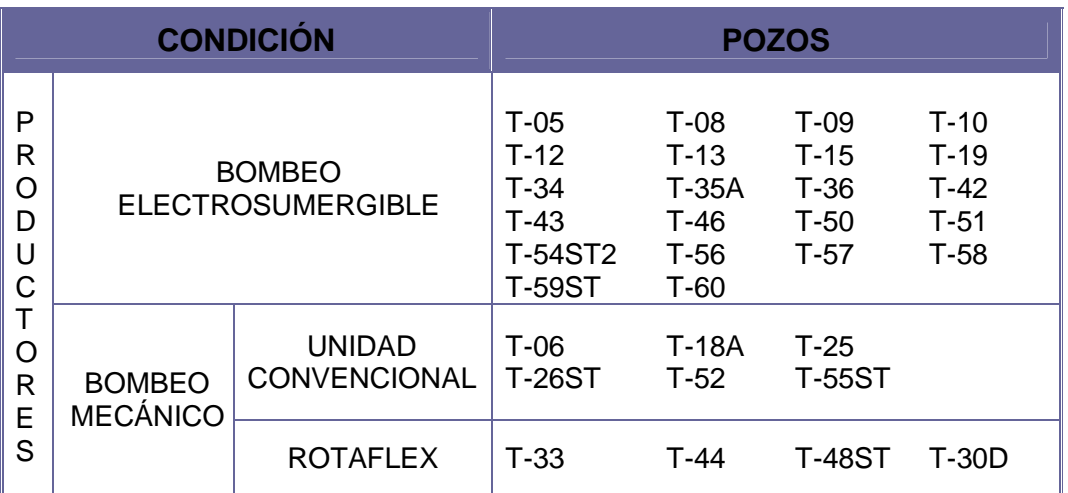

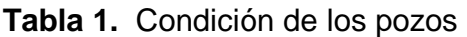

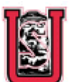

#### **<b>B** UNIVERSIDAD  **SURCOLOMBIANA**

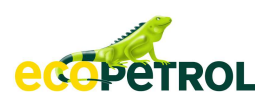

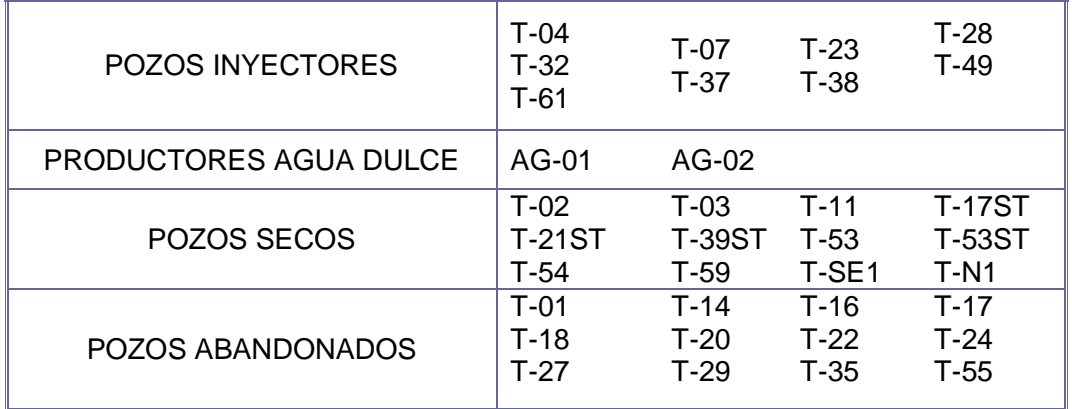

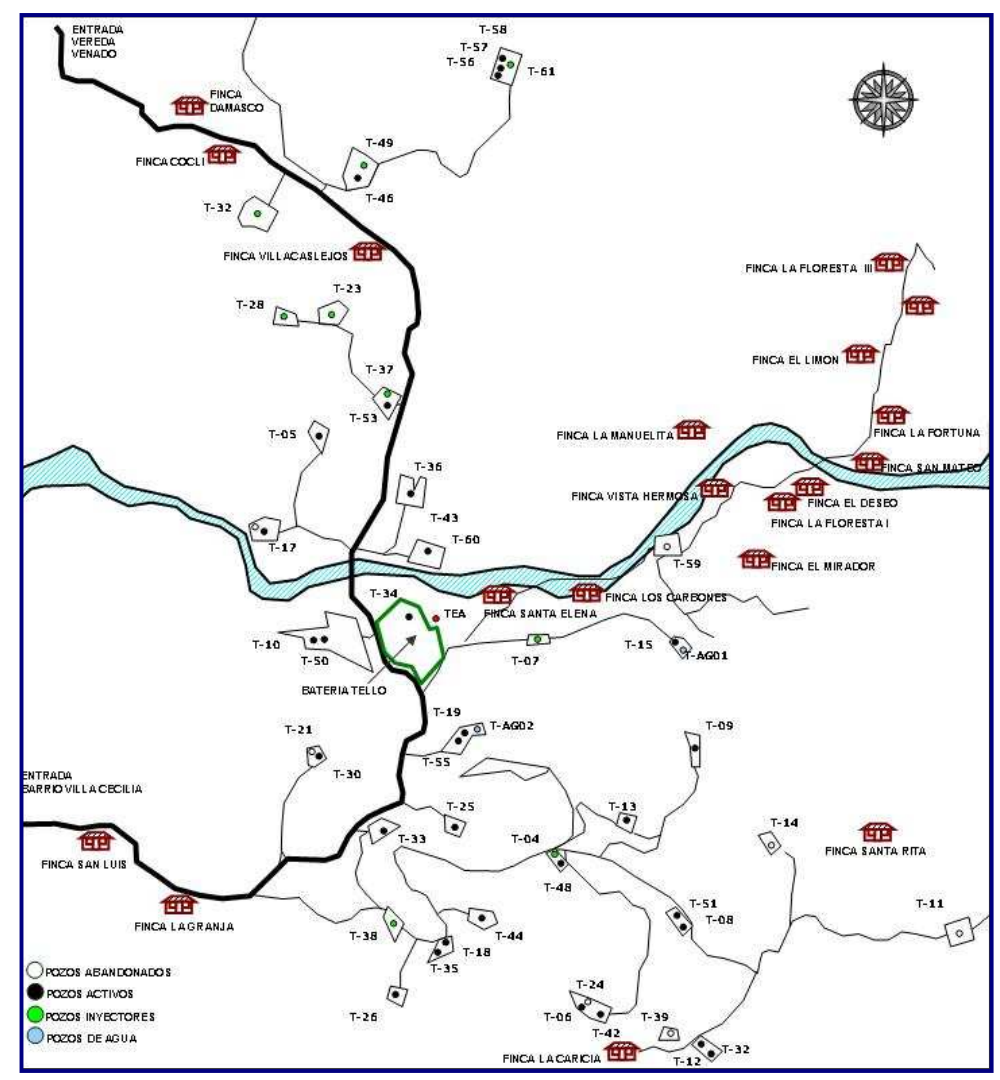

**Figura 3.** Mapa ubicación de los pozos

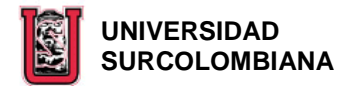

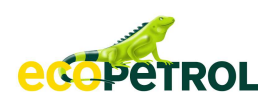

## **1.3 PROPIEDADES DEL YACIMIENTO Y LOS FLUIDOS**

Las principales características del yacimiento y propiedades de los fluidos se pueden observar en la siguiente tabla:

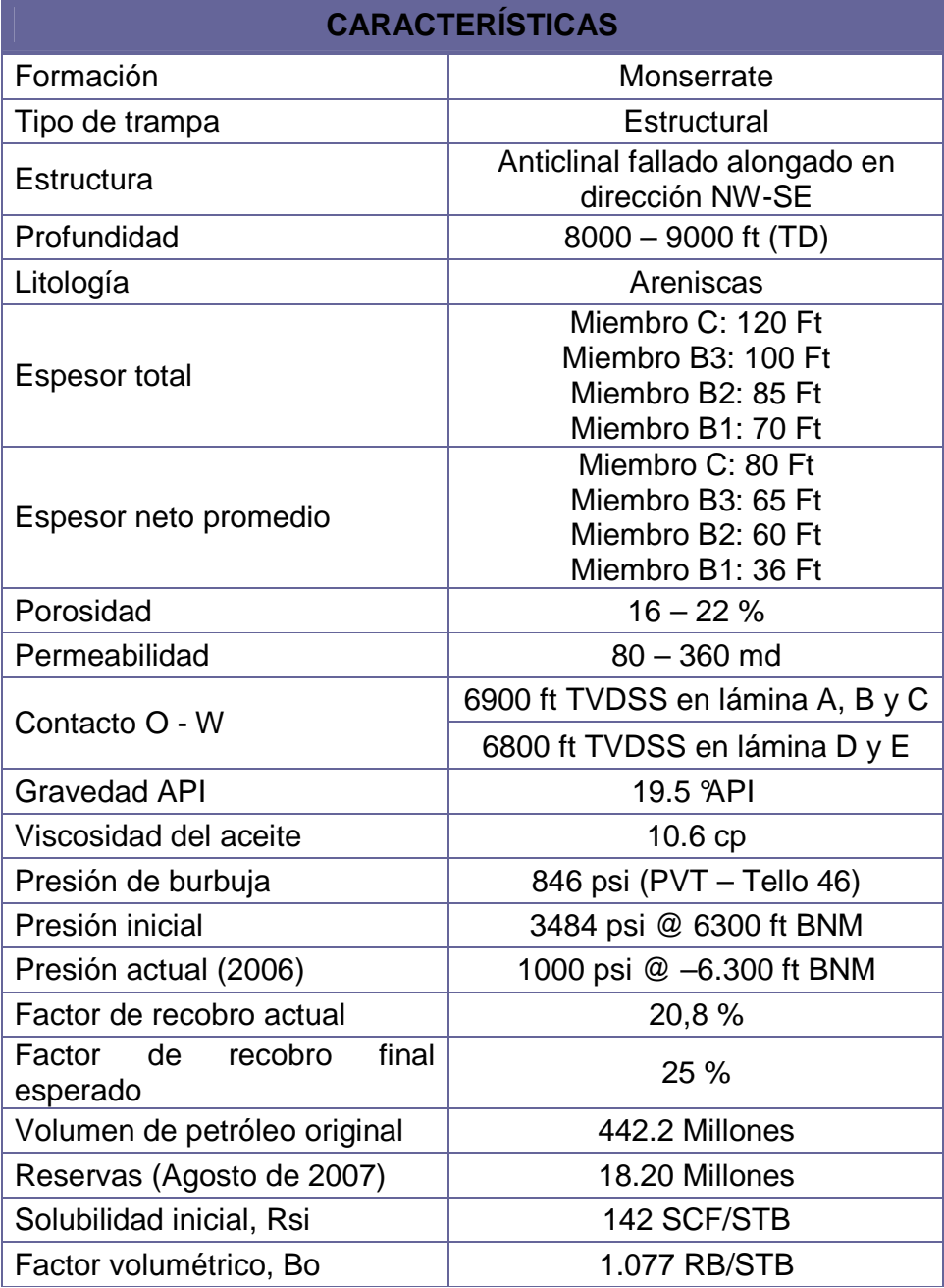

## **Tabla 2.** Características del yacimiento y propiedades de los fluidos

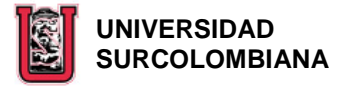

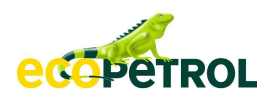

## **2. DESCRIPCIÓN GENERAL**

La Batería Tello recibe los fluidos de producción de 34 pozos (32 de Campo Tello y 2 del Campo La Jagua) con el fin de separar el gas y el agua del crudo, para dejarlo con las especificaciones establecidas por el Ministerio de Minas y Energía (BS&W menor al 0.5 % y un contenido de sal menor a 20 lb /1000 Bbl) y así entregarlo a la estación de bombeo Tenay para su posterior venta. Igualmente recibe la producción del Campo La Hocha perteneciente a HOCOL para prestarle el servicio de transferencia de éste hacia la Estación Tenay.

Para iniciar el proceso, la Batería cuenta con un Manifold que recibe los fluidos de los pozos pertenecientes a Campo Tello y los encausa hacia cinco Separadores; de los cuales tres son bifásicos y reciben la producción general de los pozos y la producción del pozo en prueba. Los dos restantes son Separadores Trifásicos (FWKO) que reciben la producción de los pozos con mayor corte de agua.

El crudo proveniente de los Separadores Generales y de los FWKO´s es dirigido directamente hacia el Gun Barrel T-ABK-101, en tanto que el fluido del Separador de Prueba pasa inicialmente al Tanque de Prueba y luego al Gun Barrel T-ABK-101, para así en esta vasija iniciar el proceso de deshidratación de todo el crudo recolectado y el del Campo La Jagua, el cual entra de manera directa a éste a través del Descargadero. De aquí el crudo pasa por rebose hacia el Tanque de Venta y de éste sale cumpliendo con las especificaciones (BS&W ≤ 0.5 % y un contenido de sal ≤ 20 lb /1000 Bbl) hacia las Bombas de Transferencia de crudo, las cuales lo bombean hacia la Estación Tenay pasándolo previamente por la Unidad LACT donde se toma muestra y se determina el volumen transferido.

El crudo proveniente del Campo La Hocha entra a la Batería por el Descargadero, para ser dirigido hacia el Tanque TK-750 (exclusivo para este fluido), en donde se almacena, se realiza la medición estática y luego se envía hacia la Estación Tenay a través de las Bombas de Transferencia de crudo de Campo Tello, by paseando la Unidad LACT.

El agua separada del crudo en los FWKO´s es conducida al Skimming Tank (T-ABM-102) en donde se le realiza la separación de grasas y aceites con una eficiencia del 90%; de allí pasa a un sistema de Bombas Auroras que la trasfieren al Hidrociclón, el cual por fuerza centrífuga separa las partículas de crudo que el agua aún lleva consigo. Posteriormente pasa por dos Filtros US en paralelo de cáscara de nuez junto con el agua que proviene del Gun Barrel (T-ABK-101), la cual primero es llevada a los Tanques de Agua a Filtración (T-ABK-106 y T-ABK-103) y luego por un sistema de Bombas de Filtración a éstos. Finalmente el

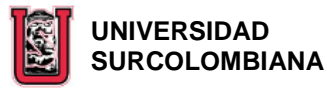

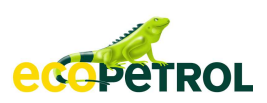

agua que sale de los Filtros, es succionada por las Bombas de Inyección e inyectada al yacimiento a través de los pozos inyectores.

Así como se recibe crudo de La Hocha por el Descargadero, también se recibe agua a través de otra línea que dirige el flujo hacia el Tanque T-ABH-602 (exclusivo para ésta); de aquí, es bombeado hacia el Manifold junto con el fluido del Tanque Sumidero, el cual se utiliza para el almacenamiento del agua aceitosa de drenajes y de áreas en general cuando se realiza mantenimiento a equipos.

El gas derivado de los procesos llevados a cabo en los Separadores pasa inicialmente por el Separador de Crudos Limpios y luego por el Scrubber General donde se atrapan y remueven los condensados, impurezas y arrastres de crudo. De aquí una parte se deriva para el funcionamiento de las Bombas de Transferencia y el restante junto con el gas comprado a Rio Ceibas entra al Scrubber Auxiliar para mejorar la calidad del gas que se envía hacia el Centro de Generación de Energía Eléctrica y las Bombas de Inyección. El gas sobrante (que no se consume), proveniente de los anulares de los pozos, de los tanques y las válvulas de seguridad del Scrubber General y los Separadores se lleva hacia el Knock Out Drum para retirarle los condensados y finalmente quemarlo en la Tea.

El gas que ingresa al Centro de Generación de energía eléctrica, se divide en dos líneas, las cuales cuentan con una válvula reguladora de presión que mantiene la presión aguas abajo de éstas por encima de un valor mínimo y con un Scrubber que permite continuar retirándole los condensados al gas, para que finalmente, ya con las características requeridas para el buen funcionamiento de las onces plantas generadoras, pueda ser dirigido hacia éstas. Los condensados retirados en el proceso de limpieza del gas, son dirigidos al Tanque Sumidero subterráneo y luego mediante una bomba enviados al Tanque Sumidero de aguas aceitosas T-ABH-601 (ver Sistema de Drenaje).

La energía eléctrica generada por las plantas, es conducida a un variador eléctrico que se encarga de elevar el nivel de voltaje para que sea sincronizado y empalmado con el de la energía eléctrica importada de la Sub-Estación Norte de ElectroHuila, que previamente ha sido reducida con el fin de aportar la energía requerida por la Batería y los pozos del Campo.

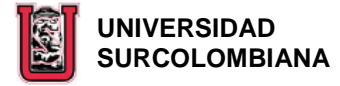

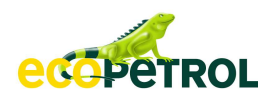

## **3. DESCRIPCIÓN DE LA PÁGINA**

La página del Manual de Operaciones de La Batería Tello, esta compuesta por seis menús principales (**GENERALIDADES, RECOLECCIÓN, TRATAMIENTO Y ALMACENAMIENTO, VENTA DE CRUDO, INYECCIÓN DE AGUA Y COMPLEMENTARIO**), que permiten visualizar el contenido del manual, a través de sub-menús que se despliegan en cada uno estos menús.

Para visualizar la página principal, luego de haber ingresado en cualquiera de los menús, se debe hacer click en el logo de ECOPETROL ubicado en la parte superior izquierda de la página.

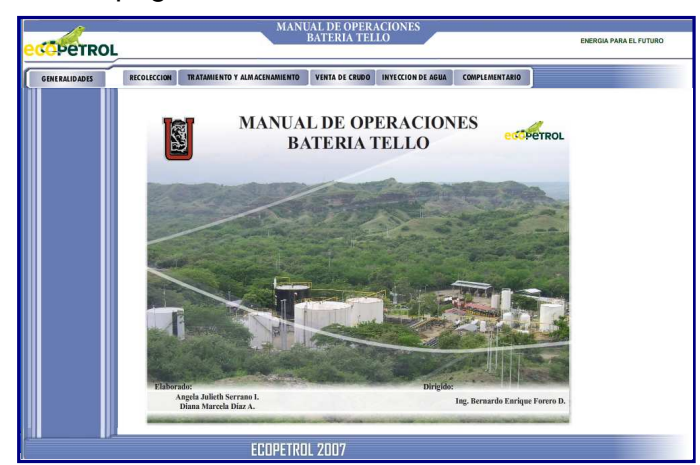

**Figura 4.** Ventana principal manual de operaciones Batería Tello

**Nota**: Para visualizar la información que contiene la página del Manual, es necesario que tengan instalado o instalen el Flash Player 9 ó superior y Adobe Reader 8, los cuales están anexos en el CD.

**3.1 GENERALIDADES;** este menú esta compuesto por seis sub-menús (**OBJETO DEL MANUAL, ALCANCE DEL MANUAL, ANTECEDENTES DEL CAMPO, CONDICIONES GENERALES, PROCEDIMIENTOS Y REGISTROS Y GLOSARIO**) que se despliegan al pasar el mouse por encima de este botón.

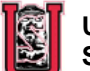

 **UNIVERSIDAD SURCOLOMBIANA** 

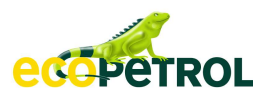

**3.1.1 OBJETO DEL MANUAL;** como su nombre lo indica, en esta ventana se encuentra el ¿Por qué? del manual.

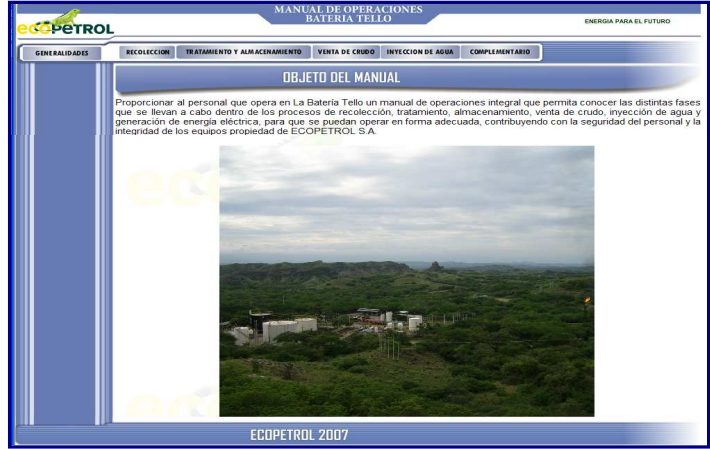

**Figura 5.** Ventana objeto del manual del menú de generalidades

**3.1.2 ALCANCE DEL MANUAL;** esta ventana contiene la estructura principal del manual, que se diseño teniendo en cuenta la cadena de valor del mapa de procesos de ECOPETROL, al cual se puede acceder dando click en la imagen de pdf situada al lado de la frase "**Mapa De Procesos".**

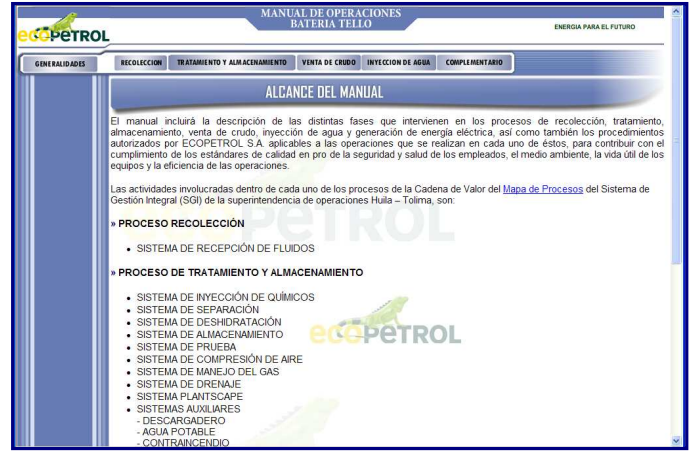

**Figura 6.** Ventana alcance del manual del menú de generalidades

**3.1.3 ANTECEDENTES DEL CAMPO;** en este sub-menú, encontramos una breve descripción histórica del campo, condiciones actuales de los pozos, información geológica y características del yacimiento y los fluidos.

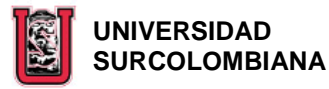

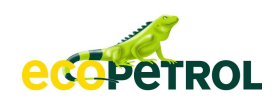

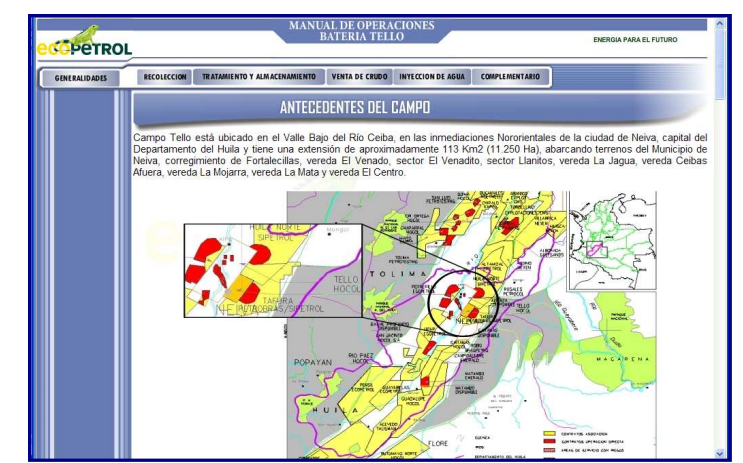

**Figura 7.** Ventana antecedentes del campo del menú de generalidades

**3.1.4 CONDICIONES GENERALES**; al dar click sobre este sub-menú se despliegan cuatro ítems (ANTECEDENTES, DESCRIPCIÓN, DIAGRAMAS, TAREAS OPERADOR Y NORMAS DE SEGURIDAD) que permiten conocer de manera general La Batería.

**3.1.4.1 Descripción;** esta es la primera ventana que aparece al dar click sobre el sub-menú CONDICIONES GENERALES. En ella podemos ver una descripción general de los procesos que se desarrollan en La Batería para dar un manejo adecuado a los fluidos que se reciben ésta.

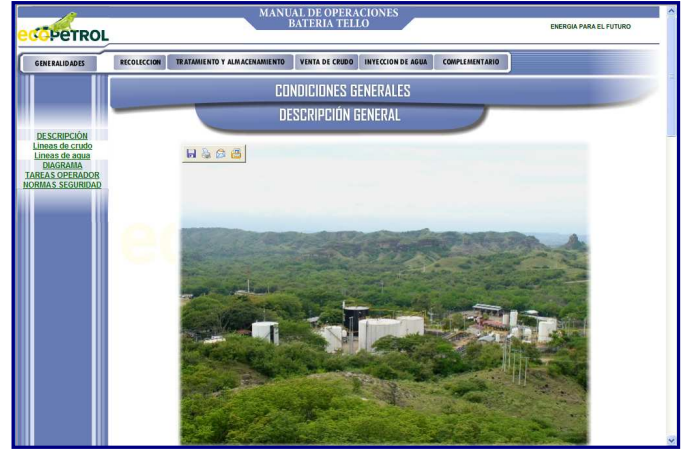

**Figura 8.** Ventana descripción general del sub-menú condiciones generales del menú de generalidades

Debajo de este ítem también encontramos dos sub-ítems; **LÍNEAS DE CRUDO Y LÍNEAS DE AGUA,** en los cuales mediante una serie de fotografías vemos el recorrido del crudo desde que ingresa a La Batería a través de los Colectores hasta su despacho final hacia la Estación de bombeo Tenay y el del agua desde

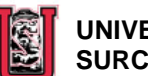

#### **UNIVERSIDAD SURCOLOMBIANA**

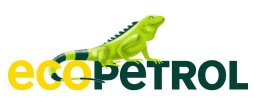

su salida de los Separadores Trifásicos hasta su despacho hacia los pozos inyectores del Campo.

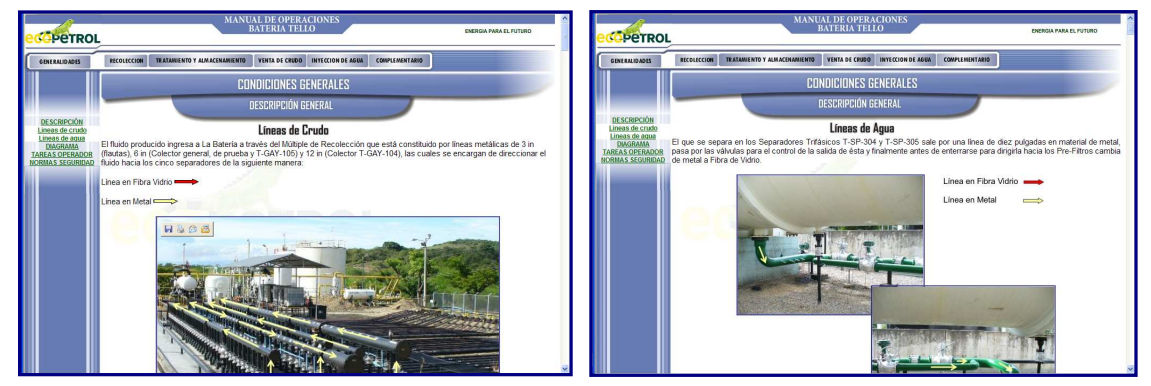

**Figura 9.** Ventanas líneas de crudo y líneas de agua del ítem descripción general del sub-menú condiciones generales del menú de generalidades

**3.1.4.2 Diagrama;** en éste ítem, encontramos un diagrama general de los equipos de La Batería Tello con cuatro botones disponibles; **CRUDO, AGUA, GAS y TODOS LOS PROCESOS**, que activan al dar click sobre éstos, una animación donde se puede ver paso a paso el recorrido de cada uno de los fluidos dentro de La Batería.

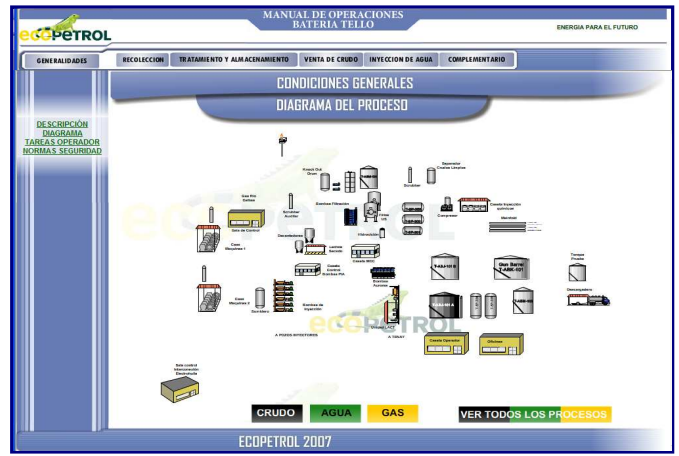

**Figura 10.** Ventana diagrama del proceso del sub-menú condiciones generales del menú de generalidades

**3.1.4.3 Tareas operador;** al dar click en este ítem se despliegan dos sub-ítem; **BATERÍA Y GENERACIÓN** que permiten ver las actividades que debe realizar el Operador de La Batería y del Centro de Generación, en el transcurso de su jornada laboral.

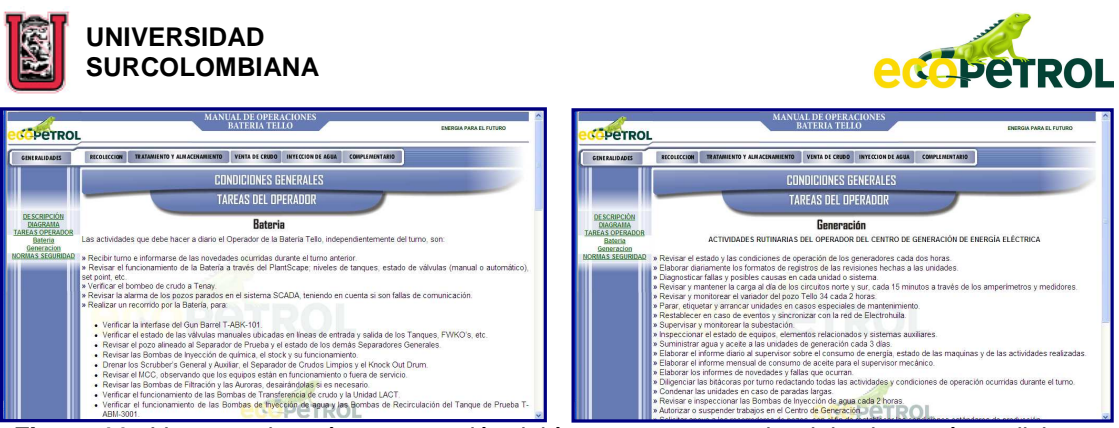

Figura 11. Ventanas batería y generación del ítem tareas operador del sub-menú condiciones generales del menú de generalidades

**3.1.4.4 Normas de seguridad;** en esta ventana vemos las normas de seguridad más relevantes que se deben tener en cuenta al realizar las actividades diarias dentro de La Batería. En la norma de seguridad "no hacer trabajos sin antes realizar los permisos de trabajo correspondientes", existe un vínculo con el manual de los permisos de trabajo, al cual se accede dando click sobre la imagen de pdf que aparece al lado de éste. Igualmente en la última norma de seguridad "cumplir con las 13 reglas fundamentales de seguridad de ECOPETROL S.A.", al dar click sobre la imagen de pdf ubicada debajo de la figura representativa de esta norma, se abre el documento que permite visualizarlas en un tamaño adecuado para su lectura. Estos dos vínculos, por políticas de ECOPETROL no estarán disponibles para la Universidad.

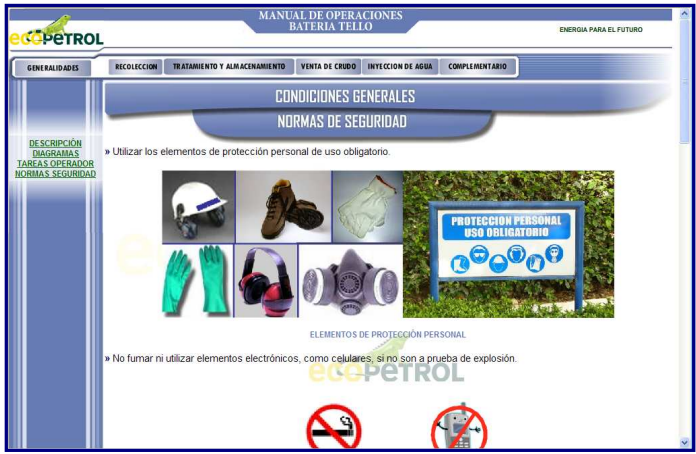

**Figura 12.** Ventana de normas de seguridad del sub-menú condiciones generales del menú de generalidades

**3.1.5 PROCEDIMIENTOS Y REGISTROS;** en este sub-menú vemos un listado de los procedimientos, normas, diagramas y formatos autorizados por ECOPETROL que aplican al manual, a los que se accede, dando click sobre la imagen de pdf ubicada al lado del nombre del documento, pero que por políticas de la empresa no estarán disponibles para la Universidad.

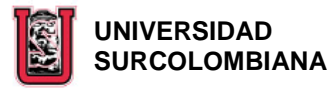

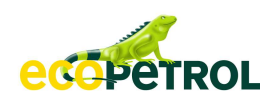

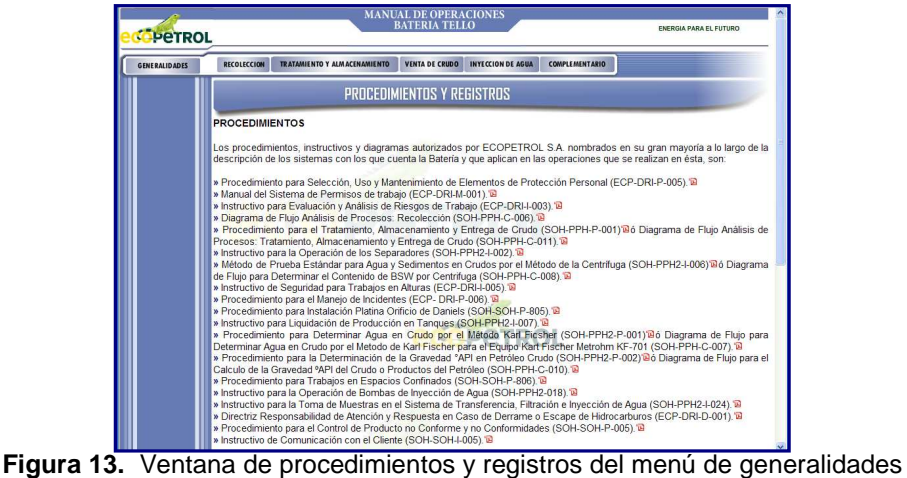

**3.1.6 GLOSARIO;** en esta ventana encontramos en orden alfabético, la definición de algunos términos utilizados en el desarrollo del manual.

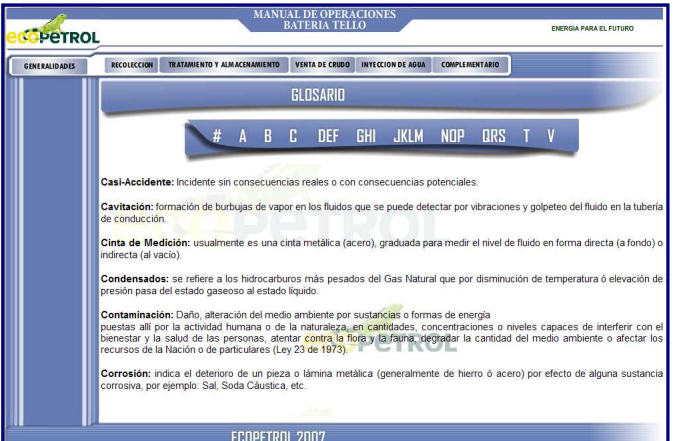

**Figura 14.** Ventana del glosario del menú de generalidades

**3.2 RECOLECCIÓN;** este menú esta compuesto por un sub-menú (**SISTEMA DE RECEPCIÓN DE FLUIDOS**), que se despliega al pasar el mouse por encima de éste.

**3.2.1 SISTEMA DE RECEPCIÓN DE FLUIDOS;** al dar click sobre este sub-menú, al lado izquierdo de la página, se despliegan cinco ítems (**OBJETIVO, DESCRIPCIÓN, CARACTERÍSTICAS, OPERACIÓN Y CONTINGENCIAS**) que permiten conocer en forma detallada el sistema.

**3.2.1.1 Objetivo;** esta es la primera ventana que aparece al dar click sobre el sub-menú SISTEMA DE RECEPCIÓN DE FLUIDOS. En ésta se encuentra el "¿para qué?" del sistema.

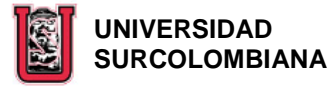

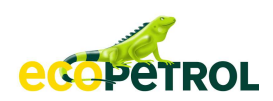

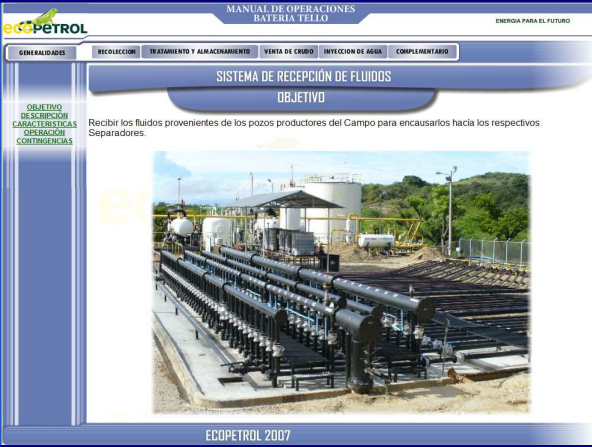

**Figura 15.** Ventana del objetivo del sistema de recepción de fluidos del menú de recolección

**3.2.1.2 Descripción;** en esta ventana se encuentra la descripción y el esquema gráfico, de cómo el fluido llega e ingresa a La Batería, así como el funcionamiento de los equipos que hacen parte de este sistema. Al lado derecho de este diagrama, hay un botón (**VER UBICACIÓN**) que muestra al hacer click sobre éste, el diagrama general de La Batería resaltando el lugar donde están los equipos que conforman este sistema.

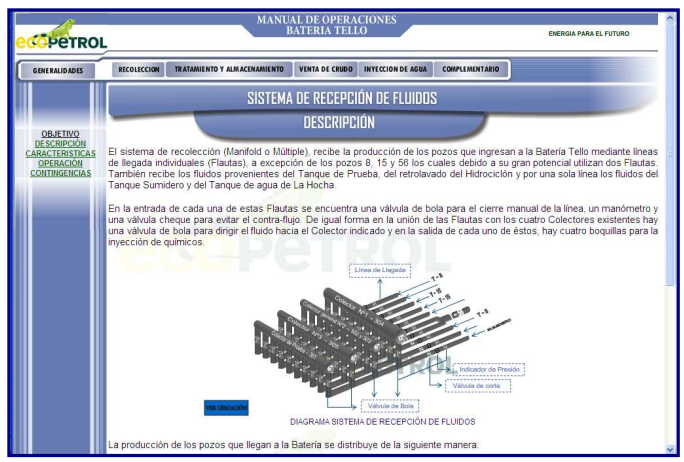

**Figura 16.** Ventana de descripción del sistema de recepción de fluidos del menú de recolección

**3.2.1.3 Características;** en esta ventana se encuentra la representación gráfica de las líneas de llegada y salida, los instrumentos y las válvulas que conforman el sistema, a las cuales se les puede ver las características técnicas dando click sobre la imagen. Igualmente al dar click sobre el botón **VER TABLA CONDICIÓN VÁLVULAS MANUALES**, se muestra la tabla de la ubicación y condición de las válvulas manuales.

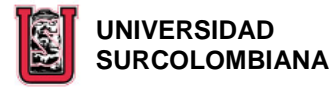

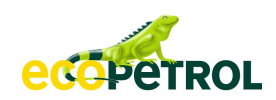

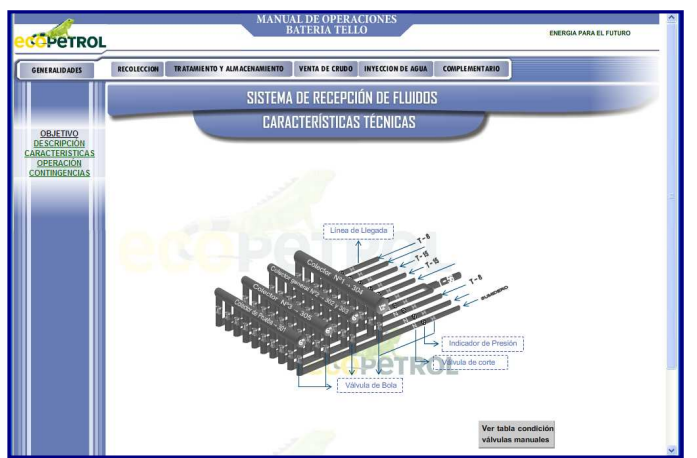

**Figura 17.** Ventana de características del sistema de recepción de fluidos del menú de recolección

**3.2.1.4 Operación;** en esta ventana se visualizan las operaciones específicas que debe desarrollar el Operador en este sistema. En la operación descrita a través del diagrama de bloques, existen dos vínculos a documentos de ECOPETROL relacionados, a los cuales se puede acceder dando click sobre éstos, pero que por políticas de la Empresa no estarán disponibles para la Universidad.

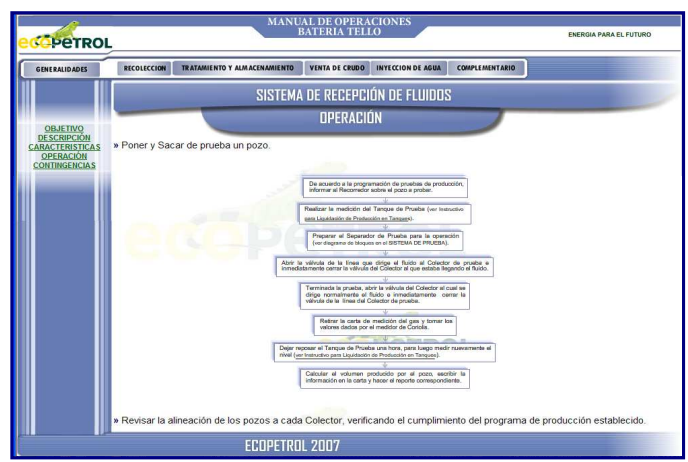

**Figura 18.** Ventana de operación del sistema de recepción de fluidos del menú de recolección

**3.2.1.5 Contingencias;** esta ventana contiene los problemas más frecuentes que se pueden presentar en el sistema, con sus posibles causas, efectos y acciones.

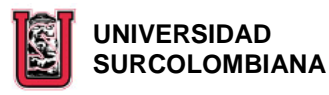

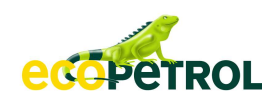

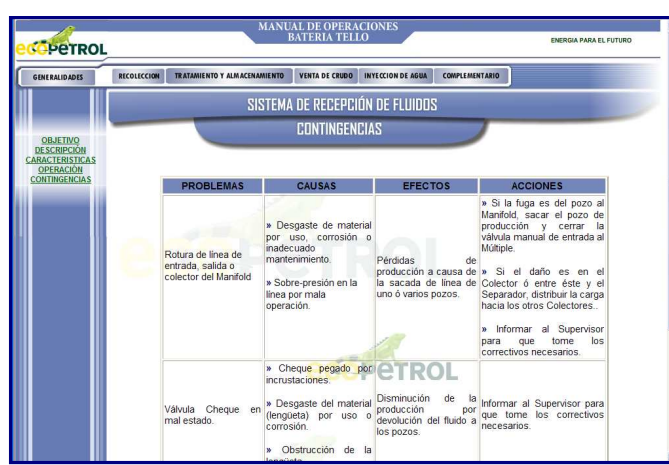

**Figura 19.** Ventana de contingencias del sistema de recepción de fluidos del menú de recolección

**3.3 TRATAMIENTO Y ALMACENAMIENTO;** este menú esta compuesto por diez sub-menú (**SISTEMA DE INYECCIÓN DE QUÍMICOS, SISTEMA DE SEPARACIÓN, SISTEMA DE DESHIDRATACIÓN, SISTEMA DE ALMACENAMIENTO, SISTEMA DE PRUEBA, SISTEMA DE COMPRESIÓN DE AIRE, SISTEMA DE MANEJO DEL GAS, SISTEMA DE DRENAJE, SISTEMA PLANTSCAPE Y SISTEMAS AUXILIARES**), que se despliegan al pasar el mouse por encima de éste.

**3.3.1 SISTEMA DE INYECCIÓN DE QUÍMICOS;** al dar click sobre este submenú, al lado izquierdo de la página, se despliegan cinco ítems (**OBJETIVO, DESCRIPCIÓN, CARACTERÍSTICAS, OPERACIÓN Y CONTINGENCIAS**) que permiten conocer en forma detallada el sistema.

**3.3.1.1 Objetivo;** esta es la primera ventana que aparece al dar click sobre el sub-menú SISTEMA DE INYECCIÓN DE QUÍMICOS. En ésta se encuentra el "¿para qué?" del sistema.

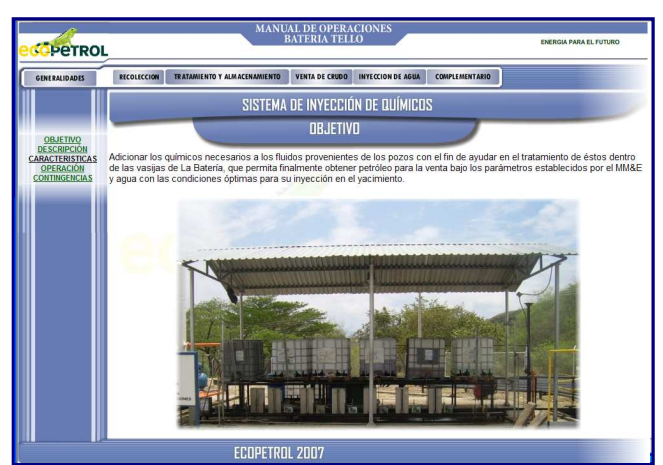

**Figura 20.** Ventana del objetivo del sistema de inyección de químicos del menú de tratamiento y almacenamiento

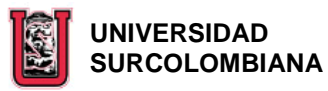

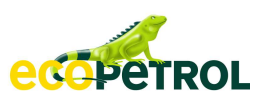

**3.3.1.2 Descripción;** en esta ventana se encuentra la descripción de cuales son los químicos utilizados, como son inyectados a los fluidos y como es el funcionamiento de los equipos que hacen parte de este sistema. Así mismo al lado derecho del diagrama representativo de este sistema, hay un botón (**VER UBICACIÓN**) que muestra al hacer click sobre este, el diagrama general de La Batería resaltando el lugar donde están los equipos que lo conforman.

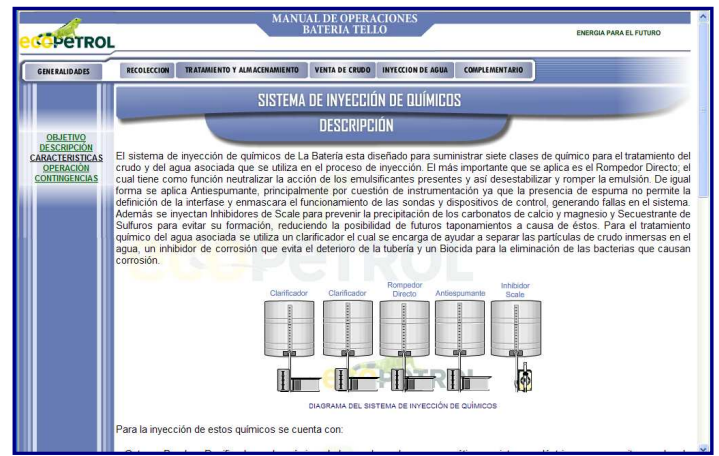

**Figura 21.** Ventana de descripción del sistema de inyección de químicos del menú de tratamiento y almacenamiento

**3.3.1.3 Características;** en esta ventana se encuentra la representación gráfica de los Tanques de Almacenamiento y las Bombas de Inyección de químicos. Dando click sobre la imagen de cada bomba, se despliega la tabla de sus características técnicas, con un mensaje en parte inferior derecha (**más información**) acompañado por una imagen, que al darle click, abre una nueva ventana con información dada por el fabricante.

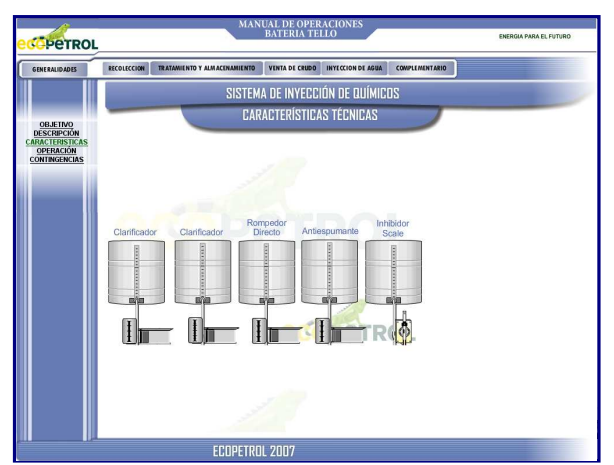

**Figura 22.** Ventana de características del sistema de inyección de químicos del menú de tratamiento y almacenamiento

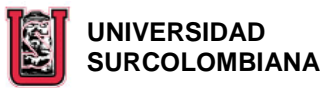

*<u>edepernol</u>* 

**3.3.1.4 Operación;** en esta ventana se visualizan las operaciones específicas que debe desarrollar el Operador en este sistema y las precauciones a tener en cuenta al ejecutar estas actividades.

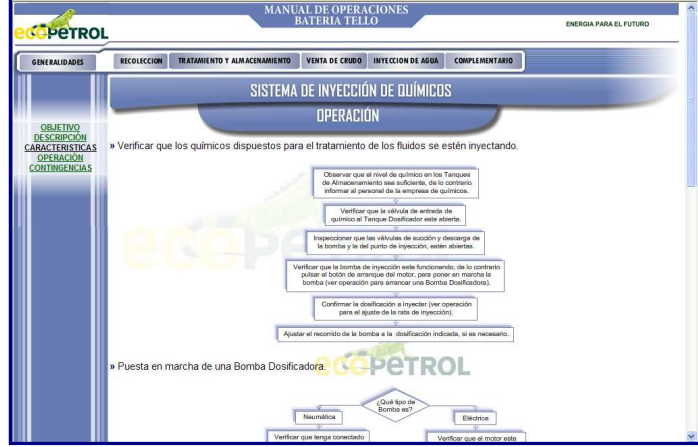

**Figura 23.** Ventana de operación del sistema de inyección de químicos del menú de tratamiento y almacenamiento

**3.3.1.5 Contingencias;** esta ventana contiene los problemas más frecuentes que se pueden presentar en el sistema, con sus posibles causas, efectos y acciones.

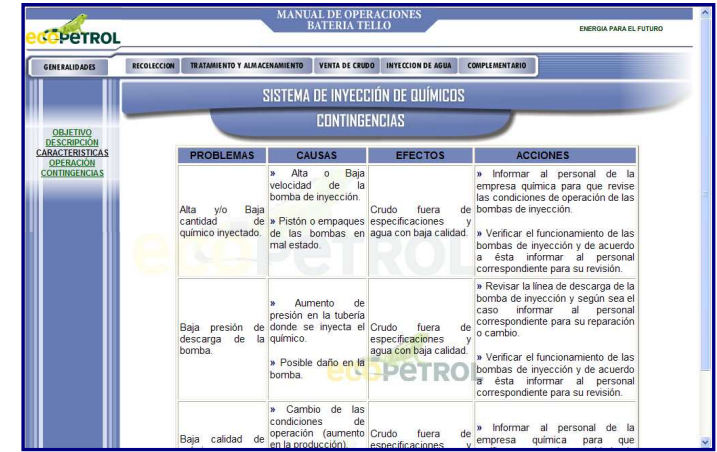

**Figura 24.** Ventana de contingencias del sistema de inyección de químicos del menú de tratamiento y almacenamiento

**3.3.2 SISTEMA DE SEPARACIÓN;** al dar click sobre este sub-menú, al lado izquierdo de la página, se despliegan cinco ítems (**OBJETIVO, DESCRIPCIÓN, CARACTERÍSTICAS, OPERACIÓN Y CONTINGENCIAS**) que permiten conocer en forma detallada el sistema.

**3.3.2.1 Objetivo;** esta es la primera ventana que aparece al dar click sobre el sub-menú SISTEMA DE SEPARACIÓN. En ésta se encuentra el "¿para qué?" del sistema.

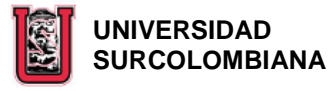

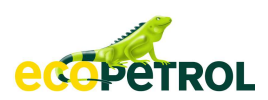

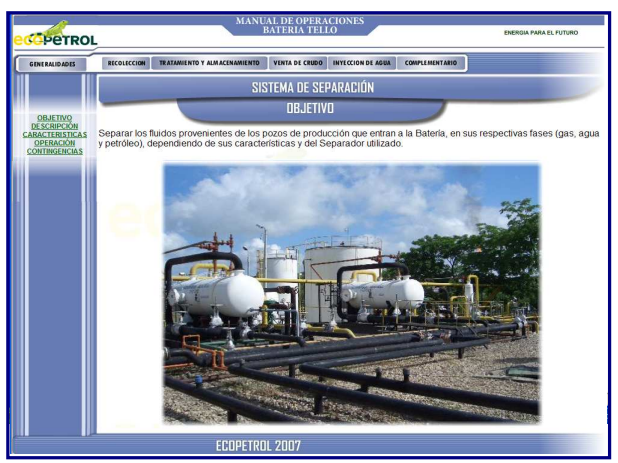

**Figura 25.** Ventana de objetivo del sistema de separación del menú de tratamiento y almacenamiento

**3.3.2.2 Descripción;** en esta ventana se encuentran las vasijas que conforman el sistema con su respectiva descripción de manera individual, especificando cómo el fluido ingresa, atraviesa y sale de éstas. También se mencionan y explican el funcionamiento de los instrumentos, válvulas y equipos que hacen parte de estas vasijas. Así mismo al lado derecho del diagrama representativo de este sistema, hay un botón (**VER UBICACIÓN**) que muestra al hacer click sobre éste, el diagrama general de La Batería resaltando el lugar donde están los equipos que lo conforman.

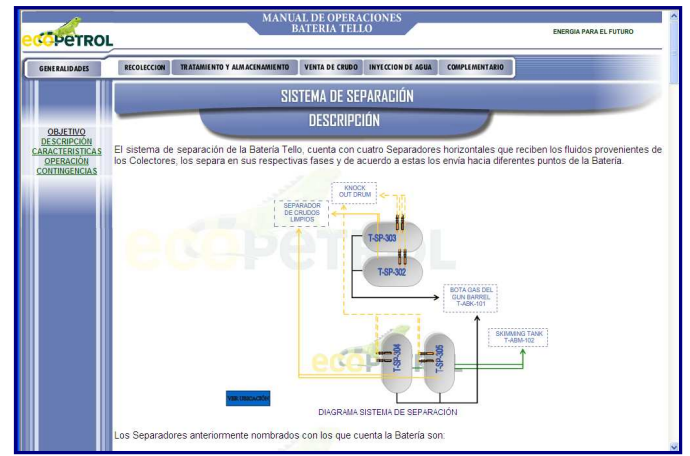

**Figura 26.** Ventana de descripción del sistema de separación del menú de tratamiento y almacenamiento

**3.3.2.3 Características;** al dar click sobre este ítem, se despliegan cuatro subítems (**T-SP-302, T-SP-303, FWKO 304 Y FWKO 305**) que permiten visualizar la representación gráfica de cada separador, con sus respectivos instrumentos, válvulas y equipos.

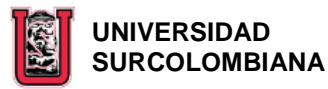

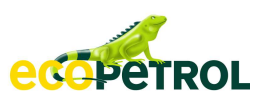

**3.3.2.3.1 T-SP-302;** esta ventana aparece al dar click en CARACTERÍSTICAS y/o en T-SP-302. En ella se puede visualizar la condición de las válvulas manuales y su ubicación en la parte inferior al pasar con el mouse sobre cada una de éstas. Así mismo sobre las que aparece el recuadro que dice "**click para más información**" al dar click sobre la imagen de la válvula, se despliega la tabla que muestra las características técnicas y en algunos casos en la parte inferior derecha un mensaje (**más información**) acompañado por una imagen, que al darle click abre una nueva ventana con información dada por el fabricante. Al igual que en las válvulas, en algunos equipos e instrumentos aparece el mensaje de dar "**click para más información**", que permite ver la tabla de sus características.

Así mismo en la parte inferior de esta ventana donde se muestra la ubicación de las válvulas, al lado derecho aparece un botón (**ver tabla condición válvulas manuales**) que permite al dar click sobre éste, ver la tabla de ubicación de todas las válvulas manuales.

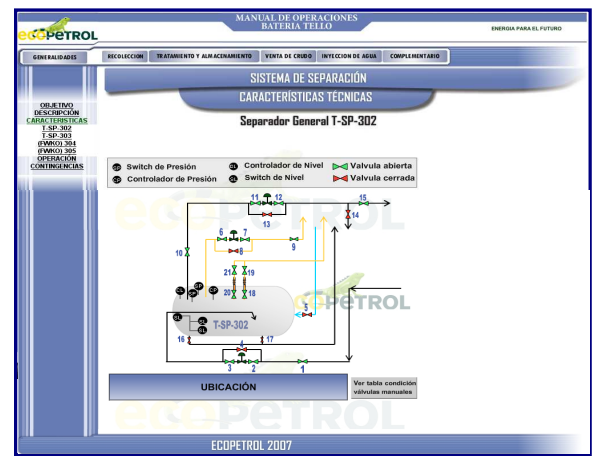

**Figura 27.** Ventana de características – separador general T-SP-302 del sistema de separación del menú de tratamiento y almacenamiento

**3.3.2.3.2 T-SP-303;** esta ventana muestra la representación gráfica del Separador General T-SP-303, con sus respectivos instrumentos, válvulas y equipos. Los vínculos existentes en ésta, son iguales a los que se explican en el numeral 3.3.2.3.1.
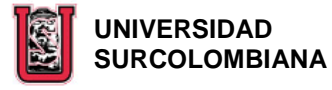

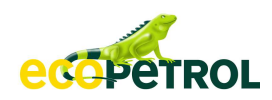

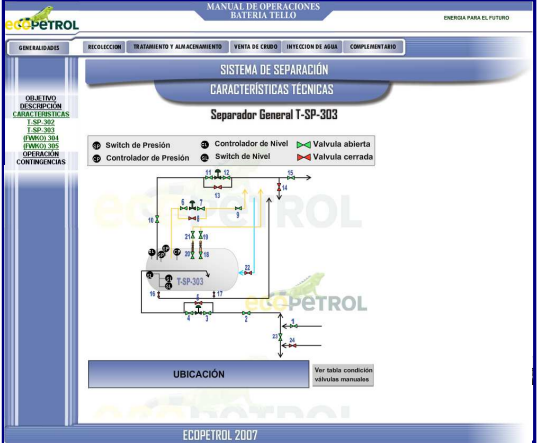

**Figura 28.** Ventana de características – separador general T-SP-303 del sistema de separación del menú de tratamiento y almacenamiento

**3.3.2.3.3 FWKO 304;** esta ventana muestra la representación gráfica del Separador Trifásico T-SP-304, con sus respectivos instrumentos, válvulas y equipos. Los vínculos existentes en ésta, son iguales a los que se explican en el numeral 3.3.2.3.1.

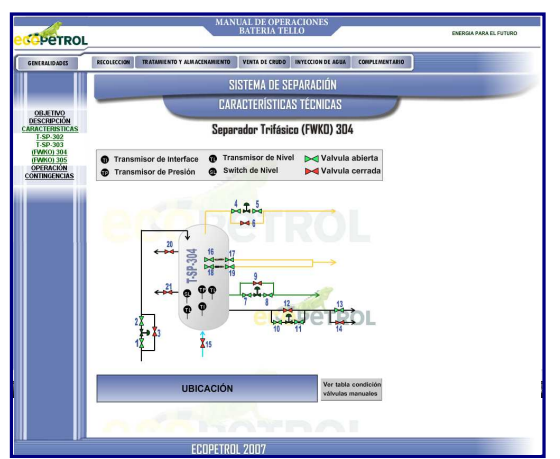

**Figura 29.** Ventana de características – separador trifásico T-SP-304 del sistema de separación del menú de tratamiento y almacenamiento

**3.3.2.3.4 FWKO 305;** esta ventana muestra la representación gráfica del Separador Trifásico T-SP-305, con sus respectivos instrumentos, válvulas y equipos. Los vínculos existentes en ésta, son iguales a los que se explican en el numeral 3.3.2.3.1.

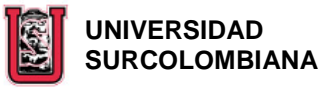

**ACAPETROL** 

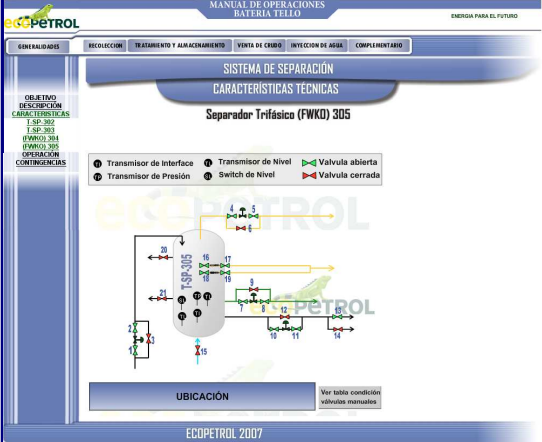

**Figura 30.** Ventana de características – separador trifásico T-SP-305 del sistema de separación del menú de tratamiento y almacenamiento

**3.3.2.4 Operación;** en esta ventana se visualizan las operaciones específicas que debe desarrollar el Operador en este sistema y las precauciones a tener en cuenta al ejecutar estas actividades. En la segunda precaución hay un vínculo con el instructivo relacionado, al cual se accede dando click sobre éste, pero que por políticas de la Empresa no estará disponible para la Universidad.

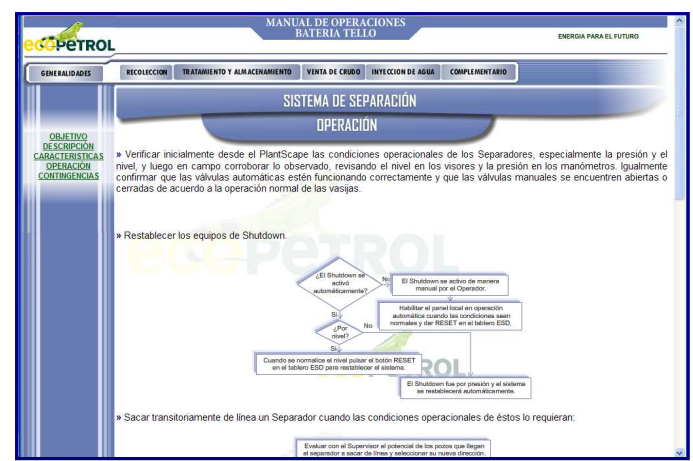

**Figura 31.** Ventana de operación del sistema de separación del menú de tratamiento y almacenamiento

**3.3.2.5 Contingencias;** esta ventana contiene los problemas más frecuentes que se pueden presentar en el sistema, con sus posibles causas, efectos y acciones. En algunas de las "ACCIONES" hay un dibujo que permite al dar click en él, visualizar en un diagrama de bloques como actuar de acuerdo al problema.

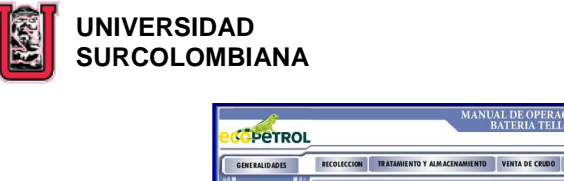

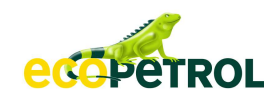

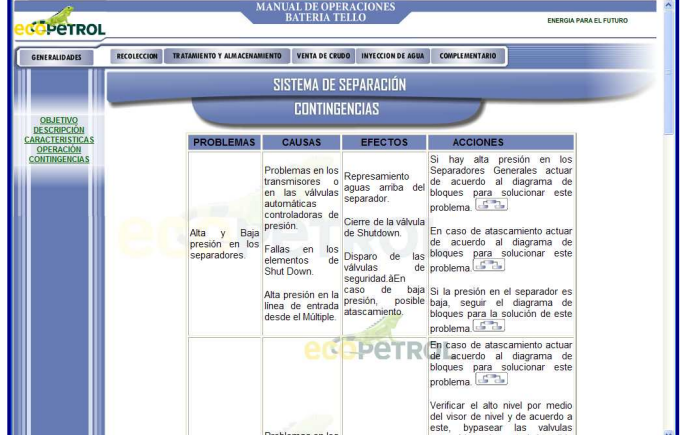

**Figura 32.** Ventana de contingencias del sistema de separación del menú de tratamiento y almacenamiento

**3.3.3 SISTEMA DE DESHIDRATACIÓN;** al dar click sobre este sub-menú, al lado izquierdo de la página, se despliegan cinco ítems (**OBJETIVO, DESCRIPCIÓN, CARACTERÍSTICAS, OPERACIÓN Y CONTINGENCIAS**) que permiten conocer en forma detallada el sistema.

**3.3.3.1 Objetivo;** esta es la primera ventana que aparece al dar click sobre el sub-menú SISTEMA DE DESHIDRATACIÓN. En ésta se encuentra el "¿para qué?" del sistema.

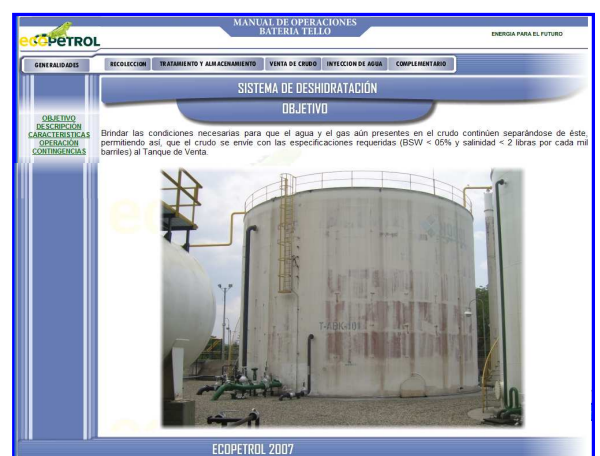

**Figura 33.** Ventana de objetivo del sistema de deshidratación del menú de tratamiento y almacenamiento

**3.3.3.2 Descripción;** en esta ventana se encuentran las vasijas que conforman el sistema con su respectiva descripción de manera individual, especificando cómo el fluido ingresa, atraviesa y sale de éstas. También se mencionan y explican el funcionamiento de los equipos e instrumentos que hacen parte de estas vasijas. Así mismo al lado derecho del diagrama representativo de este sistema, hay un

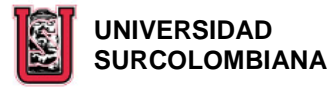

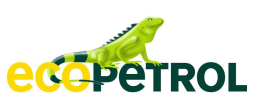

botón (**VER UBICACIÓN**) que muestra al hacer click sobre éste, el diagrama general de la Batería resaltando el lugar donde están los equipos que lo conforman.

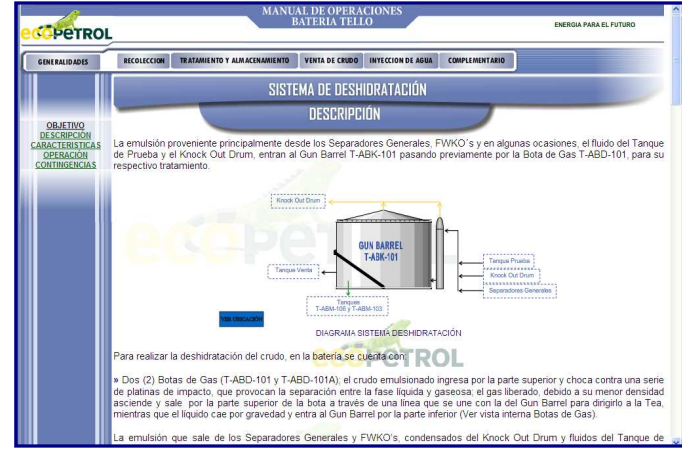

**Figura 34.** Ventana de descripción del sistema de deshidratación del menú de tratamiento y almacenamiento

**3.3.3.3 Características;** al dar click sobre este ítem, se despliegan dos sub-ítems (**T-ABK-101 Y T-ABJ-101 A**) que permiten visualizar la representación gráfica de cada Gun Barrel, con sus respectivos instrumentos y válvulas. Los vínculos existentes en cada una de estas ventanas, son iguales a los que se explican en el numeral 3.3.2.3.1.

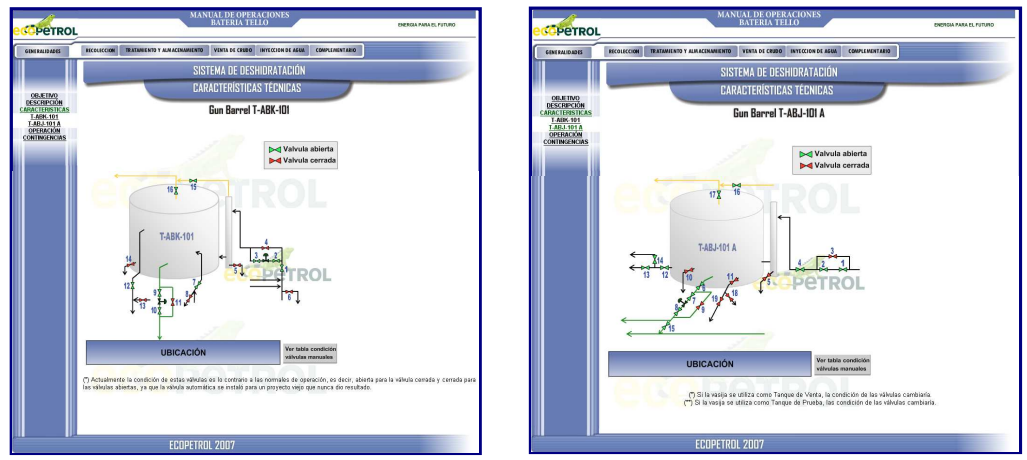

**Figura 35.** Ventanas de características del sistema de deshidratación del menú de tratamiento y almacenamiento

**3.3.3.4 Operación;** en esta ventana se visualizan las operaciones específicas que debe desarrollar el Operador en este sistema y las precauciones a tener en cuenta al ejecutar estas actividades. En la tercera operación y en la primera precaución hay un vínculo con un diagrama y un instructivo respectivamente, a los cuales se accede dando click sobre cada uno de ellos, pero que por políticas de la Empresa no estará disponible para la Universidad.

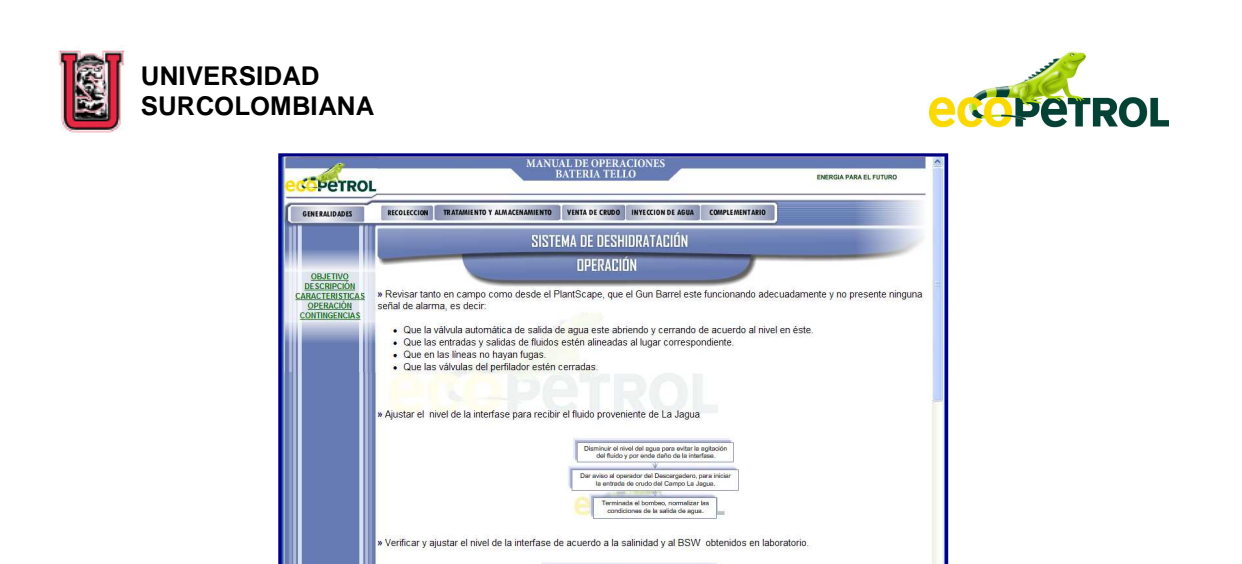

**Figura 36.** Ventana de operación del sistema de deshidratación del menú de tratamiento y almacenamiento

**3.3.3.5 Contingencias;** esta ventana contiene los problemas más frecuentes que se pueden presentar en el sistema, con sus posibles causas, efectos y acciones.

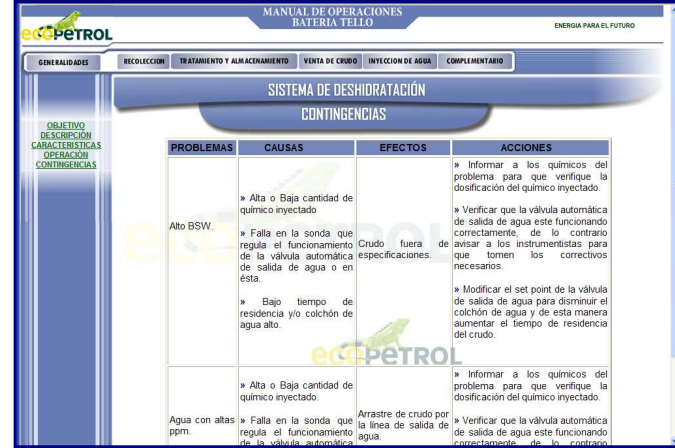

**Figura 37.** Ventana de contingencias del sistema de deshidratación del menú de tratamiento y almacenamiento

**3.3.4 SISTEMA DE ALMACENAMIENTO;** al dar click sobre este sub-menú, al lado izquierdo de la página, se despliegan cinco ítems (**OBJETIVO, DESCRIPCIÓN, CARACTERÍSTICAS, OPERACIÓN Y CONTINGENCIAS**) que permiten conocer en forma detallada el sistema.

**3.3.4.1 Objetivo;** esta es la primera ventana que aparece al dar click sobre el sub-menú SISTEMA DE ALMACENAMIENTO. En ésta se encuentra el "¿para qué?" del sistema.

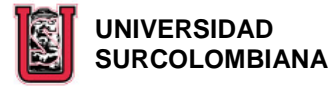

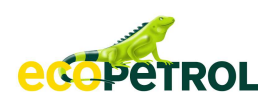

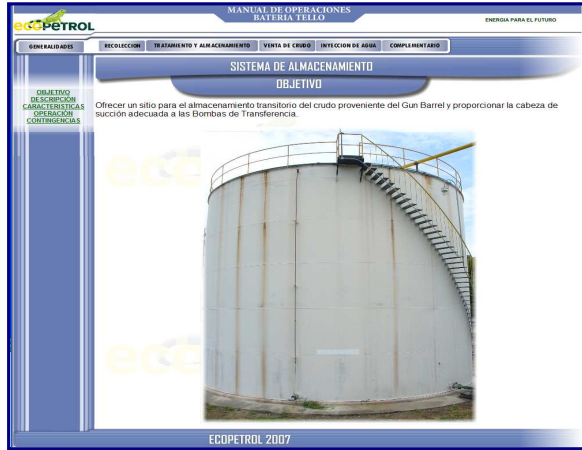

**Figura 38.** Ventana de objetivo del sistema de almacenamiento del menú de tratamiento y almacenamiento

**3.3.4.2 Descripción;** en esta ventana se encuentra la descripción de cómo el fluido ingresa y sale a través del Tanque de Venta, mencionando y explicando el funcionamiento de los instrumentos que hacen parte de esta vasija. Así mismo al lado derecho del diagrama representativo de este sistema, hay un botón (**VER UBICACIÓN**) que muestra al hacer click sobre éste, el diagrama general de la Batería resaltando el lugar donde están los equipos que lo conforman.

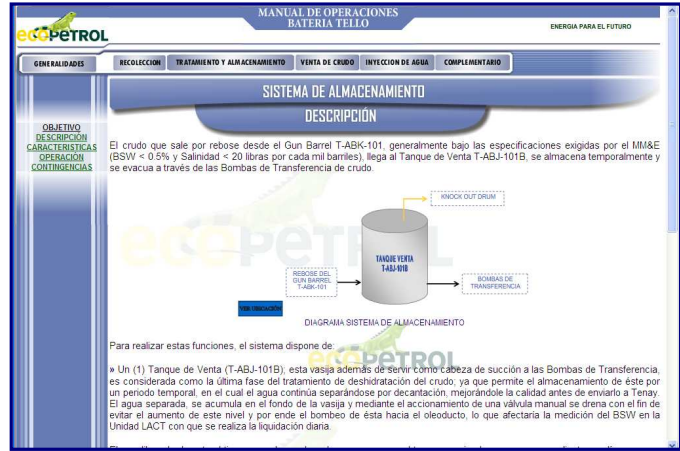

**Figura 39.** Ventana de descripción del sistema de almacenamiento del menú de tratamiento y almacenamiento

**3.3.4.3 Características;** al dar click sobre este ítem se visualiza la representación gráfica del Tanque de Venta, con sus respectivos instrumentos y válvulas. Los vínculos existentes en ésta, son iguales a los que se explican en el numeral 3.3.2.3.1.

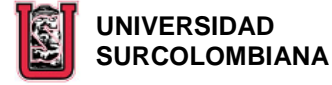

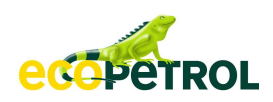

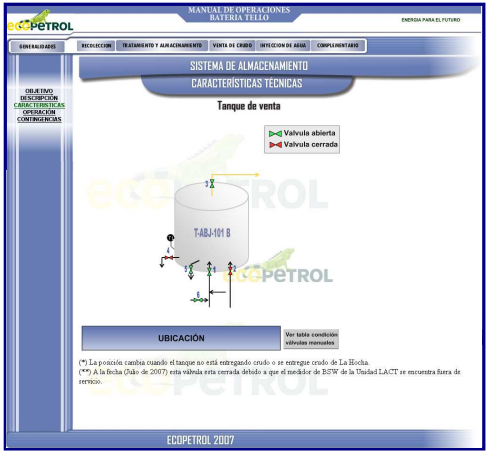

**Figura 40.** Ventana de características del sistema de almacenamiento del menú de tratamiento y almacenamiento

**3.3.4.4 Operación;** en esta ventana se visualizan las operaciones específicas que debe desarrollar el Operador en este sistema y las precauciones a tener en cuenta al ejecutar estas actividades. En la primera precaución hay un vínculo con un instructivo relacionado, al cual se accede dando click sobre éste, pero que por políticas de la ECOPETROL no estará disponible para la Universidad.

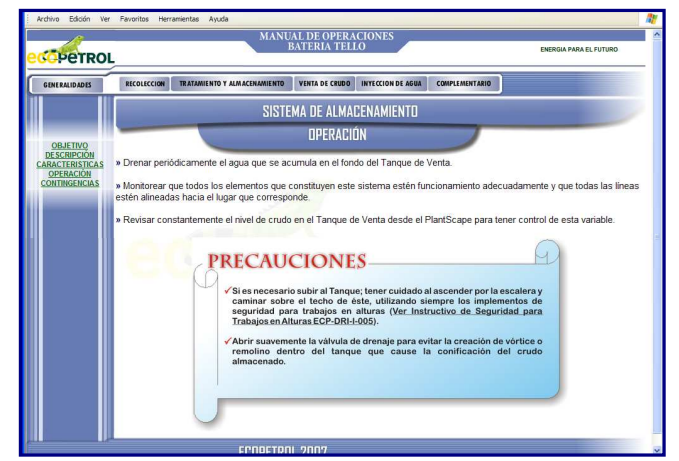

**Figura 41.** Ventana de operación del sistema de almacenamiento del menú de tratamiento y almacenamiento

**3.3.4.5 Contingencias;** esta ventana contiene los problemas más frecuentes que se pueden presentar en el sistema, con sus posibles causas, efectos y acciones. En una de las acciones existe un vínculo con una directriz relacionada, a la cual se accede dando click sobre ésta, pero que por políticas de la Empresa no estará disponible para la Universidad.

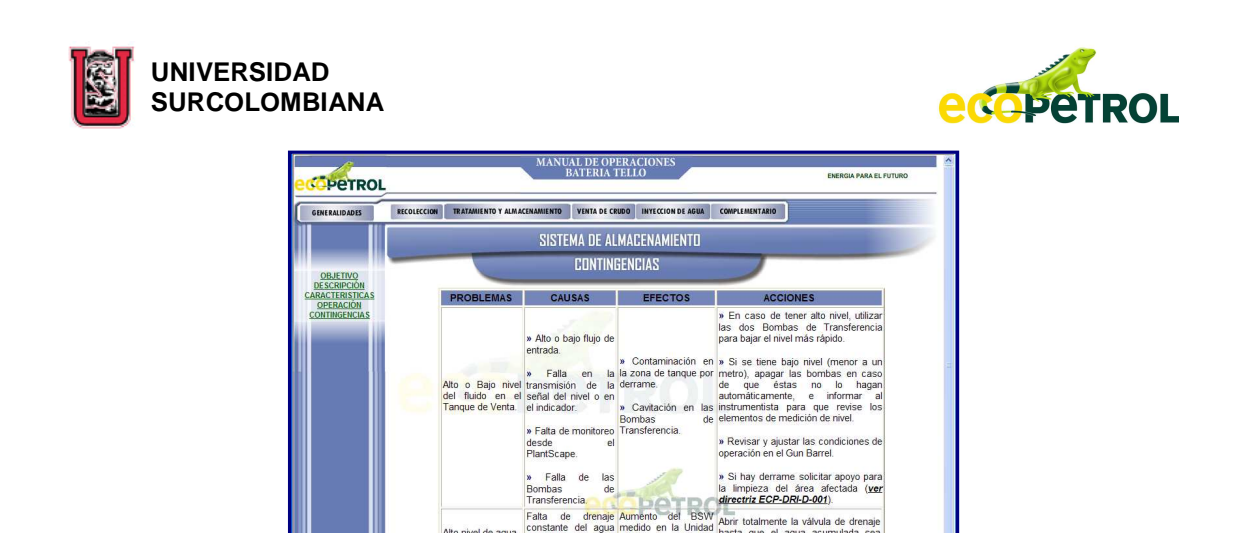

**Figura 42.** Ventana de contingencias del sistema de almacenamiento del menú de tratamiento y almacenamiento

**3.3.5 SISTEMA DE PRUEBA;** al dar click sobre este sub-menú, al lado izquierdo de la página, se despliegan cinco ítems (**OBJETIVO, DESCRIPCIÓN, CARACTERÍSTICAS, OPERACIÓN Y CONTINGENCIAS**) que permiten conocer en forma detallada el sistema.

**3.3.5.1 Objetivo;** esta es la primera ventana que aparece al dar click sobre el sub-menú SISTEMA DE PRUEBA. En ésta se encuentra el "¿para qué?" del sistema.

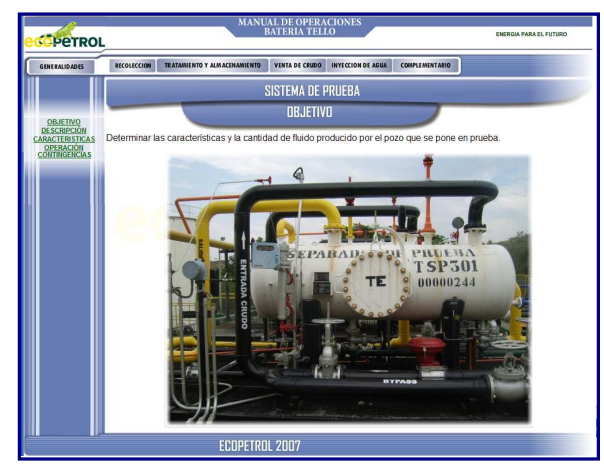

**Figura 43.** Ventana de objetivo del sistema de prueba del menú de tratamiento y almacenamiento

**3.3.5.2 Descripción;** en esta ventana se encuentran las vasijas que conforman el sistema con su respectiva descripción de manera individual, especificando cómo el fluido ingresa, atraviesa y sale de éstas. También se mencionan y explican el funcionamiento de los instrumentos, válvulas y equipos que hacen parte de estas vasijas. Así mismo al lado derecho del diagrama representativo de este sistema, hay un botón (**VER UBICACIÓN**) que muestra al hacer click sobre este, el diagrama

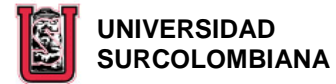

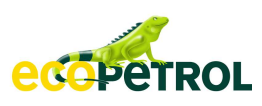

general de la Batería resaltando el lugar donde están los equipos que lo conforman.

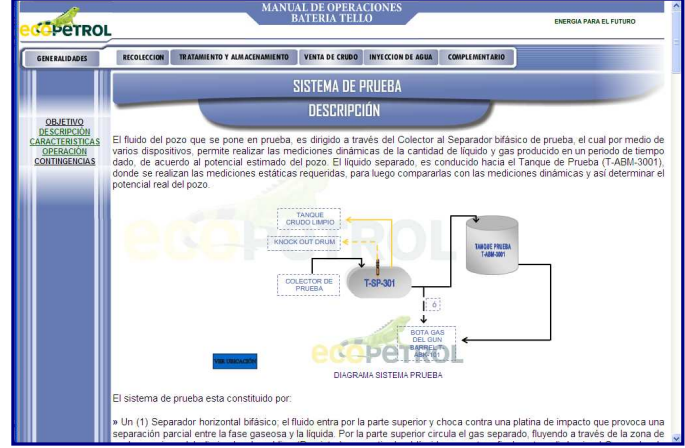

**Figura 44.** Ventana de descripción del sistema de prueba del menú de tratamiento y almacenamiento

**3.3.5.3 Características;** al dar click sobre este ítem, se despliegan tres sub-ítems (**SEPARADOR DE PRUEBA, TANQUE DE PRUEBA Y BOMBAS DE PRUEBAS**) que permiten visualizar la representación gráfica de los equipos que pertenecen a este sistema, con sus respectivos instrumentos y válvulas. Los vínculos existentes en cada una de estas ventanas, son iguales a los que se explican en el numeral 3.3.2.3.1.

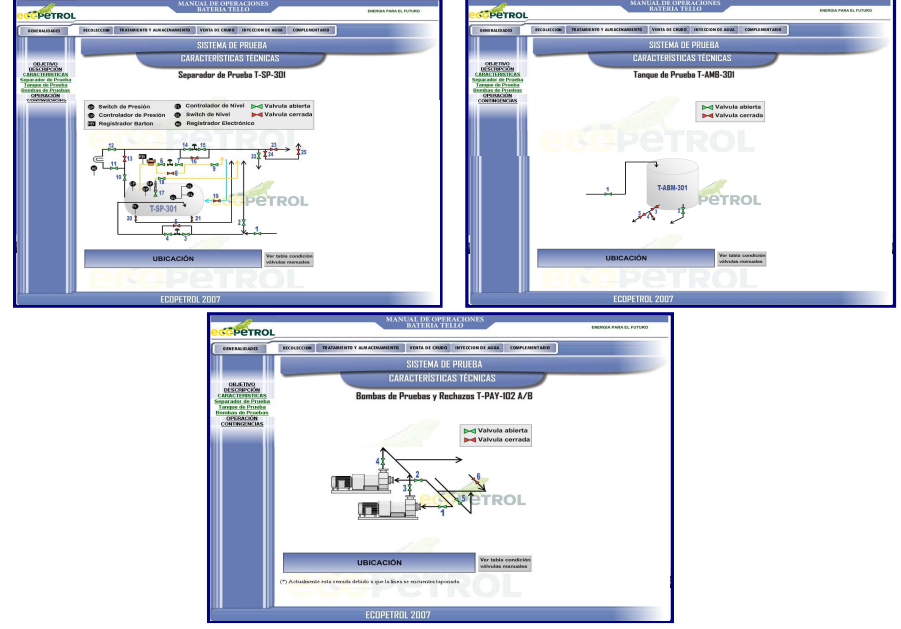

**Figura 45.** Ventanas de características del sistema de prueba del menú de tratamiento y almacenamiento

**3.3.5.4 Operación;** en esta ventana se visualizan las operaciones específicas que debe desarrollar el Operador en este sistema y las precauciones a tener en cuenta

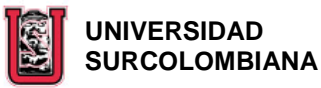

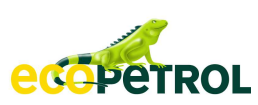

al ejecutar estas actividades. En la primera y segunda operación y en la primera precaución, hay un vínculo con un instructivo relacionado para cada uno, al cual se accede dando click sobre él mismo, pero que por políticas de la Empresa no estará disponible para la Universidad.

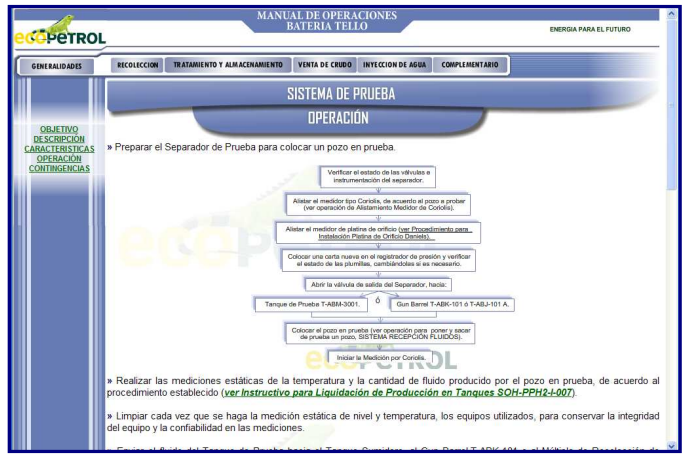

**Figura 46.** Ventana de operación del sistema de prueba del menú de tratamiento y almacenamiento

**3.3.5.5 Contingencias;** esta ventana contiene los problemas más frecuentes que se pueden presentar en el sistema, con sus posibles causas, efectos y acciones. En una de las acciones existe un vínculo con una directriz relacionada, a la cual se accede dando click sobre ésta, pero que por políticas de la ECOPETROL no estará disponible para la Universidad.

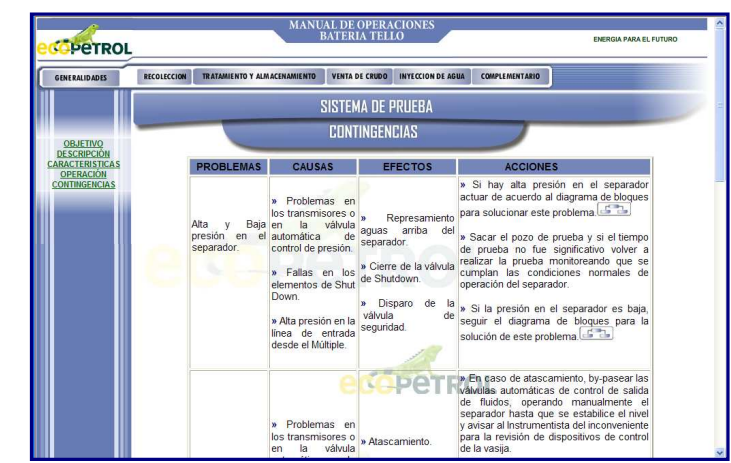

**Figura 47.** Ventana de contingencias del sistema de prueba del menú de tratamiento y almacenamiento

**3.3.6 SISTEMA DE COMPRESIÓN DE AIRE;** al dar click sobre este sub-menú, al lado izquierdo de la página, se despliegan cinco ítems (**OBJETIVO, DESCRIPCIÓN, CARACTERÍSTICAS, OPERACIÓN Y CONTINGENCIAS**) que permiten conocer en forma detallada el sistema.

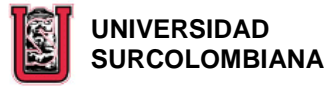

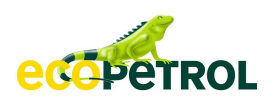

**3.3.6.1 Objetivo;** esta es la primera ventana que aparece al dar click sobre el sub-menú SISTEMA DE COMPRESIÓN DE AIRE. En ésta se encuentra el "¿para qué?" del sistema.

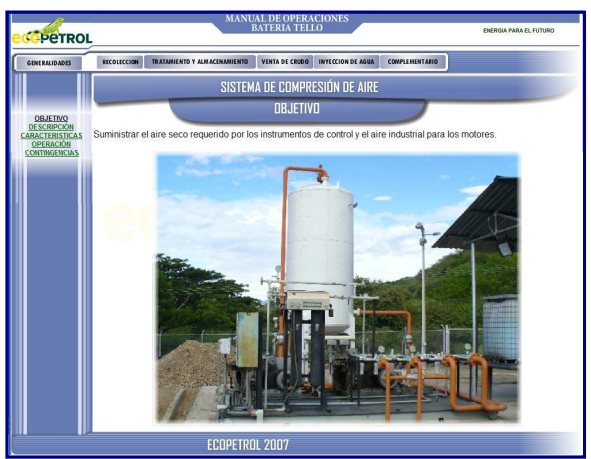

**Figura 48.** Ventana de objetivo del sistema de compresión de aire del menú de tratamiento y almacenamiento

**3.3.6.2 Descripción;** en esta ventana se encuentra la descripción de cómo el aire atmosférico es comprimido para utilizarlo como aire seco para el funcionamiento de los instrumentos de control de la Batería, explicando de manera individual lo que le pasa en los compresores, el Tanque Pulmón de aire y los equipos que hacen parte de este sistema. Así mismo al lado derecho del diagrama representativo de este sistema, hay un botón (**VER UBICACIÓN**) que muestra al hacer click sobre éste, el diagrama general de la Batería resaltando el lugar donde están los equipos que lo conforman.

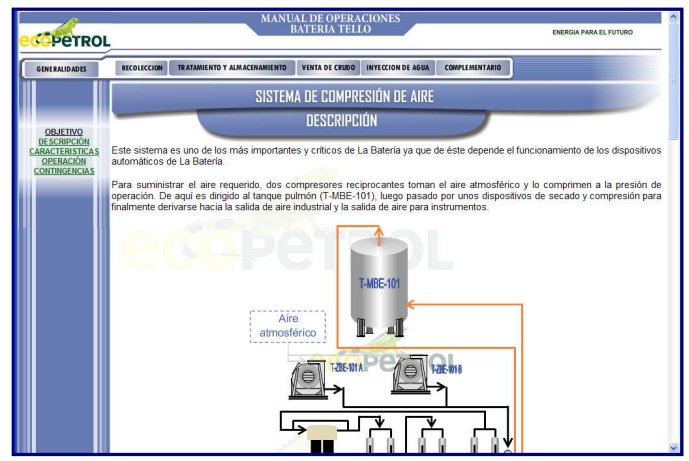

**Figura 49.** Ventana de descripción sistema de compresión de aire del menú de tratamiento y almacenamiento

**3.3.6.3 Características;** al dar click sobre este ítem, se despliegan cinco subítems (**COMPRESORES Y TANQUE, PRE-FILTROS DE AIRE, FILTRO DE SECADO, POS-**

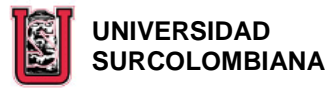

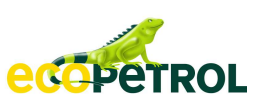

**FILTRO DE AIRE Y REGULADORES DE PRESIÓN**) que permiten visualizar la representación gráfica de los equipos que conforman este sistema, con sus respectivas válvulas. Los vínculos existentes en cada una de estas ventanas, son iguales a los que se explican en el numeral 3.3.2.3.1.

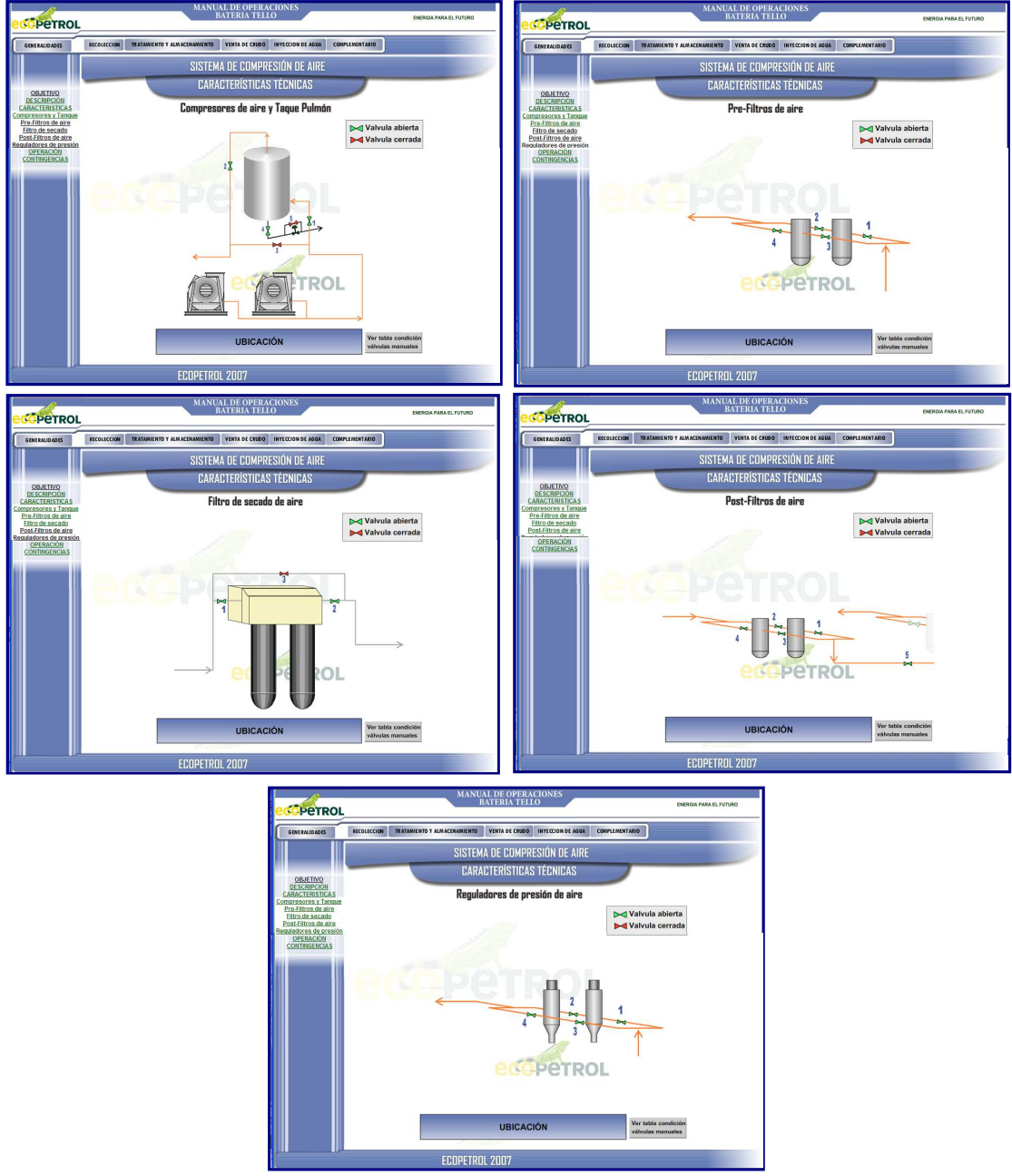

**Figura 50.** Ventanas de características del sistema de compresión de aire del menú de tratamiento y almacenamiento

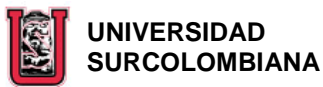

**edepetROL** 

**3.3.6.4 Operación;** en esta ventana se visualizan las operaciones específicas que debe desarrollar el Operador en este sistema y las precauciones a tener en cuenta al ejecutar estas actividades.

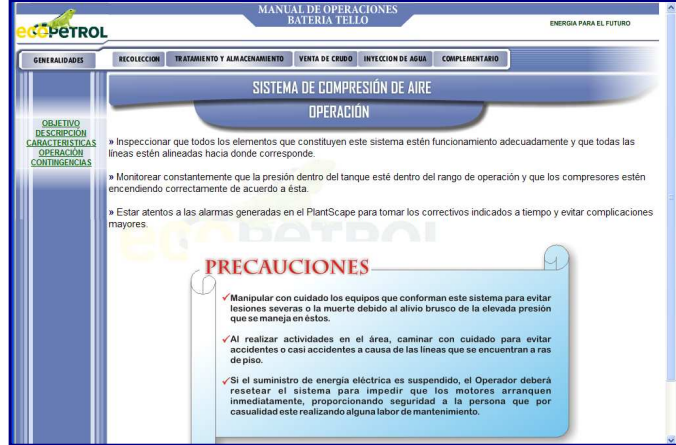

**Figura 51.** Ventana de operación del sistema de compresión de aire del menú de tratamiento y almacenamiento

**3.3.6.5 Contingencias;** esta ventana contiene el problema más frecuente que se puede presentar en el sistema, con sus posibles causas, efectos y acciones.

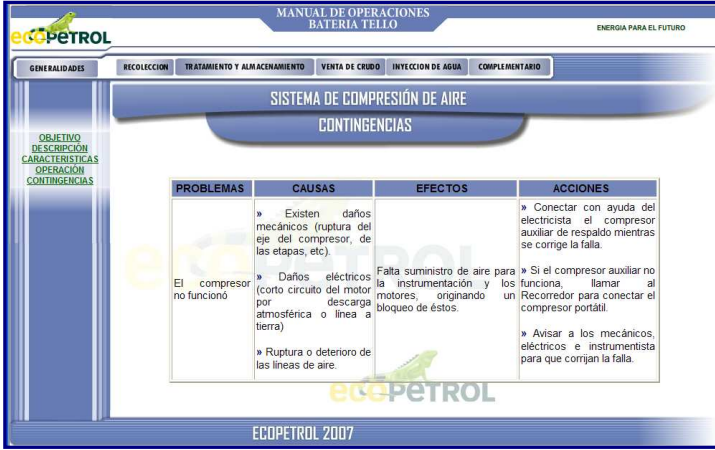

**Figura 52.** Ventana de contingencias del sistema de compresión de aire del menú de tratamiento y almacenamiento

**3.3.7 SISTEMA DE MANEJO DEL GAS;** al dar click sobre este sub-menú, al lado izquierdo de la página, se despliegan cinco ítems (**OBJETIVO, DESCRIPCIÓN, CARACTERÍSTICAS, OPERACIÓN Y CONTINGENCIAS**) que permiten conocer en forma detallada el sistema.

**3.3.7.1 Objetivo;** esta es la primera ventana que aparece al dar click sobre el sub-menú SISTEMA DE MANEJO DEL GAS. En ésta se encuentra el "¿para qué?" del sistema.

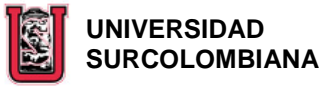

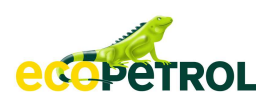

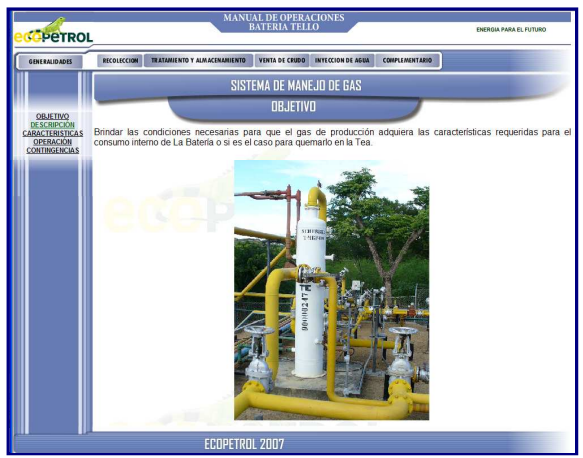

**Figura 53.** Ventana de objetivo del sistema de manejo del gas del menú de tratamiento y almacenamiento

**3.3.7.2 Descripción;** en esta ventana se encuentran las vasijas que conforman el sistema con su respectiva descripción de manera individual, especificando cómo el fluido ingresa y sale de éstas. Así mismo al lado derecho del diagrama representativo de este sistema, hay un botón (**VER UBICACIÓN**) que muestra al hacer click sobre éste, el diagrama general de la Batería resaltando el lugar donde están los equipos que lo conforman.

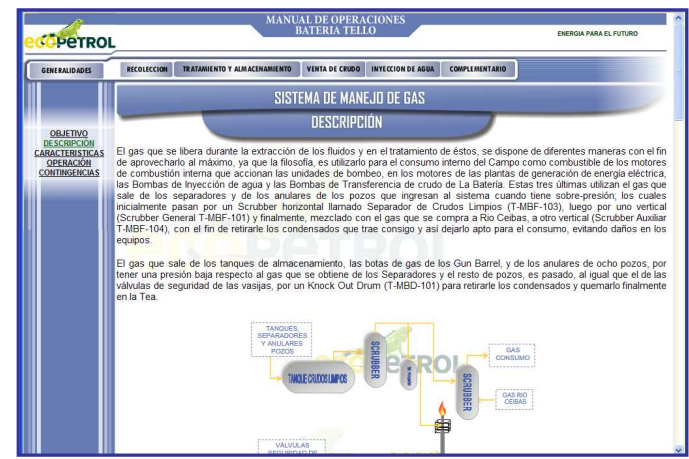

**Figura 54.** Ventana De Descripción Del Sistema De Manejo Del Gas Del Menú De Tratamiento Y Almacenamiento

**3.3.7.3 Características;** al dar click sobre este ítem, se despliegan cinco subítems (**SEPARADOR DE CRUDOS, SCRUBBER GENERAL, SCRUBBER AUXILIAR, TANQUE PULMÓN TEA Y KNOCK OUT DRUM Y TEA**) que permiten visualizar la representación gráfica de las vasijas que conforman este sistema, con sus respectivos instrumentos y válvulas. Los vínculos existentes en cada una de estas ventanas, son iguales a los que se explican en el numeral 3.3.2.3.1.

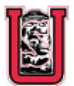

## **<b>B** UNIVERSIDAD  **SURCOLOMBIANA**

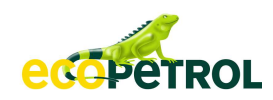

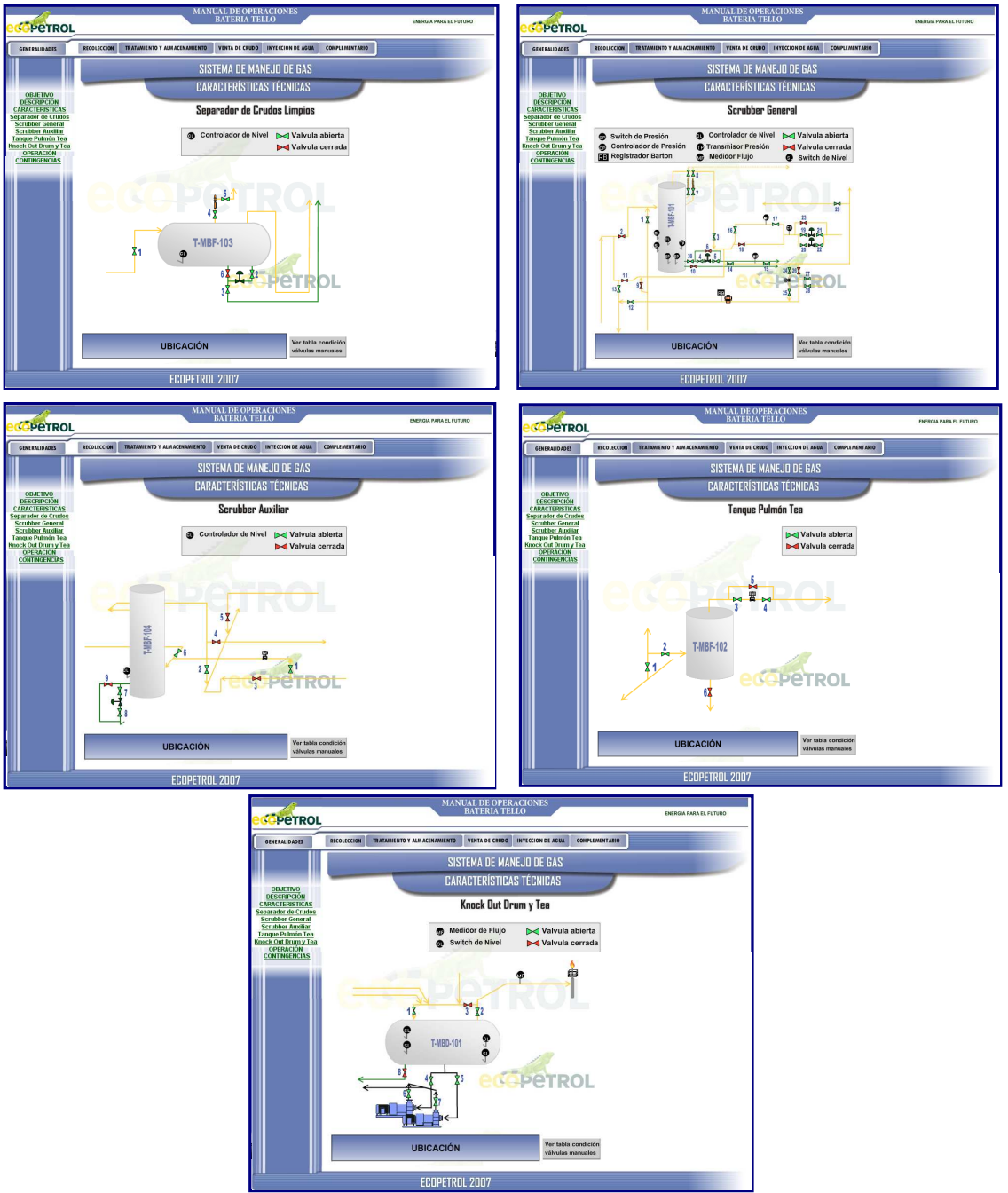

**Figura 55.** Ventana de características del sistema de manejo del gas del menú de tratamiento y almacenamiento

**3.3.7.4 Operación;** en esta ventana se visualizan las operaciones específicas que debe desarrollar el Operador en este sistema y las precauciones a tener en cuenta al ejecutar estas actividades.

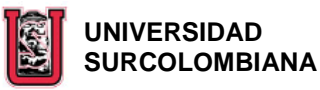

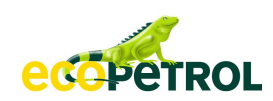

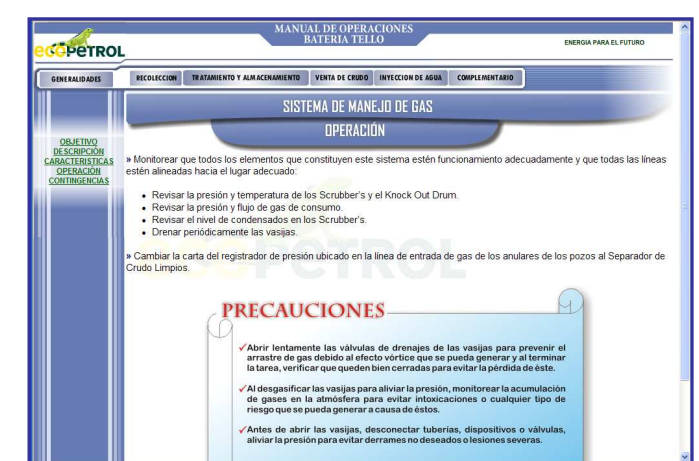

**Figura 56.** Ventana de operación del sistema de manejo del gas del menú de tratamiento y almacenamiento

**3.3.7.5 Contingencias;** esta ventana contiene los problemas más frecuentes que se pueden presentar en el sistema, con sus posibles causas, efectos y acciones.

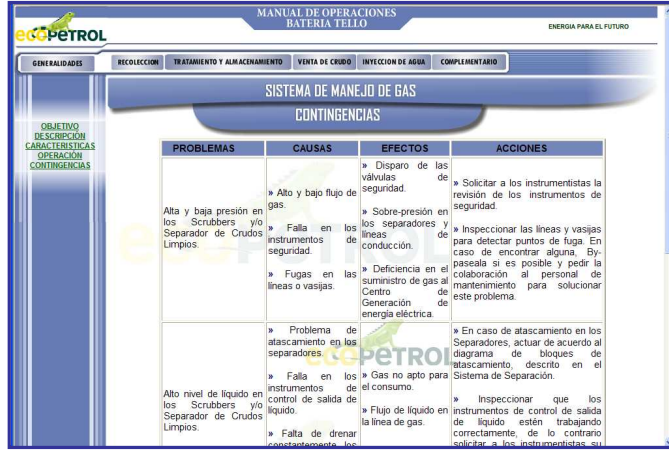

**Figura 57.** Ventana de contingencias del sistema de manejo del gas del menú de tratamiento y almacenamiento

**3.3.8 SISTEMA DE DRENAJE;** al dar click sobre este sub-menú, al lado izquierdo de la página, se despliegan cinco ítems (**OBJETIVO, DESCRIPCIÓN, CARACTERÍSTICAS, OPERACIÓN Y CONTINGENCIAS**) que permiten conocer en forma detallada el sistema.

**3.3.8.1 Objetivo;** esta es la primera ventana que aparece al dar click sobre el sub-menú SISTEMA DE DRENAJE. En ésta se encuentra el "¿para qué?" del sistema.

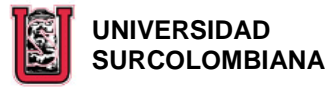

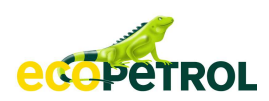

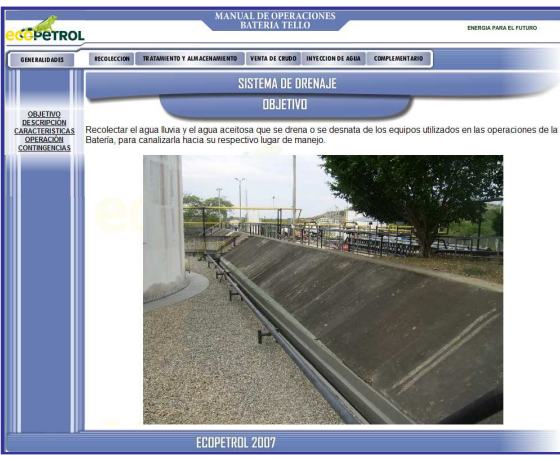

**Figura 58.** Ventana de objetivo del sistema de drenaje del menú de tratamiento y almacenamiento

**3.3.8.2 Descripción;** en esta ventana se describe como se maneja el fluido que se drena o se desnata a través de las cajillas, cunetas y trampas hacia el Tanque Sumidero, que son los que hacen parte de este sistema. Así mismo al lado derecho del diagrama representativo de este sistema, se encuentra un botón (**VER UBICACIÓN**) que muestra al hacer click sobre éste, el diagrama general de la Batería resaltando el lugar donde están los equipos que lo conforman.

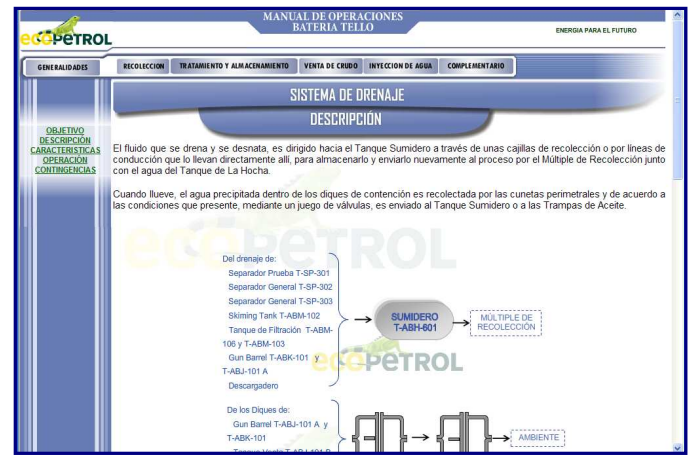

**Figura 59.** Ventana de descripción del sistema de drenaje del menú de tratamiento y almacenamiento

**3.3.8.3 Características;** en esta ventana se puede visualiza la representación gráfica del Tanque Sumidero y las Bombas de Recirculación del mismo, con las respectivas válvulas e instrumentos. Los vínculos existentes en ésta, son iguales a los que se explican en el numeral 3.3.2.3.1.

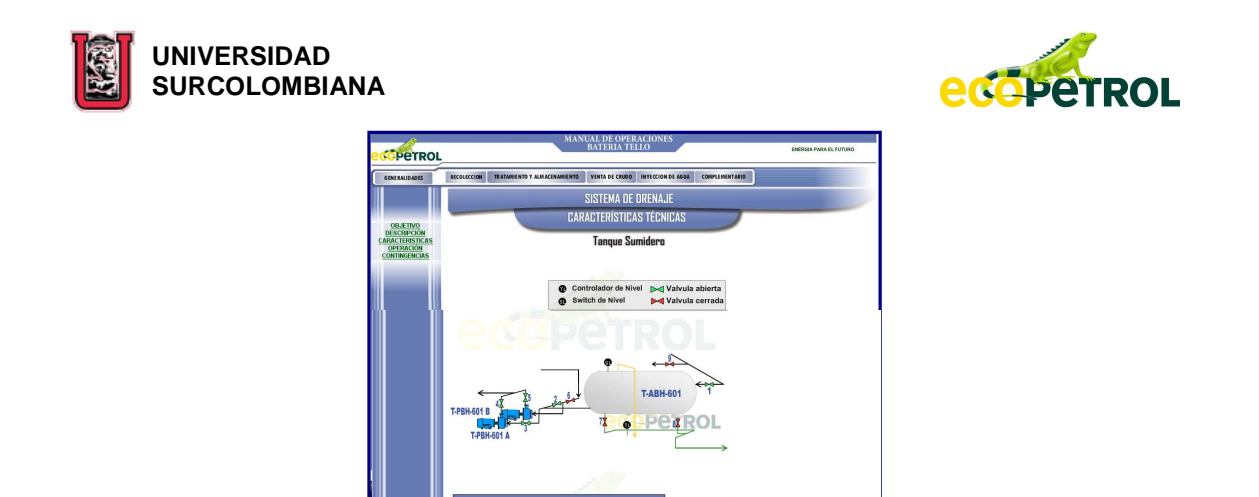

**Figura 60.** Ventana de características del sistema de drenaje del menú de tratamiento y almacenamiento

**3.3.8.4 Operación;** en esta ventana se visualizan las operaciones específicas que debe desarrollar el Operador en este sistema y las precauciones a tener en cuenta al ejecutar estas actividades.

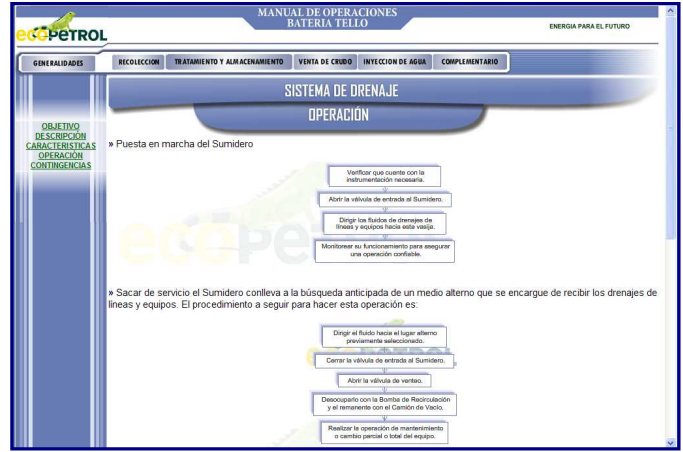

**Figura 61.** Ventana de operación del sistema de drenaje del menú de tratamiento y almacenamiento

**3.3.8.5 Contingencias;** esta ventana contiene los problemas más frecuentes que se pueden presentar en el sistema, con sus posibles causas, efectos y acciones. En una de las ACCIONES existe un vínculo con una directriz relacionada, a la cual se puede acceder dando click en ella, pero que por políticas de la Empresa no estará disponible para la Universidad.

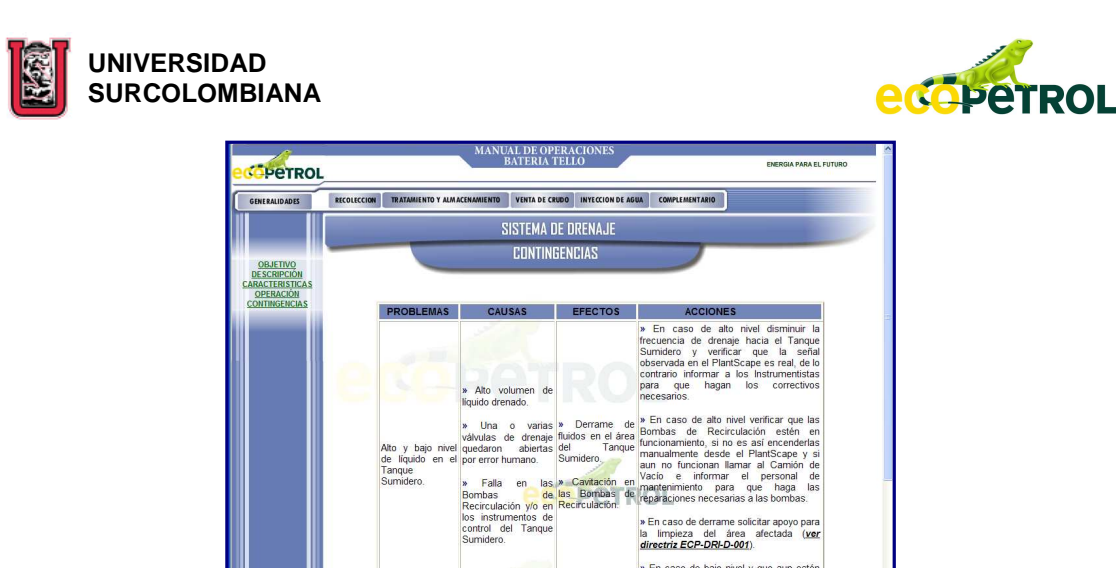

**Figura 62.** Ventana de contingencias del sistema de drenaje del menú de tratamiento y almacenamiento

**3.3.9 SISTEMA PLANTSCAPE;** al dar click sobre este sub-menú, al lado izquierdo de la página, se despliegan tres ítems (**OBJETIVO, DESCRIPCIÓN Y SCADA**) que permiten conocer en forma detallada el sistema.

**3.3.9.1 Objetivo;** esta es la primera ventana que aparece al dar click sobre el sub-menú SISTEMA PLANTSACPE. En ésta se encuentra el "¿para qué?" del sistema.

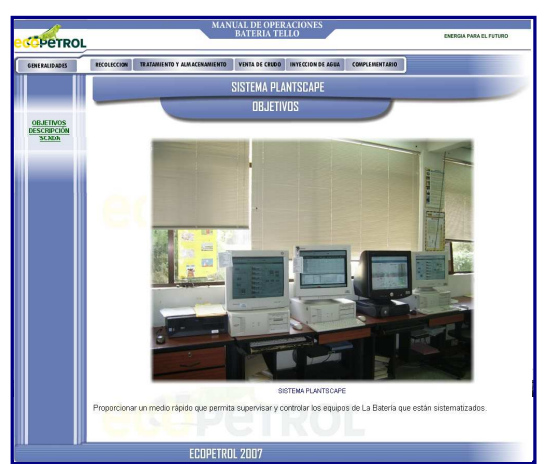

**Figura 63.** Ventana de objetivo del sistema plantscape del menú complementario

**3.3.9.2 Descripción;** en esta ventana se encuentra una breve explicación del funcionamiento de este sistema, así como la distribución de la ventana que muestra la pantalla de los monitores de la sala de control del Operador. Para acceder a esta última información, es necesario dar click sobre cada área o zona en la que esta distribuida la segunda imagen de esta ventana.

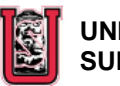

 **UNIVERSIDAD SURCOLOMBIANA** 

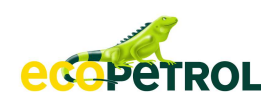

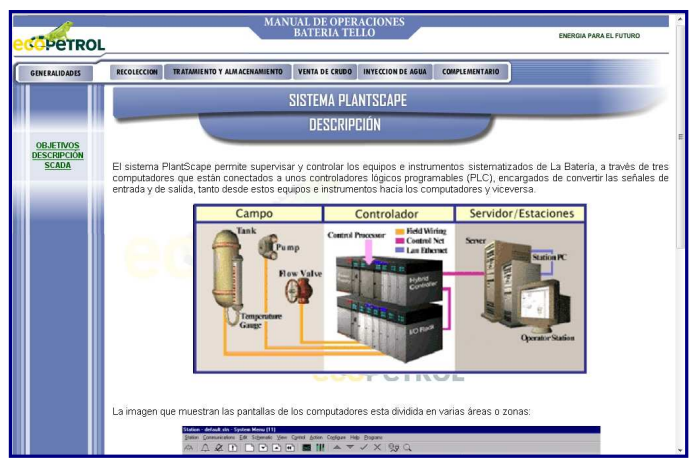

**Figura 64.** Ventana de descripción del sistema plantscape del menú complementario

**3.3.9.3 Scada;** en esta ítem, se da una breve explicación del funcionamiento del sistema SCADA de la Estación y de cada una de las ventanas que lo conforman.

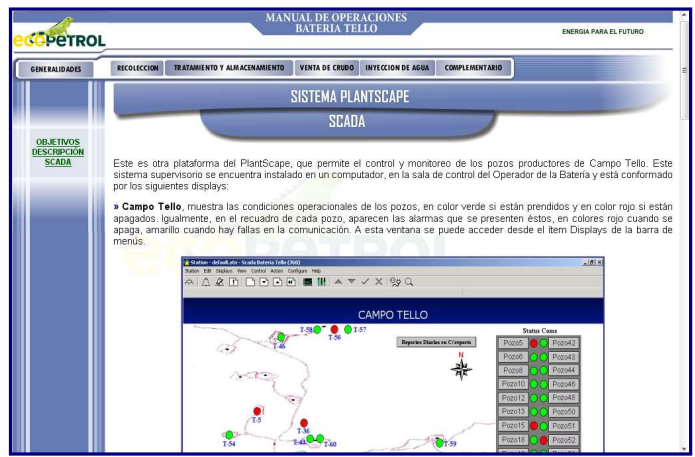

**Figura 65.** Ventana de scada del sistema plantscape del menú complementario

**3.3.10 SISTEMAS AUXILIARES;** al dar click sobre este sub-menú se despliegan los tres sistemas que se clasificaron como auxiliares dentro del Proceso de Tratamiento y Almacenamiento (**DESCARGADERO, AGUA POTABLE Y CONTRAINCENDIO).** 

**3.3.10.1 Descargadero;** al dar click sobre éste, al lado izquierdo de la página se despliegan tres ítems (**DESCRIPCIÓN, CARACTERÍSTICAS Y OPERACIÓN**) que permiten conocer en forma detallada el sistema.

**3.3.10.1.1 Descripción;** en esta ventana se describe como los fluidos que llegan a la Batería en Carro Tanques ingresan a ésta a través de este sistema.

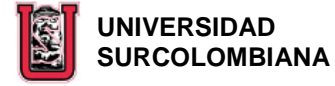

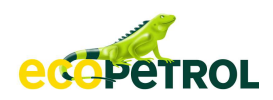

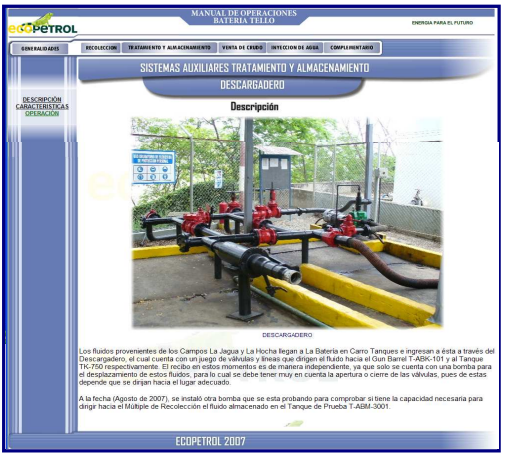

**Figura 66.** Ventana de descripción del sistema auxiliar – descargadero del menú de tratamiento y almacenamiento

**3.3.10.1.2 Características;** en esta ventana se puede visualizar la representación gráfica del Descargadero, con las respectivas válvulas. Los vínculos existentes en ésta, son iguales a los que se explican en el numeral 3.3.2.3.1.

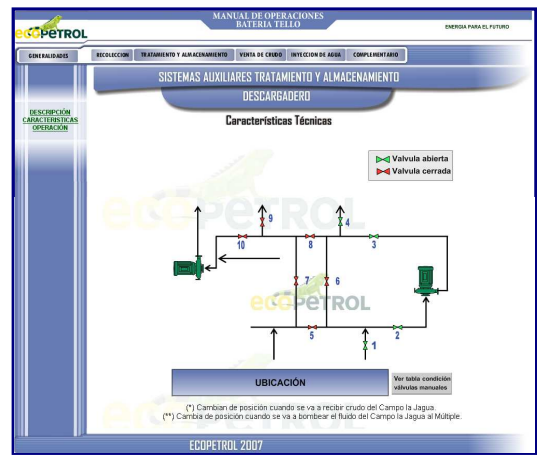

**Figura 67.** Ventana de características del sistema auxiliar – descargadero del menú de tratamiento y almacenamiento

**3.3.10.1.3 Operación;** en esta ventana se visualizan las operaciones principales que debe desarrollar el Operador del Descargadero.

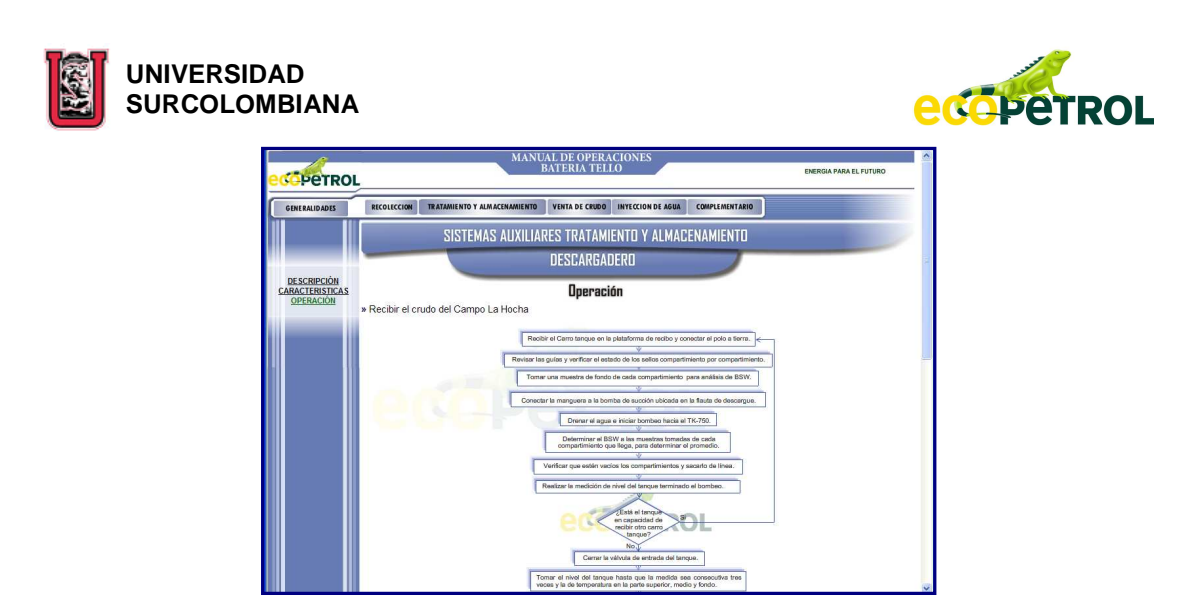

**Figura 68.** Ventana de operación del sistema auxiliar – descargadero del menú de tratamiento y almacenamiento

**3.3.10.2 Agua Potable;** al dar click sobre éste, al lado izquierdo de la página se despliegan dos ítems (**DESCRIPCIÓN Y CARACTERÍSTICAS**) que permiten conocer en forma detallada el sistema.

**3.3.10.2.1 Descripción;** en esta ventana se describe cómo se obtiene el agua para el consumo interno de la Batería.

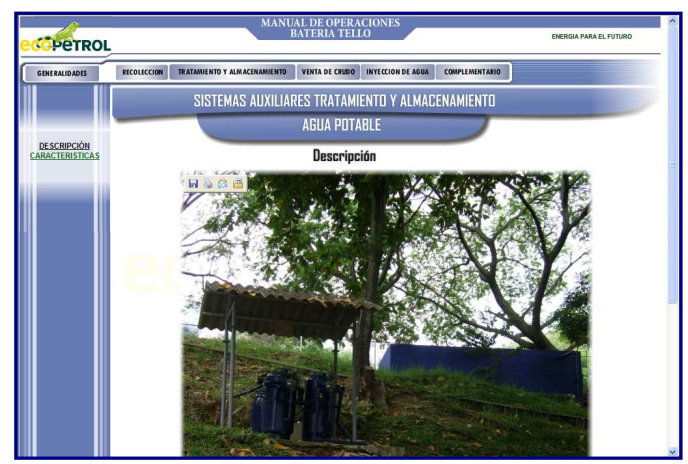

**Figura 69.** Ventana de descripción del sistema auxiliar – agua potable del menú de tratamiento y almacenamiento

**3.3.10.2.2 Características;** en esta ventana se puede visualizar la representación gráfica de los equipos que conformar el sistema. Los vínculos existentes en ésta, son iguales a los que se explican en el numeral 3.3.2.3.1.

.

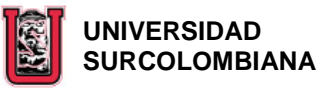

**ACAPETROL** 

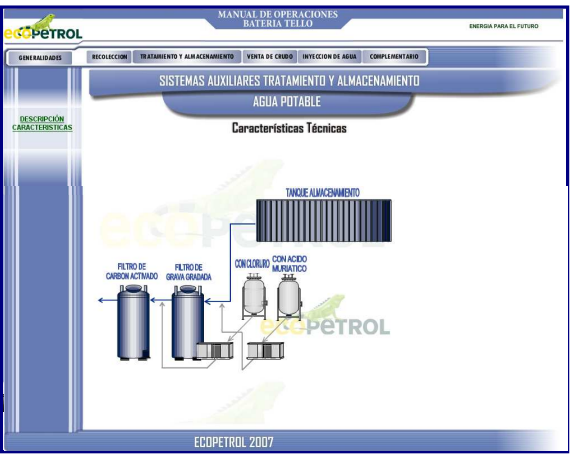

**Figura 70.** Ventana de características del sistema auxiliar – agua potable del menú de tratamiento y almacenamiento

**3.3.10.3 Contraincendio;** en esta ventana se mencionan los equipos disponibles con los que cuenta La Batería, para atender una emergencia en caso de cualquier eventualidad.

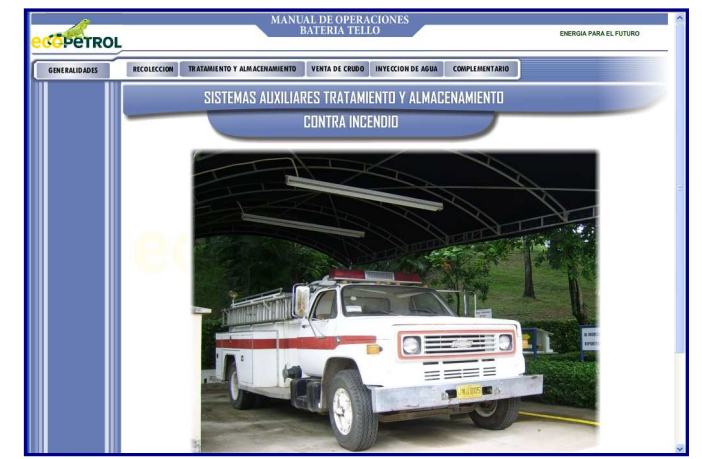

**Figura 71.** Ventana del sistema auxiliar – contraincendio del menú de tratamiento y almacenamiento

**3.4 VENTA DE CRUDO;** este menú esta compuesto por dos sub-menú (**SISTEMA DE BOMBAS DE TRANSFERENCIA Y SISTEMA DE FISCALIZACIÓN**), que se despliegan al pasar con el mouse por encima de éste.

**3.4.1 SISTEMA DE BOMBAS DE TRANSFERENCIA;** al dar click sobre este submenú, al lado izquierdo de la página, se despliegan cinco ítems (**OBJETIVO, DESCRIPCIÓN, CARACTERÍSTICAS, OPERACIÓN Y CONTINGENCIAS**) que permiten conocer en forma detallada el sistema.

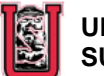

 **UNIVERSIDAD SURCOLOMBIANA** 

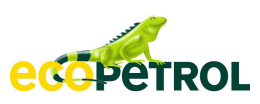

**3.4.1.1 Objetivo;** esta es la primera ventana que aparece al dar click sobre el sub-menú SISTEMA DE BOMBAS DE TRANSFERENCIA. En ésta se encuentra el "¿para qué?" del sistema.

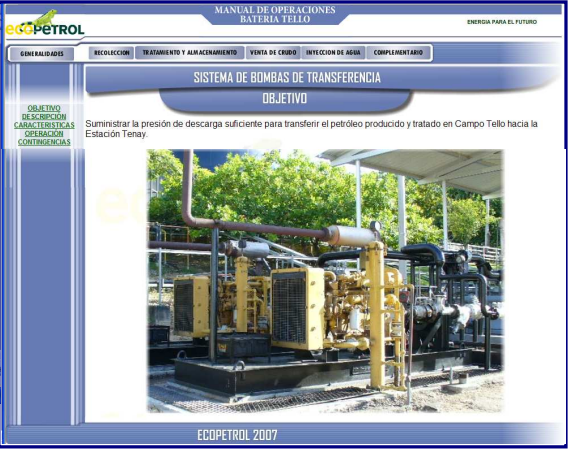

**Figura 72.** Ventana de objetivo del sistema de bombas de transferencia del menú de venta de crudo

**3.4.1.2 Descripción;** en esta ventana se describe cómo el crudo listo para la venta es succionado por las Bombas de Transferencia y despachado a la Estación Tenay. Así mismo al lado derecho del diagrama representativo de este sistema, se encuentra un botón (**VER UBICACIÓN**) que muestra al hacer click sobre éste, el diagrama general de la Batería resaltando el lugar donde están los equipos que lo conforman.

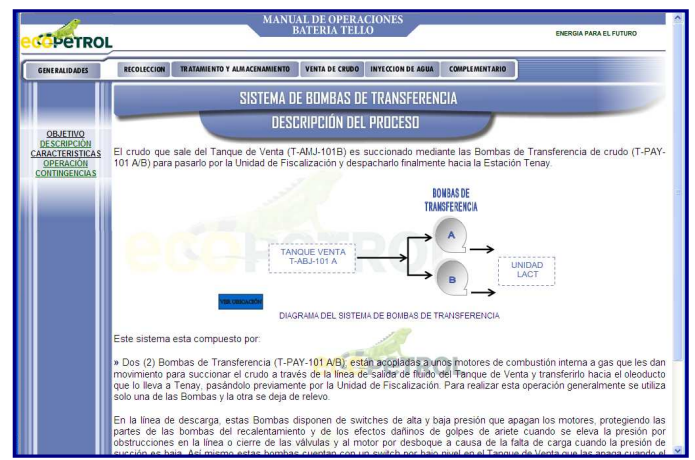

**Figura 73.** Ventana de descripción del sistema de bombas de transferencia del menú de venta de crudo

**3.4.1.3 Características;** en esta ventana se puede visualizar la representación gráfica de las Bombas de Transferencia, con las respectivas válvulas e instrumentos que hacen parte de este sistema. Los vínculos existentes en ésta, son iguales a los que se explican en el numeral 3.3.2.3.1.

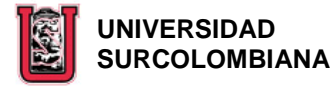

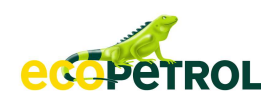

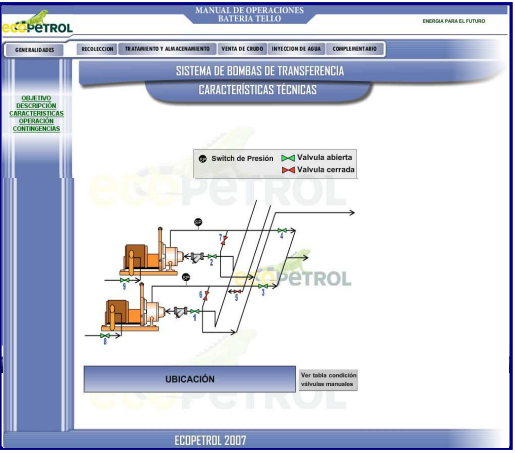

**Figura 74.** Ventana de características del sistema de bombas de transferencia del menú de venta de crudo

**3.4.1.4 Operación;** en esta ventana se visualizan las operaciones específicas que debe desarrollar el Operador en este sistema y las precauciones a tener en cuenta al ejecutar estas actividades.

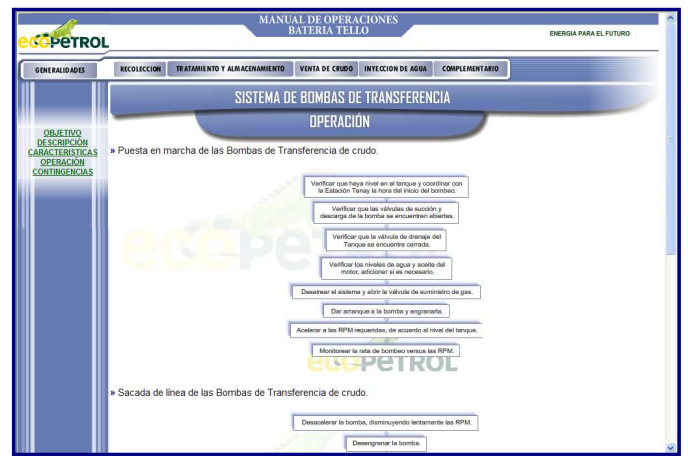

**Figura 75.** Ventana de operación del sistema de bombas de transferencia del menú de venta de crudo

**3.4.1.5 Contingencias;** esta ventana contiene los problemas más frecuentes que se pueden presentar en el sistema, con sus posibles causas, efectos y acciones.

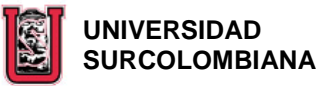

edipetrol

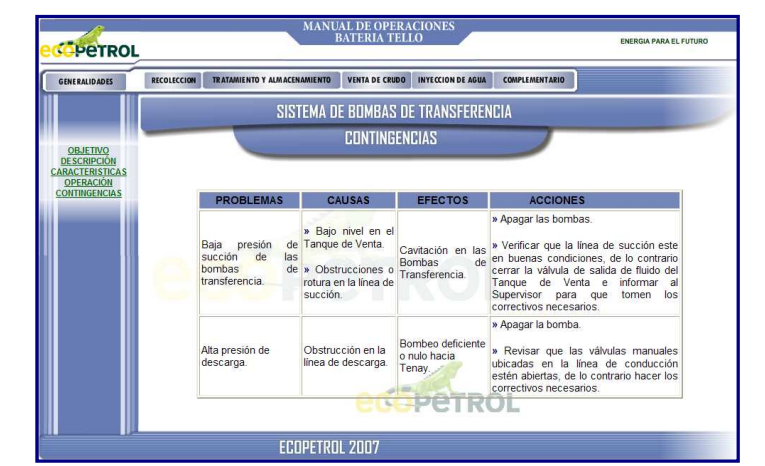

**Figura 76.** Ventana de contingencias del sistema de bombas de transferencia del menú de venta de crudo

**3.4.2 SISTEMA DE FISCALIZACIÓN;** al dar click sobre este sub-menú, al lado izquierdo de la página, se despliegan cinco ítems (**OBJETIVO, DESCRIPCIÓN, CARACTERÍSTICAS, OPERACIÓN Y CONTINGENCIAS**) que permiten conocer en forma detallada el sistema.

**3.4.2.1 Objetivo;** esta es la primera ventana que aparece al dar click sobre el sub-menú SISTEMA DE FISCALIZACIÓN. En ésta se encuentra el "¿para qué?" del sistema.

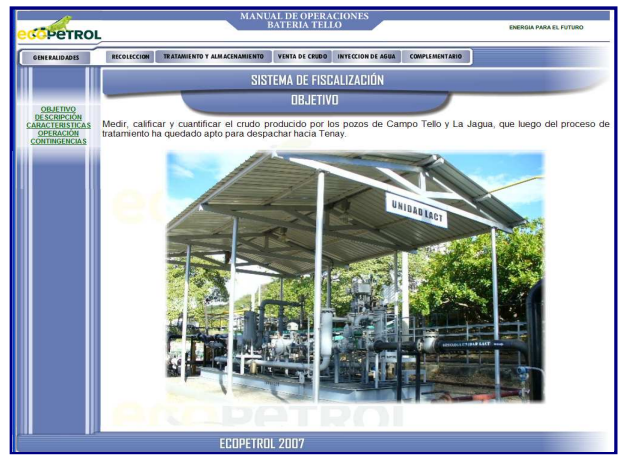

**Figura 77.** Ventana de objeto del sistema de fiscalización del menú de venta de crudo

**3.4.2.2 Descripción;** en esta ventana se describe cómo el crudo es medido, analizado y cuantificado a través de los equipos que conforman este sistema. Así mismo al lado derecho del diagrama representativo de este sistema, se encuentra un botón (**VER UBICACIÓN**) que muestra al hacer click sobre éste, el diagrama general de La Batería resaltando el lugar donde están los equipos que lo conforman.

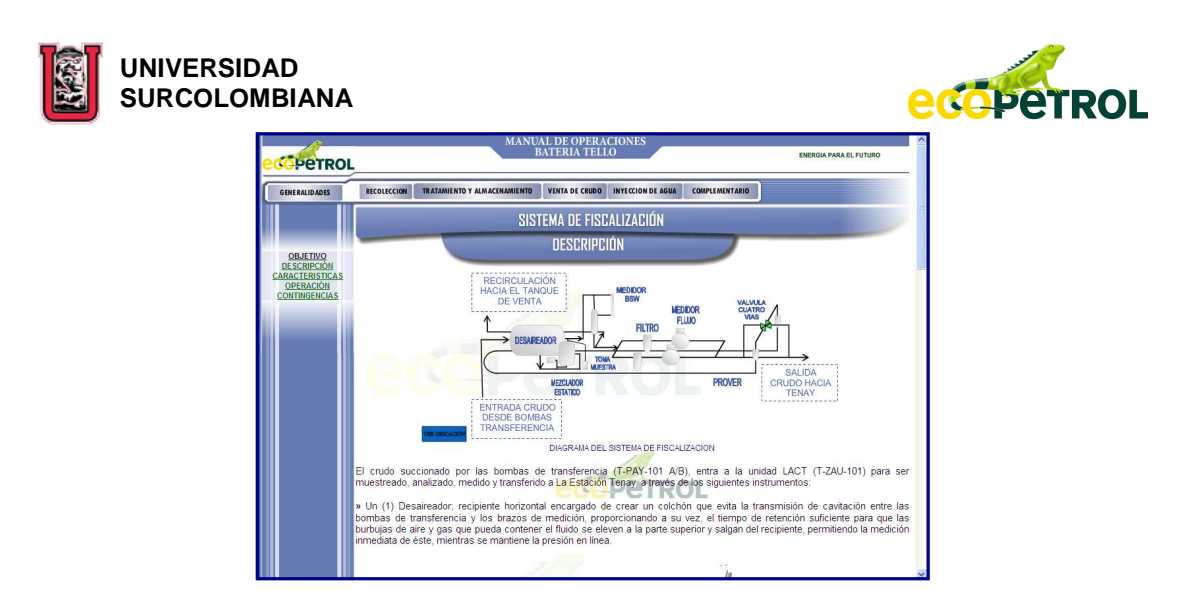

**Figura 78.** Ventana de descripción del sistema de fiscalización del menú de venta de crudo

**3.4.2.3 Características;** en esta ventana se puede visualizar la representación gráfica de la Unidad LACT, con sus respectivas válvulas e instrumentos. Los vínculos existentes en ésta, son iguales a los que se explican en el numeral 3.3.2.3.1.

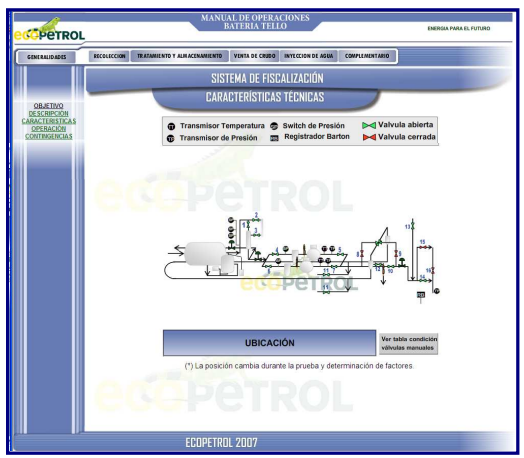

**Figura 79.** Ventana de características del sistema de fiscalización del menú de venta de crudo

**3.4.2.4 Operación;** en esta ventana se visualizan las operaciones específicas que debe desarrollar el Operador en este sistema.

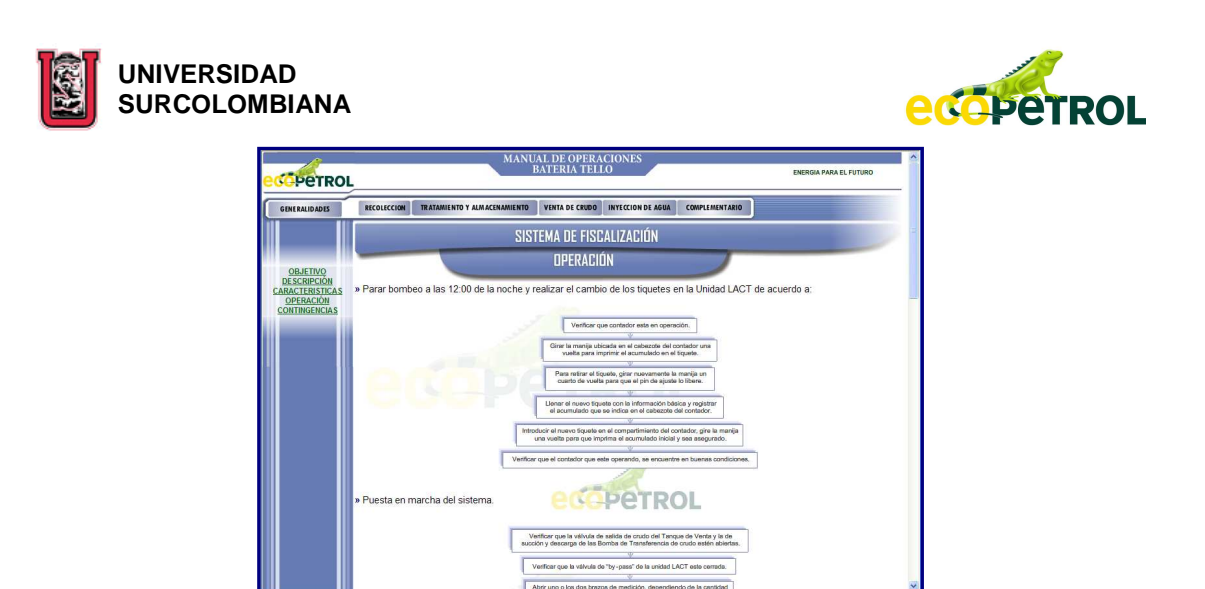

**Figura 80.** Ventana de operación del sistema de fiscalización del menú de venta de crudo

**3.4.2.5 Contingencias;** esta ventana contiene los problemas más frecuentes que se pueden presentar en el sistema, con sus posibles causas, efectos y acciones. En una de las ACCIONES, existe un vínculo con un instructivo relacionado, al cual se puede acceder dando click en el mismo, pero que por políticas de la Empresa no estará disponible para la Universidad.

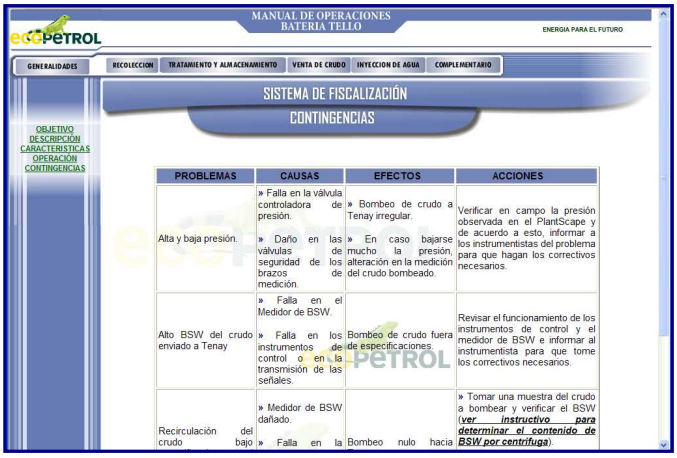

**Figura 81.** Ventana de contingencias del sistema de fiscalización del menú de venta de crudo

**3.5 INYECCIÓN DE AGUA;** este menú esta compuesto por tres sub-menú (**SISTEMA DE TRATAMIENTO DE AGUA DE PRODUCCIÓN, SISTEMA DE BOMBAS DE INYECCIÓN DE AGUA Y SISTEMAS AUXILIARES**), que se despliegan al pasar con el mouse por encima de éste.

**3.5.1 SISTEMA DE TRATAMIENTO DE AGUA DE PRODUCCIÓN;** al dar click sobre este sub-menú, al lado izquierdo de la página, se despliegan cinco ítems (**OBJETIVO, DESCRIPCIÓN, CARACTERÍSTICAS, OPERACIÓN Y CONTINGENCIAS**) que permiten conocer en forma detallada el sistema.

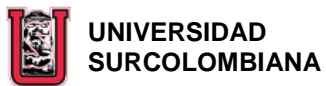

**edepetROL** 

**3.5.1.1 Objetivo;** esta es la primera ventana que aparece al dar click sobre el sub-menú SISTEMA DE TRATAMIENTO DE AGUA DE PRODUCCIÓN. En ésta se encuentra el "¿para qué?" del sistema.

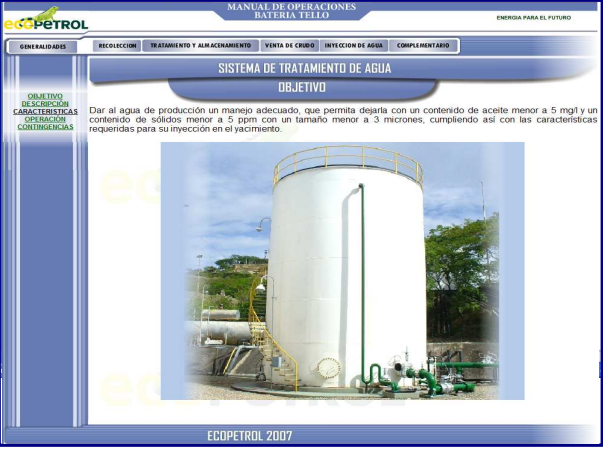

**Figura 82.** Ventana de objetivo del sistema de tratamiento de agua de producción del menú de inyección de agua

**3.5.1.2 Descripción;** en esta ventana se encuentran las vasijas que conforman el sistema con su respectiva descripción de manera individual, especificando cómo el fluido ingresa y sale de éstas. Así mismo al lado derecho del diagrama representativo de este sistema, hay un botón (**VER UBICACIÓN**) que muestra al hacer click sobre éste, el diagrama general de La Batería resaltando el lugar donde están los equipos que lo conforman.

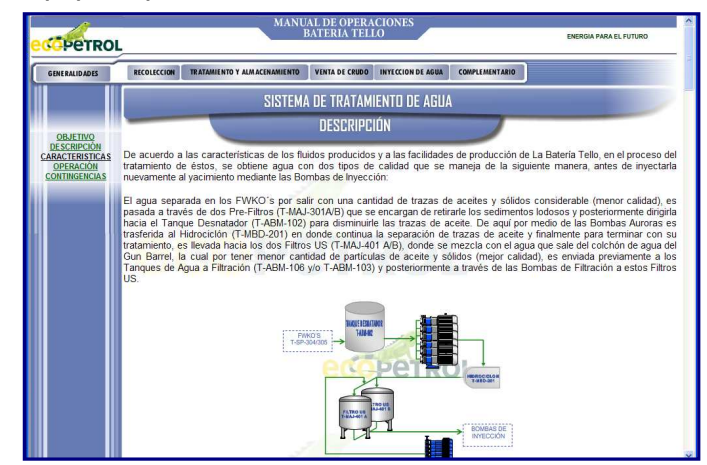

**Figura 83.** Ventana de descripción del sistema de tratamiento de agua de producción del menú de inyección de agua

**3.5.1.3 Características;** al dar click sobre este ítem, se despliegan cinco subítems (**PRE-FILTRO, DESNATADOR, AURORAS, HIDROCICLÓN, T-ABM-106, T-ABM-103, BOMBAS FILTRACIÓN Y FILTROS**) que permiten visualizar la representación gráfica de cada vasija, con sus respectivos instrumentos, válvulas y equipos. Los vínculos

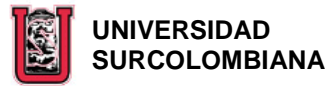

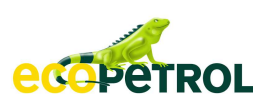

existentes en cada una de estas ventanas, son iguales a los que se explican en el numeral 3.3.2.3.1.

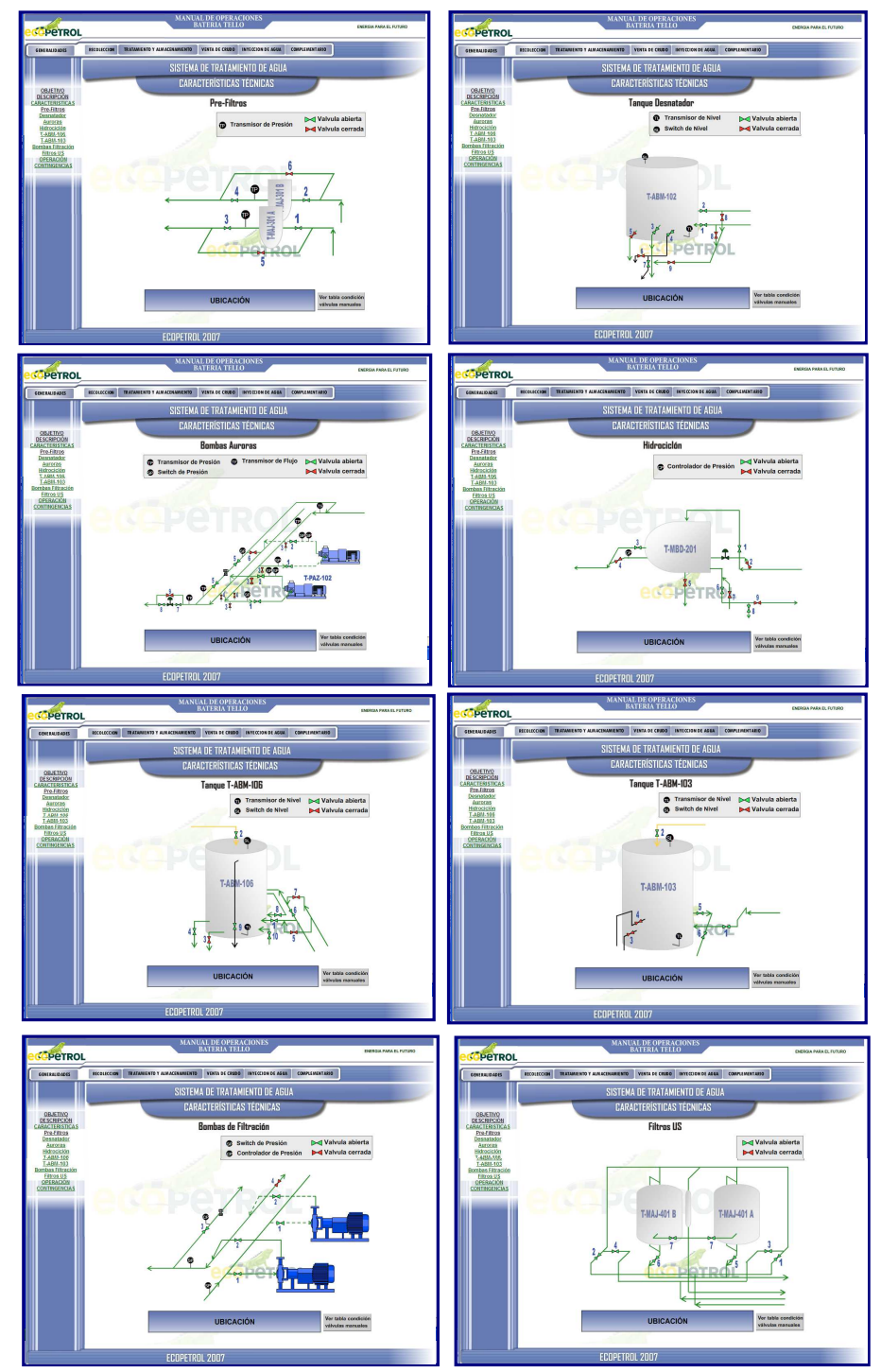

**Figura 84.** Ventanas de características del sistema de tratamiento de agua de producción del menú de inyección de agua

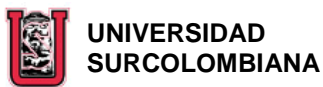

edepetROL

**3.5.1.4 Operación;** en esta ventana se visualizan las operaciones específicas que debe desarrollar el Operador en este sistema. En la operación "realizar el retrolavado de los Filtros US", se encuentran varias imágenes de pdfs, a las que se les puede dar click para acceder a las figuras que representan los pasos de esta operación.

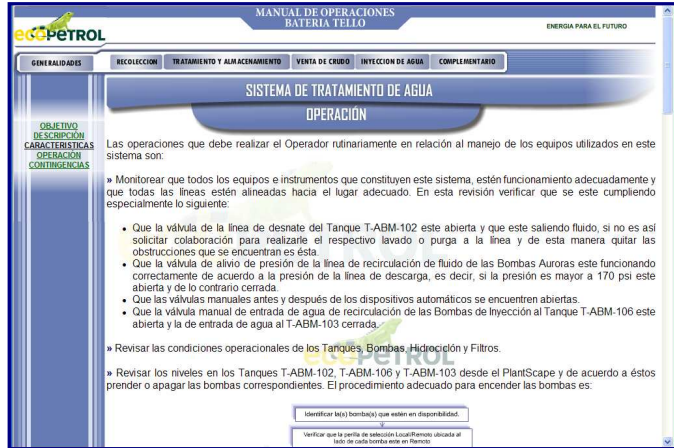

**Figura 85.** Ventana de operación del sistema de tratamiento de agua de producción del menú de inyección de agua

**3.5.1.5 Contingencias;** esta ventana contiene los problemas más frecuentes que se pueden presentar en el sistema, con sus posibles causas, efectos y acciones. En algunas de las "ACCIONES" hay un dibujo que permite al dar click en él, visualizar en un diagrama de bloques como actuar de acuerdo al problema.

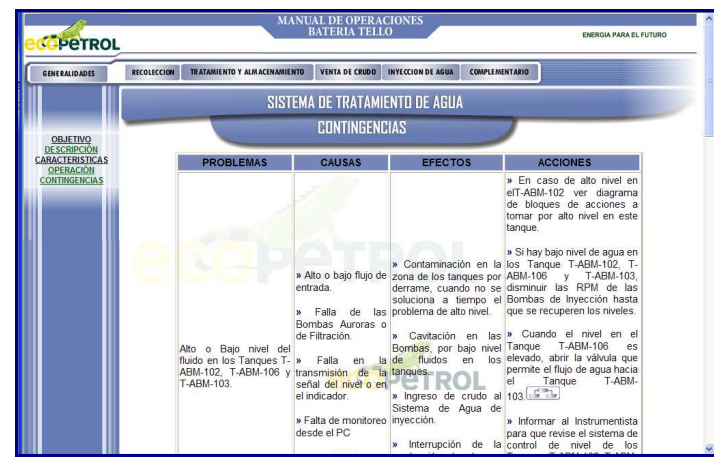

**Figura 86.** Ventana de contingencias del sistema de tratamiento de agua de producción del menú de inyección de agua

**3.5.2 SISTEMA DE BOMBAS DE INYECCIÓN DE AGUA;** al dar click sobre este sub-menú, al lado izquierdo de la página, se despliegan cinco ítems (**OBJETIVO, DESCRIPCIÓN, CARACTERÍSTICAS, OPERACIÓN Y CONTINGENCIAS**) que permiten conocer en forma detallada el sistema.

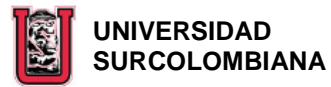

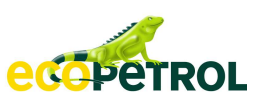

**3.5.2.1 Objetivo;** esta es la primera ventana que aparece al dar click sobre el sub-menú SISTEMA DE TRATAMIENTO DE BOMBAS DE INYECCIÓN DE AGUA. En ésta se encuentra el "¿para qué?" del sistema.

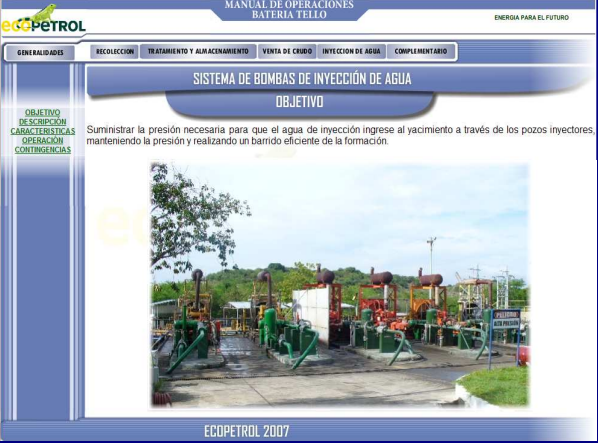

**Figura 87.** Ventana de objetivo del sistema de bombas de inyección de agua del menú de inyección de agua

**3.5.1.2 Descripción;** en esta ventana se encuentra la descripción de cómo el agua ya apta para la inyección es succionada y descargada hacia los pozos inyectores del Campo por las bombas. Así mismo al lado derecho del diagrama representativo de este sistema, hay un botón (**VER UBICACIÓN**) que muestra al hacer click sobre éste, el diagrama general de La Batería resaltando el lugar donde están los equipos que lo conforman.

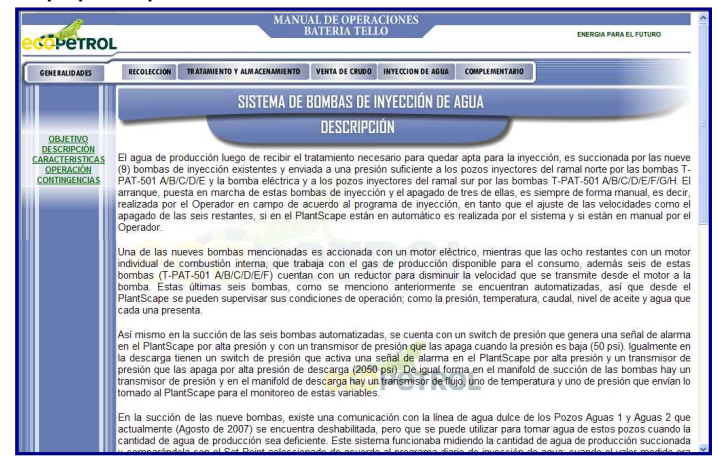

**Figura 88.** Ventana de descripción del sistema de bombas de inyección de agua del menú de inyección de agua

**3.5.2.3 Características;** en esta ventana se encuentra la representación gráfica de cada una de las bombas, con sus respectivos instrumentos, válvulas y equipos. Los vínculos existentes en ésta, son iguales a los que se explican en el numeral 3.3.2.3.1

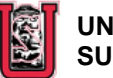

 **UNIVERSIDAD SURCOLOMBIANA** 

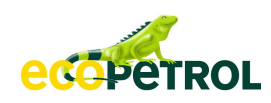

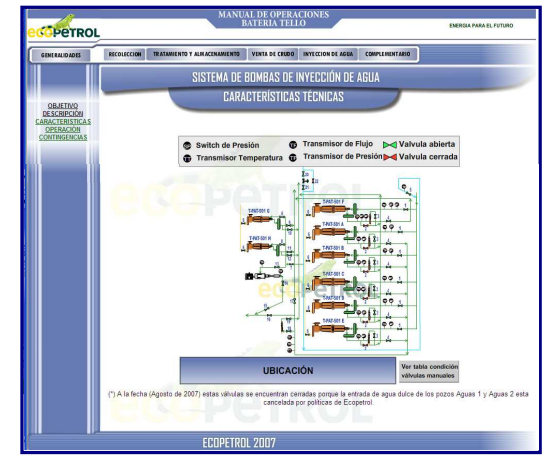

**Figura 89.** Ventana de características del sistema de bombas de inyección de agua del menú de inyección de agua

**3.5.2.4 Operación;** en esta ventana se visualizan las operaciones específicas que debe desarrollar el Operador en este sistema y las precauciones a tener en cuenta al ejecutar estas actividades.

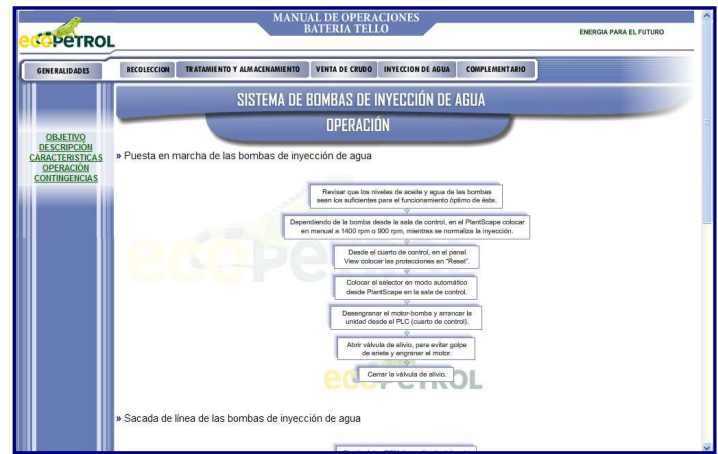

**Figura 90.** Ventana de operación del sistema de bombas de inyección de agua del menú de inyección de agua

**3.5.2.5 Contingencias;** esta ventana contiene los problemas más frecuentes que se pueden presentar en el sistema, con sus posibles causas, efectos y acciones.

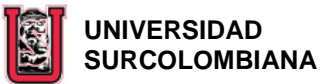

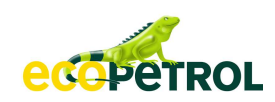

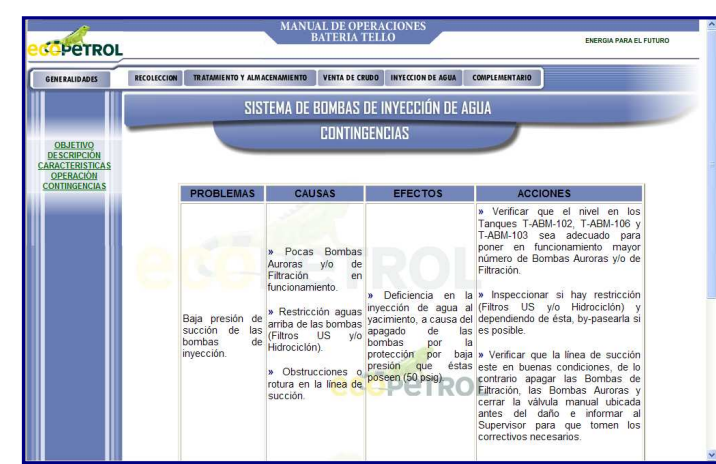

**Figura 91.** Ventana de contingencias del sistema de bombas de inyección de agua del menú de inyección de agua

**3.5.3 SISTEMAS AUXILIARES;** al dar click sobre este sub-menú se despliegan los dos sistemas que se clasificaron como auxiliares dentro del Proceso de Inyección de Agua (**DISPOSICIÓN DE AGUA DE RETROLAVADO DE LOS FILTROS Y DISPOSICIÓN FINAL DE RESIDUOS SÓLIDOS).** 

**3.5.3.1 Disposición de agua de retrolavado de los filtros;** al dar click sobre éste, al lado izquierdo de la página se despliegan tres ítems (**DESCRIPCIÓN, CARACTERÍSTICAS Y OPERACIÓN**) que permiten conocer en forma detallada el sistema.

**3.5.3.1.1 Descripción;** en esta ventana se describe cómo el agua lodosa que se obtiene del retrolavado de los Filtros US, ingresa, se almacena y sale del Tanque Decantador.

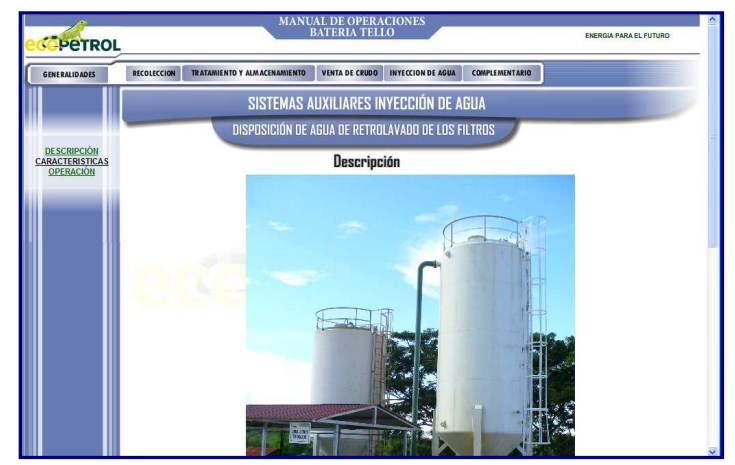

**Figura 92.** Ventana de descripción del sistema auxiliar – disposición de agua de retrolavado de los filtros del menú de inyección de agua

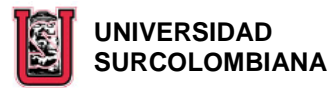

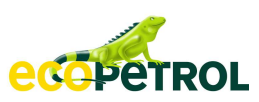

**3.5.3.1.2 Características;** en esta ventana se puede visualizar la representación gráfica del Tanque Decantador, con sus respectivas válvulas e instrumentos. Los vínculos existentes en ésta, son iguales a los que se explican en el numeral 3.3.2.3.1.

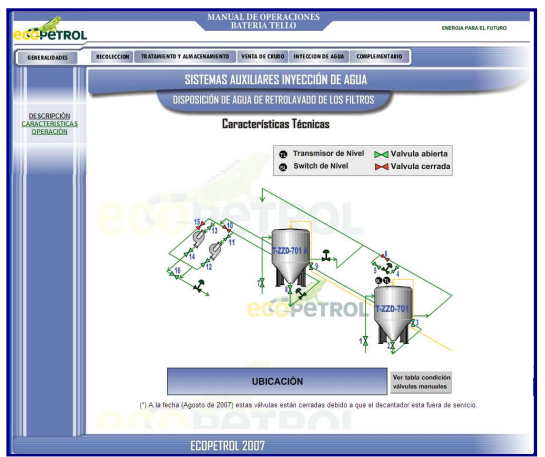

**Figura 93.** Ventana de descripción del sistema auxiliar – disposición de agua de retrolavado de los filtros del menú de inyección de agua

**3.5.3.1.3 Operación;** en esta ventana se visualiza la operación específica que debe realizar el Operador de la Batería en este sistema.

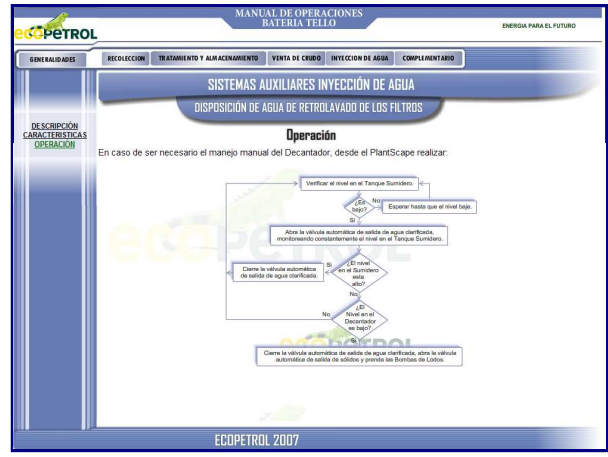

**Figura 94.** Ventana de operación del sistema auxiliar – disposición de agua de retrolavado de los filtros del menú de inyección de agua

**3.5.3.2 Disposición final de los residuos sólidos;** en esta venta se describe el funcionamiento y las características de los Lechos de Secado.

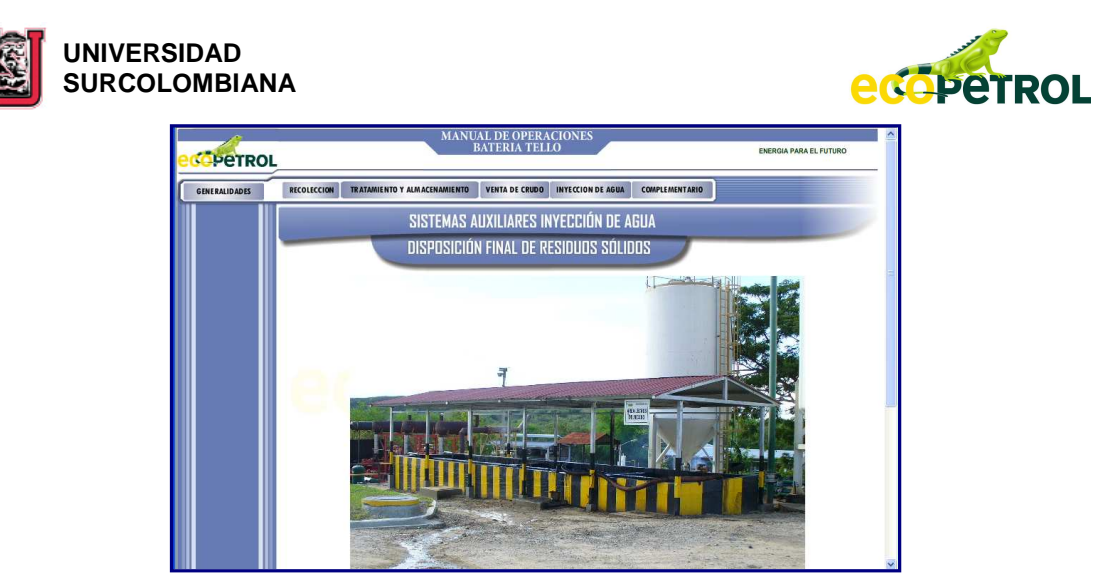

**Figura 95.** Ventana de sistema auxiliar – disposición final de residuos sólidos del menú de inyección de agua

**3.6 COMPLEMENTARIO;** este menú esta compuesto por un sub-menú (**SISTEMA GENERACIÓN DE ENERGÍA ELÉCTRICA**), que se despliega al pasar con el mouse por encima de éste.

**3.6.1 SISTEMA GENERACIÓN DE ENERGÍA ELÉCTRICA;** al dar click sobre este sub-menú, al lado izquierdo de la página, se despliegan cuatro ítems (**OBJETIVO, DESCRIPCIÓN, CARACTERÍSTICAS y OPERACIÓN**) que permiten conocer en forma detallada el sistema.

**3.6.1.1 Objetivo;** esta es la primera ventana que aparece al dar click sobre el sub-menú SISTEMA GENERACIÓN DE ENERGÍA ELÉCTRICA. En ésta e encuentra el "¿para qué?" del sistema.

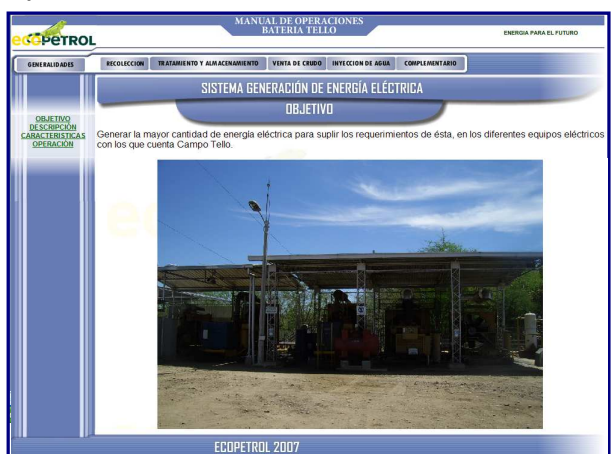

**Figura 96.** Ventana de objetivo del sistema generación de energía eléctrica del menú complementario
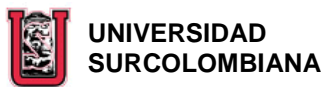

**edepetROL** 

**3.6.1.2 Descripción;** en esta ventana se encuentra una descripción general de cómo es obtenida y distribuida la energía eléctrica necesaria por los equipos eléctricos de Campo Tello y se explica de manera individual el funcionamiento de los diferentes equipos que conforman este sistema. Así mismo al lado derecho del diagrama representativo de este sistema, hay un botón (**VER UBICACIÓN**) que muestra al hacer click sobre éste, el diagrama general de la Batería resaltando el lugar donde están los equipos que lo conforman.

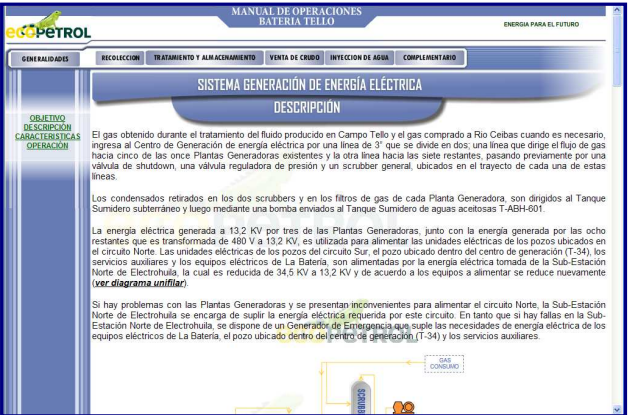

**Figura 97.** Ventana de descripción del sistema generación de energía eléctrica del menú complementario

**3.6.1.3 Características;** en esta ventana se visualiza la representación gráfica de los equipos existentes en el Centro de Generación, con las respectivas válvulas e instrumentos. Los vínculos existentes en ésta, son iguales a los que se explican en el numeral 3.3.2.3.1.

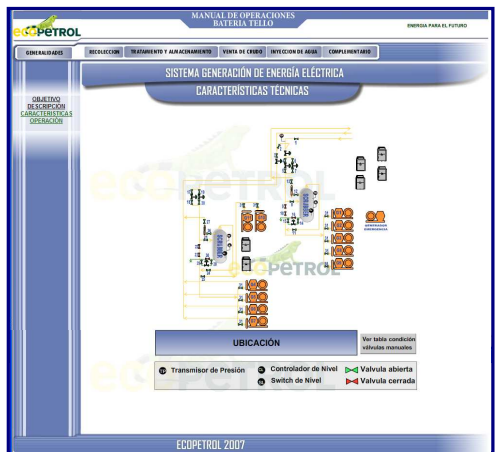

**Figura 98.** Ventana de características del sistema generación de energía eléctrica del menú complementario

**3.6.1.4 Operación;** en esta ventana se visualizan algunas de las operaciones específicas que debe desarrollar el Operador del Centro de Generación de

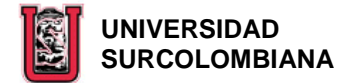

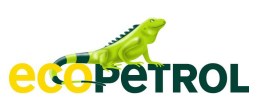

Energía Eléctrica y las precauciones a tener en cuenta al ejecutar estas actividades.

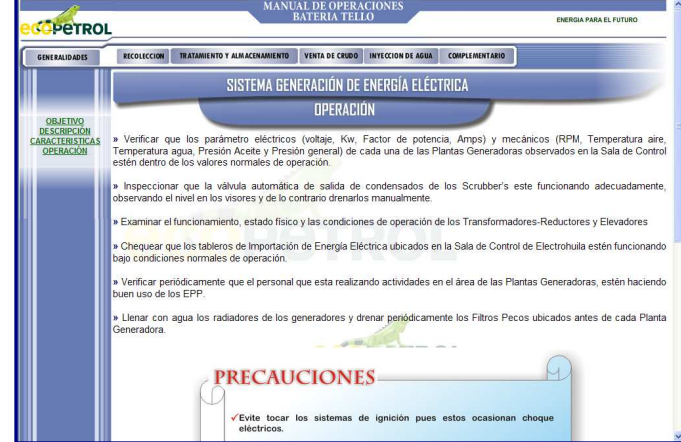

**Figura 99.** Ventana de operación del sistema generación de energía eléctrica del menú complementario

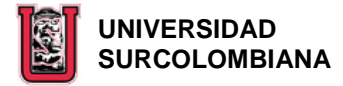

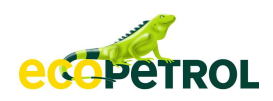

## **4. CONCLUSIONES**

Este tipo de proyectos contribuyen en la formación integral de los futuros Ingenieros de Petróleos, ya que al estar en contacto directo con la industria pueden afianzar y enriquecer los conocimientos adquiridos de manera teórica en las aulas de clase de la universidad. Así mismo les permite dar a conocer su trabajo y calidad profesional, abriendo las puertas a propuestas de trabajo tanto para las personas que realizan el trabajo como para los estudiantes próximos a graduarse.

La Universidad Surcolombiana, a través de los trabajos de tesis aplicados de los estudiantes de Ingeniería de Petróleos, está prestando un servicio social a la comunidad que generan un beneficio mutuo entre las Empresas y los estudiantes involucrados.

El manual de operaciones es una **GUÍA** útil que dependiendo del uso que le den los Operadores, Supervisores y demás personas que laboran en La Batería, les permite conocer y comprender los diferentes procesos que se llevan a cabo dentro de ésta, para que así puedan desempeñar las actividades de manera eficaz, contribuyendo con el bienestar de los empleados, la protección del medio ambiente y la integridad de los equipos.

Estos documentos son un apoyo académico para los estudiantes de Ingeniería de Petróleos, pues en éstos pueden consultar y aprender del funcionamiento de una batería en particular, complementando la información recibida a través de los profesores.

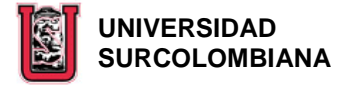

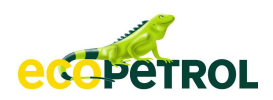

## **5. RECOMENDACIONES**

La Empresa deberá encargarse de actualizar el Manual cuando se efectúen cambios significativos en la Batería, para que éste no quede obsoleto con el tiempo y pueda seguirse utilizando cada vez que se haga necesario, cumpliendo con el objetivo para el cual fue elaborado.

Utilizar el Manual como una guía y no como un procedimiento que se debe realizar tal y como se menciona, permitiendo que las operaciones que se involucran en él, se hagan de acuerdo a la experiencia adquirida en el campo y las condiciones actuales de La Batería.

Para el buen desarrollo de las operaciones por parte del personal que labora en La Batería, es importante que las líneas de crudo, agua y gas estén plenamente identificadas.

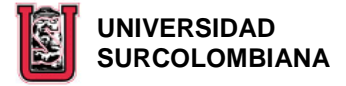

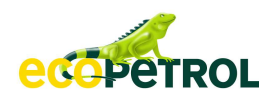

## **BIBLIOGRAFÍA**

• ACOSTA A. Lida Maryuri, TRUJILLO E. Fabio Andrés. Manual de procedimientos para las operaciones de recolección, tratamiento, almacenamiento y despacho de fluido en las estaciones de la G.A.M. Tesis Universidad Surcolombiana. Neiva – 2000.

• JACOME, Víctor. LOZANO LOZANO, Alfredo. Actualización de los Manuales de Operación y Procedimientos de las Baterías de la Superintendencia de Operaciones Huila - Tolima, Área Huila. Tesis Universidad Surcolombiana. Neiva  $-2004.$ 

• Dossiers Técnicos, Batería Tello.

• Procedimientos, Instructivos, directrices y Diagramas de la Superintendencia de Operaciones Huila-Tolima, ECOPETROL S.A.